CPC-1817CLD5NA 6U Compact PCI 海军标标准主板 6U Compact PCI Board Compliant with Navy Standard Version: C01

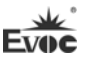

#### 声明

本手册包含的内容并不代表本公司的承诺,本公司保留对此手册更改的权 利,且不另行通知。对于任何因安装、使用不当而导致的直接、间接、有意或无 意的损坏及隐患概不负责。

订购产品前,请向经销商详细了解产品性能是否符合您的需求。

EVOC是研祥智能科技股份有限公司的注册商标。本手册所涉及到的其他商 标,其所有权为相应的产品厂家所拥有。

研祥智能科技股份有限公司©2011,版权所有,违者必究。未经许可,不得 以机械、电子或其它任何方式进行复制。

## 欲获更多信息请访问研祥网站:[http://www.evoc.com](http://www.evoc.com/)或向研祥技术支持邮箱 [support@evoc.com、](mailto:或support@evoc.com)[support@evoc.cn咨](mailto:或support@evoc.cn)询。

#### 免费客服热线: 4008809666

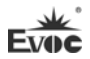

## 安全使用小常识

- 1. 产品使用前,务必仔细阅读产品说明书;
- 2. 对未准备安装的板卡,应将其保存在防静电保护袋中;
- 3. 在从防静电保护袋中拿出板卡前,应将手先置于接地金属物体上一会儿(比 如 10 秒钟), 以释放身体及手中的静电;
- 4. 在拿板卡时,需佩戴静电保护手套,并且应该养成只触及其边缘部分的习 惯;
- 5. 为避免人体被电击或产品被损坏,在每次对主板、板卡进行拔插或重新配 置时,须先关闭交流电源或将交流电源线从电源插座中拔掉;
- 6. 在需对板卡或整机进行搬动前,务必先将交流电源线从电源插座中拔掉;
- 7. 对整机产品,需增加/减少板卡时,务必先拔掉交流电源;
- 8. 当您需连接或拔除任何设备前,须确定所有的电源线事先已被拔掉;
- 9. 为避免频繁开关机对产品造成不必要的损伤,关机后,应至少等待 30 秒后 再开机。

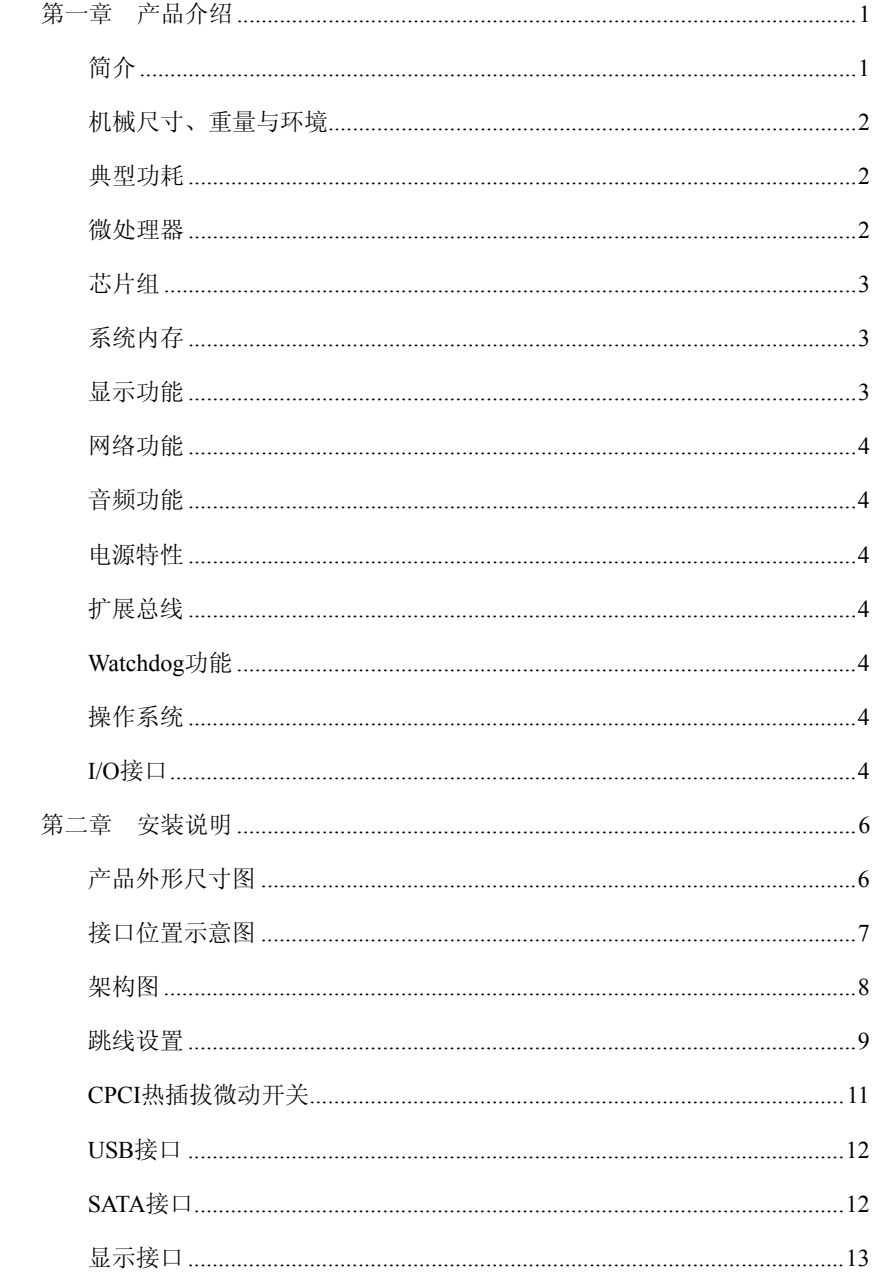

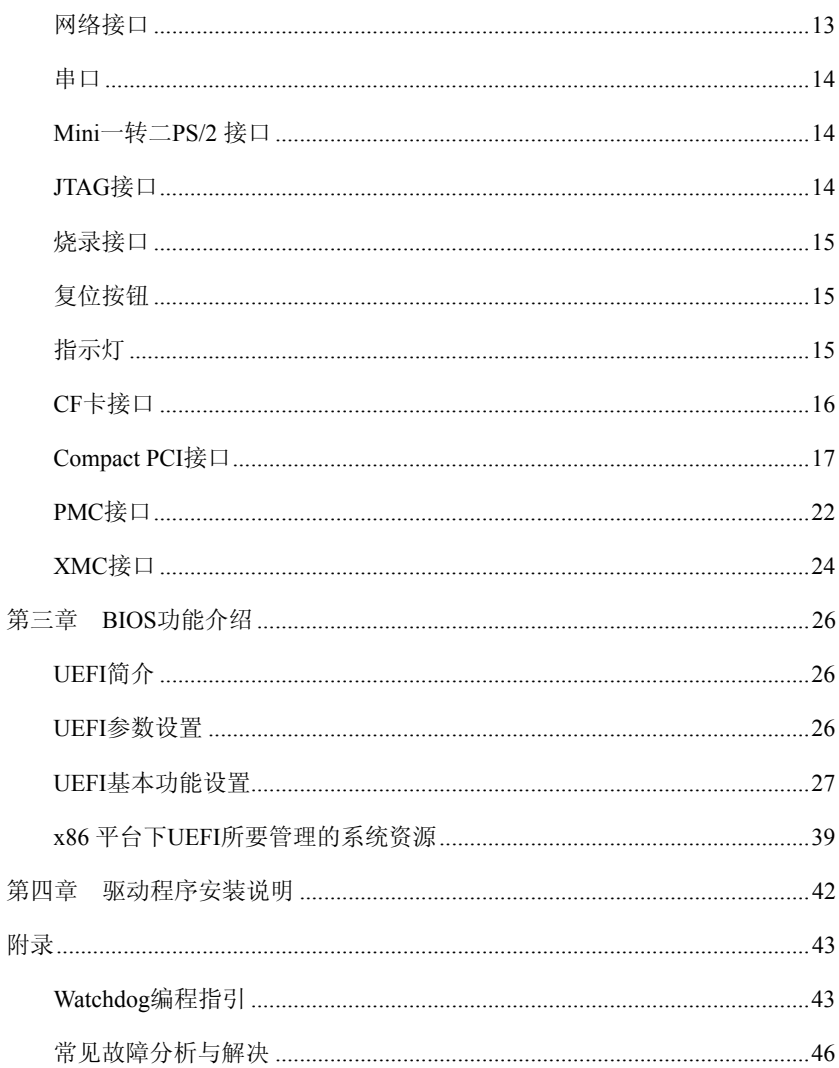

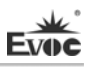

# <span id="page-5-0"></span>第一章 产品介绍

#### <span id="page-5-1"></span>简介

主板CPC-1817CLD5NA 采用Intel® Calpella + ECC 平台板载i7-610E/620LE 2.53GHz/2GHz 高性能处理器,QM57 Express Chipset 芯片。Core™i7-610E/620LE 处理器采用32nm工艺,双核四线程处理机制,可通过Intel® Turbo Boost 技术 提升处理性能,4MB SmartCache,额定功耗分别为35W/25W。

在存储方面,CPC-1817CLD5NA板载4GB DDR3 ECC SDRAM 800/1066MHz 内存, 板载1个SATA硬盘和1个CF Card TvpeⅡ卡(SATA/CF在结构上二选一),两路SATA 到后IO板,前面板、后IO板分别提供一路硬盘指示灯(共用),当SATA/CF/SSD 有数据传输时,硬盘指示灯闪亮。板载2个USB2.0接口,4个USB2.0接口到后IO 板。板载8GB SSD。

在图形处理方面,采用Core ™ i7-610E/620LE 处理器集成的Intel® HD Graphics,支持最大动态频率766MHz。前板VGA 最大支持2048×1536分辨率(75Hz 刷新频率)。后I/O板支持"DVI-I"+"DVI-D"双屏上下、左右扩展显示模式、 VGA、LVDS。DVI最大分辨率为1920×1200@60Hz,VGA显示最大分辨率为2048×1536 (75Hz 刷新频率),LVDS(36bit)显示最大分辨率为1600×1200。其中前后板 VGA接口二选一使用,LVDS与DVI-D二选一使用。

音频功能:板载HD audio解码器,Line-in/Line-out/MIC-in,后出线到I/O 板。支持stereo Audio。

CPC-1817CLD5NA是一款高端6U Compact PCI主板,搭配CPC-RP807后IO板使 用可以满足用户对接口的不同需求,主要应用于信息通信,网络存储,网络音频 处理,网络图像处理,工业控制,军事等高端应用领域的CPCI产品。

## 备注: 此系列主板只能插在背板的系统槽(带三角形标识符)使用,如需插于其 他外设槽使用,请咨询我司客服。

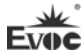

## <span id="page-6-0"></span>机械尺寸、重量与环境

- > 外形尺寸: 233.4mm(长)×162mm(宽)×20.3mm(高)
- 净重:0.71Kg;
- 工作环境:

温度:-20℃~55℃;

湿度:10%~95%(非凝结状态);

贮存环境:

温度:-55℃~85℃;

湿度:10%~95%(非凝结状态)。

#### <span id="page-6-1"></span>典型功耗

典型功耗是基于以下配置闲置状态的数值。

- CPU:板载Intel® Core i7 610E 2.53GHz
- 内存:板载Samsung DDRⅢ800 K4B1G0846E-HCH9 4GB
- 操作系统:Windows XP SP3
- 硬盘: ADATA S391 128GB SATA 3GB/S SSD
- $\blacktriangleright$  +5V@3.426A; +5%/-3%;
- $\triangleright$  +3.3V@1.75A; +5%/-3%;
- $\blacktriangleright$  +12V@0.046A; +5%/-3%;

#### <span id="page-6-2"></span>微处理器

CPC-1817CLD5NA板载Intel® Core™ i7620LE CPU, 该CPU采用BGA1288封装, DMI:2.5GT/S,采用32nm工艺,双核四线程处理机制,主频为2GHz,可通过Intel® Turbo Boost技术将主频提升至2.8GHz,4MB SmartCache,TDP热功耗为25W。

 $- 2 -$  CPC $-1817$ CLD5NA CPC-1817CLD5NA-H板载Intel® Core™ i7610E CPU, 该CPU采用BGA1288封装, DMI:2.5GT/S,采用32nm工艺,双核四线程处理机制,主频为2.53GHz,可通过 Intel® Turbo Boost技术将主频提升至3.2GHz,4MB SmartCache,TDP热功耗为 35W。

# <span id="page-7-0"></span>芯片组

Mobile Intel® QM57 Express Chipset

# <span id="page-7-1"></span>系统内存

提供板载 DDR3 ECC SDRAM 800/1066MHz 内存颗粒, 支持 Un-buffered ECC, 支持双通道功能。单条内存通道可支持最大内存容量 2GB,总支持最大内存容量 4GB。

# <span id="page-7-2"></span>显示功能

- 采用Core™i7-610E/620LE 处理器集成的Intel® HD Graphics显示芯片;
- 支持独立双显CRT+LVDS、"DVI-I"+LVDS、CRT+"DVI-D"、"DVI-I"+"DVI-D"; 支持热插拔功能;都为同步输出。(注意:1、LVDS与DVI-D接口在CPCI连 接器上共用Pin脚,因此不能同时支持LVDS和DVI-D。用户可根据需求选择 只支持LVDS的版本或只支持DVI-D的版本。2、后I/O板DVI-I接口,当实现 DVI-I转VGA显示时需在BIOS设置中把DDC Switch 选项设成Disable时才能 显示,而当实现前面板VGA显示时需在BIOS设置中把DDC Switch 选项设成 enable时才能显示。)
- VGA支持的最大分辨率及刷新率为2048×1536 @75Hz,DVI支持的最大分辨 率及刷新率为1920×1200 @60Hz, LVDS (36bit) 显示最大分辨率为1600× 1200。

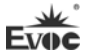

#### <span id="page-8-0"></span>网络功能

提供5个10/100/1000Mbps网络接口,其中网络3和网络4必须切换使用,不能 同时使用;其中板载1路千兆以太网口,2路独立的10/100/1000M以太网口到后IO 板(带数据传输指示灯),2路冗余千兆以太网提供PICMG2.16功能到背板。所有 网口都不可支持网络唤醒功能,可支持网络PXE启动。

# <span id="page-8-1"></span>音频功能

支持HDA,支持MIC-in/Line-in/Line-out功能。

#### <span id="page-8-2"></span>电源特性

采用CPCI电源, 支持S0, S5。

# <span id="page-8-3"></span>扩展总线

- 提供 5 个 64 位 CPCI 插槽,兼容 Compact PCIe 标准。
- 提供 2 个 32bit 33MHz 的 PMC 插槽,兼容 PCI2.3 标准。
- 提供 1 个 PCI-E X8 XMC 插槽,兼容 PCIE2.0 标准。

### <span id="page-8-4"></span>Watchdog功能

- > 支持 255 级, 可编程按分或秒;
- > 支持看门狗超时中断或复位系统。

## <span id="page-8-5"></span>操作系统

- 支持操作系统:Windows XP、Vxworks。
- 不支持操作系统:Windows 2000。

# <span id="page-8-6"></span>I/O接口

 提供 3 个串口,其中板载 1 个串口支持 RS-232 模式;另外 2 路串口后出线 到后 I/O 板支持 RS-232/RS-422/RS-485 模式选择。

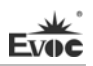

- $\triangleright$   $\forall$  提供 3 个 SATA 接口, 其中板载 1 个 SATA 硬盘接口, 另外 2 路 SATA 后出线 到后 I/O 板。
- > 提供 1 个 CF 卡接口。(CF 卡接口与 SATA 硬盘接口二选一)
- > 提供 6 个 USB2.0 接口, 其中板载 2 个 USB2.0 接口; 另外 4 路 USB2.0 接口 后出线到后 I/O 板。
- 提供 2 个 PS/2 键盘/鼠标接口;其中板载 1 个,另外 1 个后出线到后 I/O 板。(两路不能同时使用)。

#### 提示:如何识别报警声

- 1、长鸣声为系统内存出错。
- 2、短"嘀"一声为开机声。

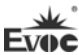

# <span id="page-10-0"></span>第二章 安装说明

# <span id="page-10-1"></span>产品外形尺寸图

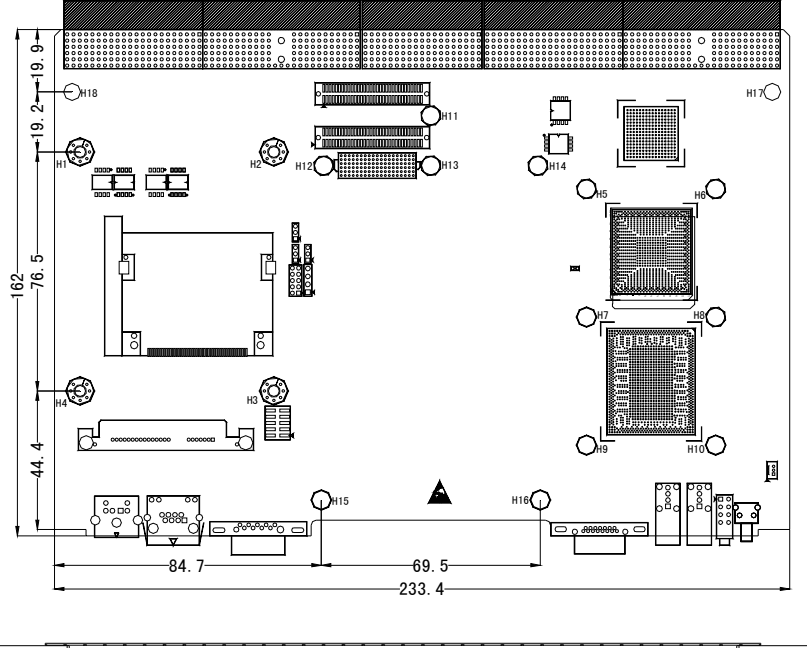

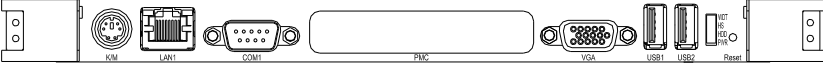

单位:mm

# 警告!

请务必选择合适的螺钉和使用正确的安装方法(包括板卡定位、CPU、散热 器等安装),否则可能损坏板。此板推荐 H1~H4 使用 M3×6 GB9074.4-88 螺钉, H5~H18 使用 M2.5×5 GB9074.1-88 螺钉。

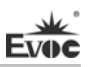

# 接口位置示意图

<span id="page-11-0"></span>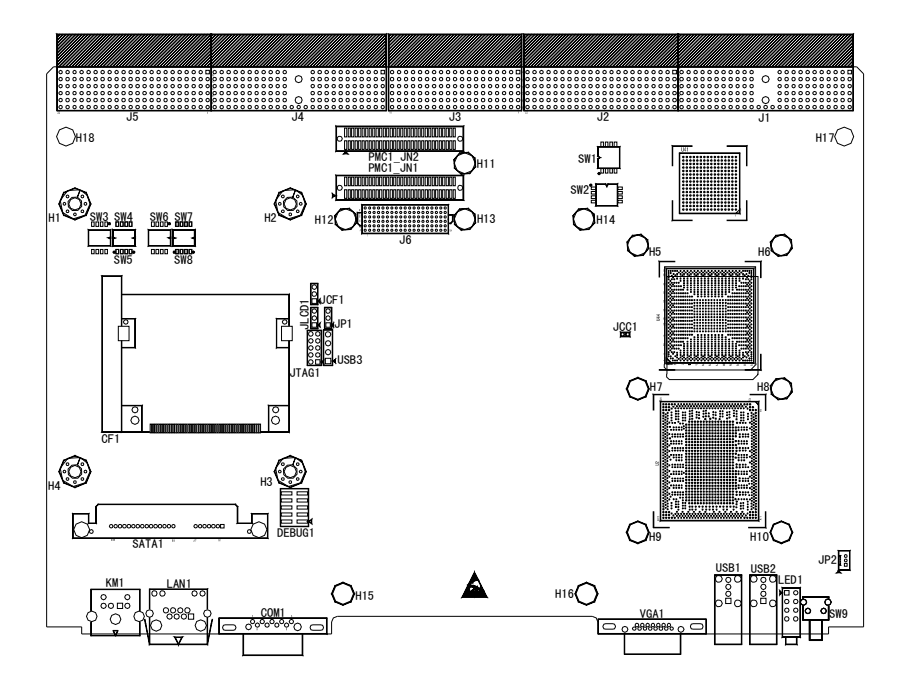

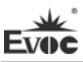

# 架构图

<span id="page-12-0"></span>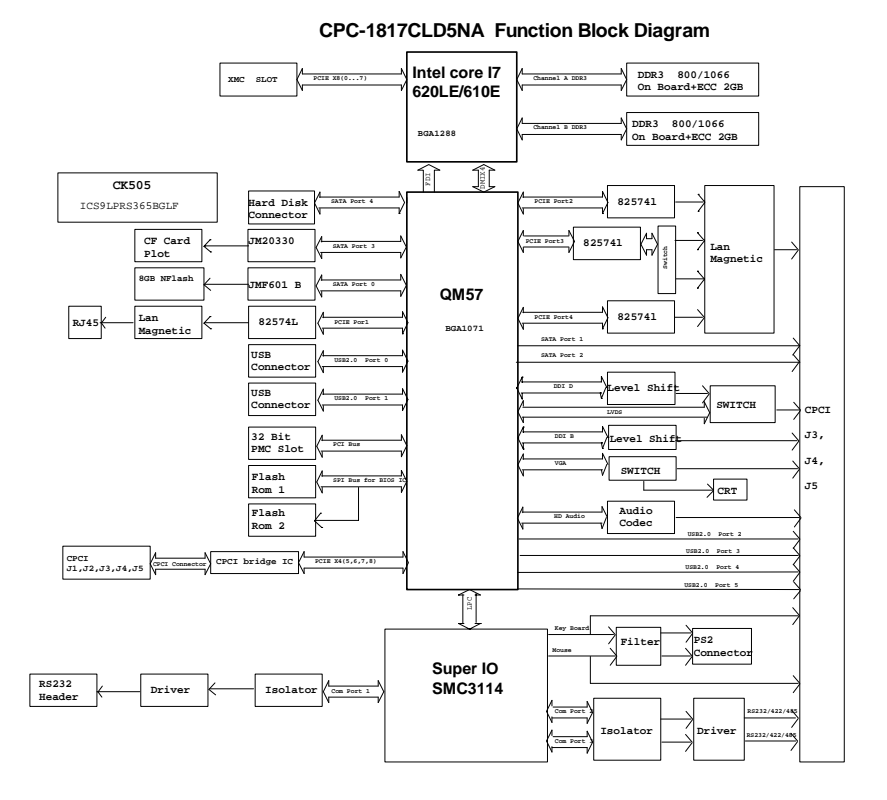

# 提示:如何识别跳线、接口第一脚

1、观察插头、插座旁边的文字标记,通常用"1"或加粗的线条或三角符号表示。 2、看看背面的焊盘,通常方型焊盘为第一脚。

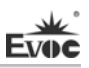

#### <span id="page-13-0"></span>跳线设置

#### 1. JCC1: CMOS内容清除/保持设置

CMOS由板上钮扣电池供电。清CMOS会导致永久性消除以前系统配置并将其设 为原始(工厂设置)系统设置。其步骤:(1)关闭计算机,断开电源;(2)瞬间短 接JCC1;(3)开计算机;(4)启动时按屏幕提示按键进入BIOS设置,重新加载最优 缺省值;(5)保存并退出设置。设置方式如下:

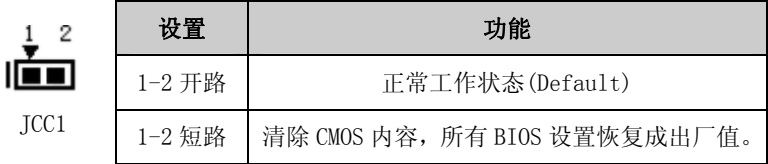

#### 2. JLCD1: LCD工作电压选择(脚距: 2.0mm)

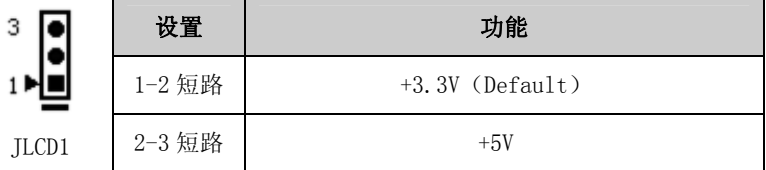

#### 3. JCF1:CF卡电压选择(脚距:2.0mm)

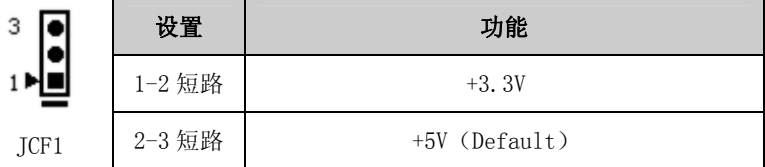

#### 4. SW1、SW2:Compact PCI桥模式设置

SW1、SW2为Compact PCI桥的模式设置,设置方式如下:

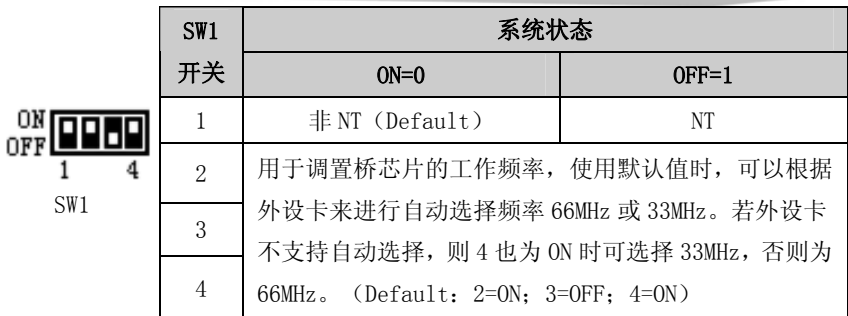

OFF ON  $1\blacksquare$ г

Evz

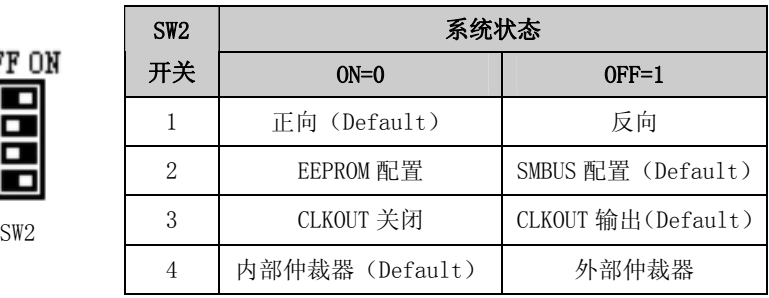

## 5. SW3、SW4、SW5:COM2模式选择(COM2在IO板CPC-RP807上)

SW3、SW4、SW5(在背面)为COM2的RS-232/RS-422/RS-485模式选择,设置 方式如下:

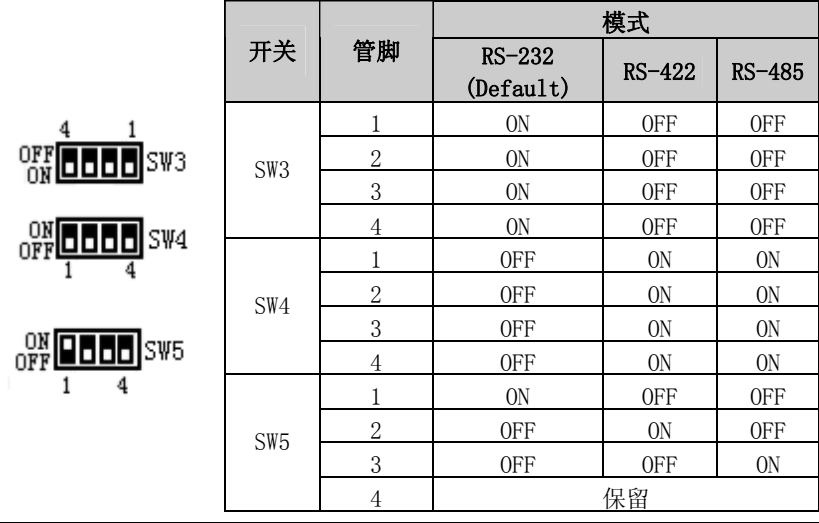

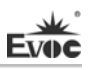

## 6. SW6、SW7、SW8:COM3模式选择(COM3在IO板CPC-RP807上)

SW6、SW7、SW8(在背面)为COM3的RS-232/RS-422/RS-485模式设置,设置 方式如下:

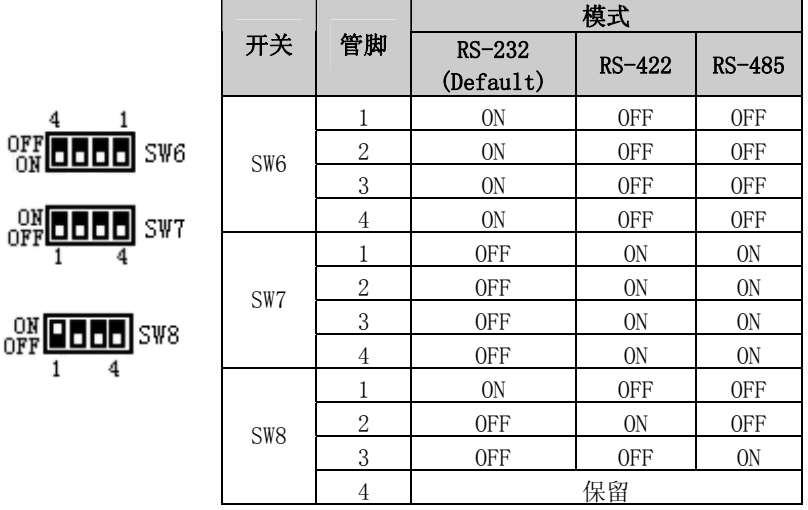

## 7. JP1:Compact PCI桥复位设置(脚距:2.0mm)

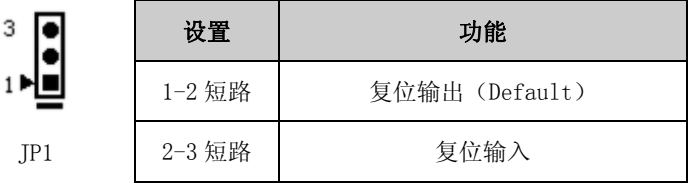

# <span id="page-15-0"></span>CPCI热插拔微动开关

3

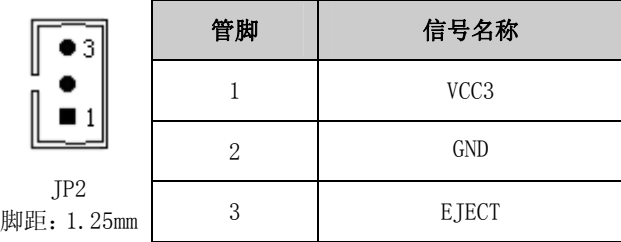

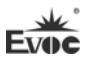

# <span id="page-16-0"></span>USB 接口

本板提供2个标准的USB接口。

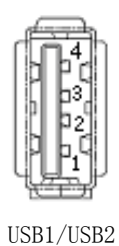

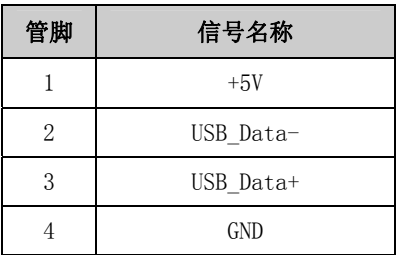

# <span id="page-16-1"></span>SATA接口

本板提供1个7+15Pin的串行ATA接口。

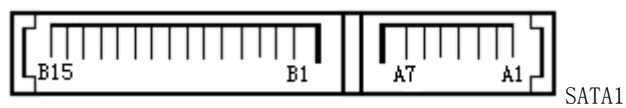

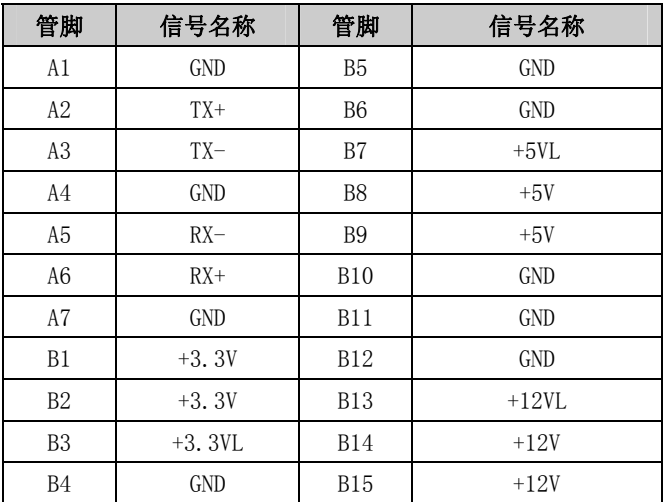

# <span id="page-17-0"></span>显示接口

本板提供一个15芯D型VGA显示器接口。

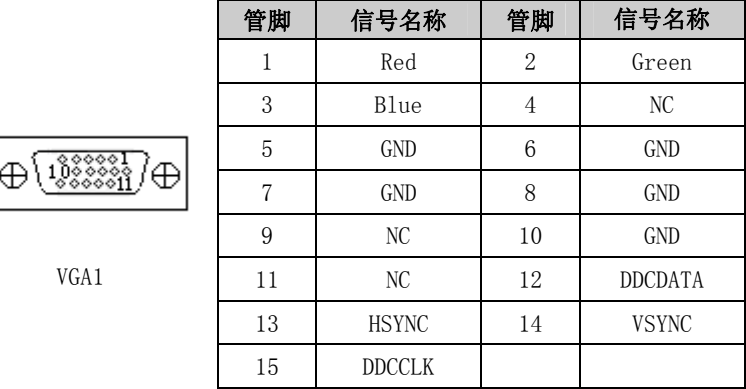

# <span id="page-17-1"></span>网络接口

本板提供1个10/100/1000Mbps网络接口,LILED和ACTLED是以太网接口两边 的LED,以显示LAN的活动和传输状态。请参考以下每一个LED的状态描述:

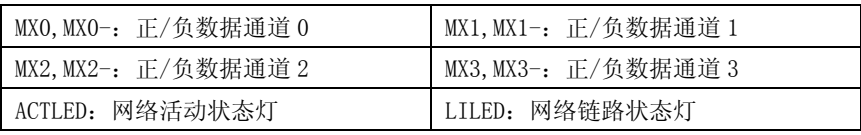

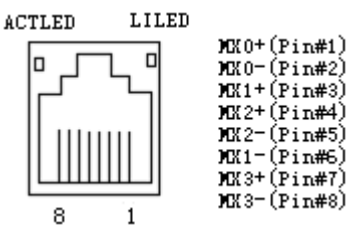

LAN1

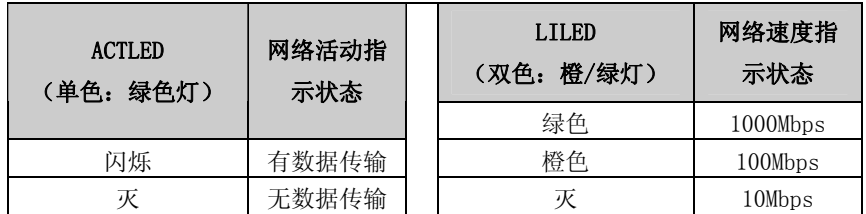

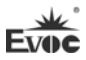

# <span id="page-18-0"></span>串口

本板提供1个DB9串口。

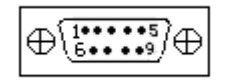

COM1

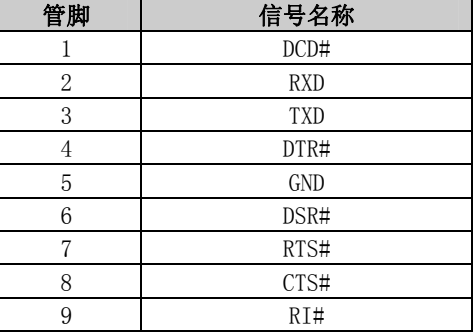

# <span id="page-18-1"></span>Mini一转二PS/2 接口

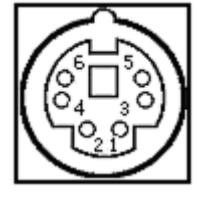

KM1

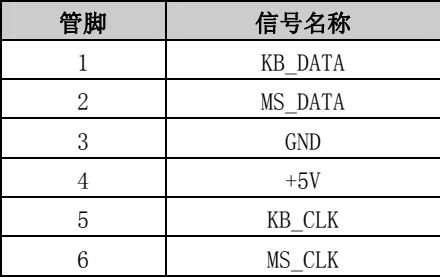

# <span id="page-18-2"></span>JTAG接口

通过板上的JTAG1烧录CPLD所需资料(脚距:2.0mm)。

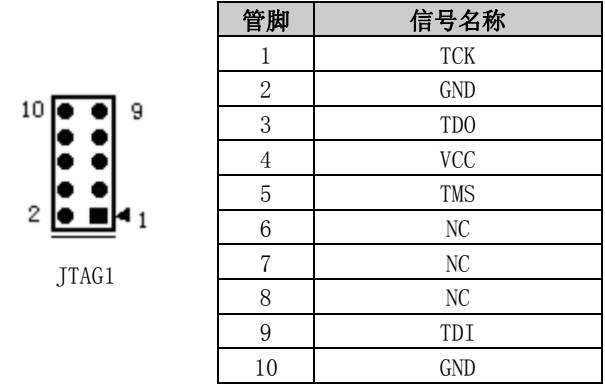

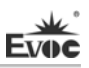

# <span id="page-19-0"></span>烧录接口

USB3(脚距:2.54mm)在本板中仅限于烧录SSD开卡软件。

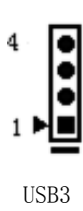

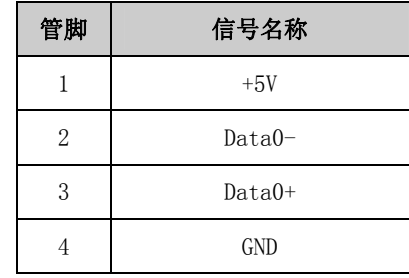

# <span id="page-19-1"></span>复位按钮

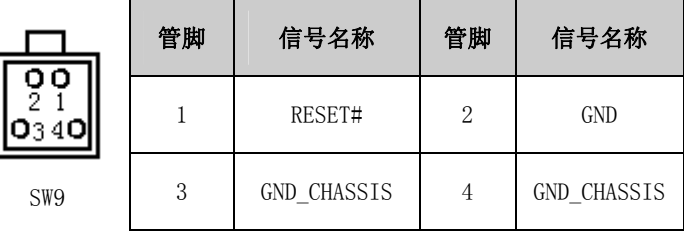

# <span id="page-19-2"></span>指示灯

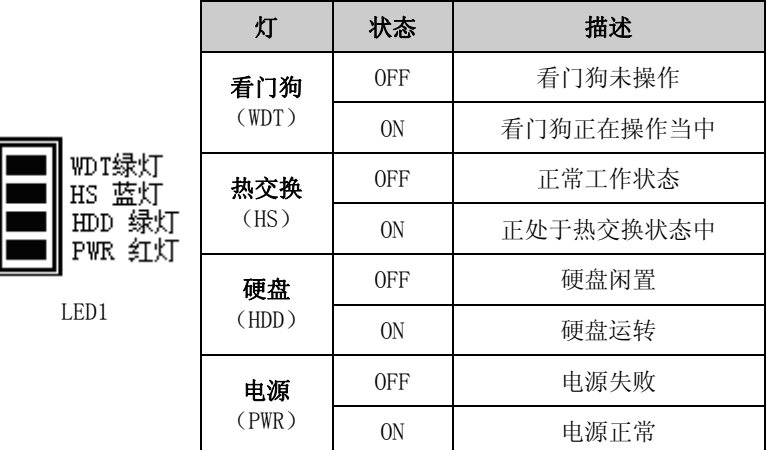

**Evoc** 

# <span id="page-20-0"></span>CF卡接口

CF卡在系统中处于Master状态。Compact Flash 插槽的引脚定义如下(板上 标识为CF1)。

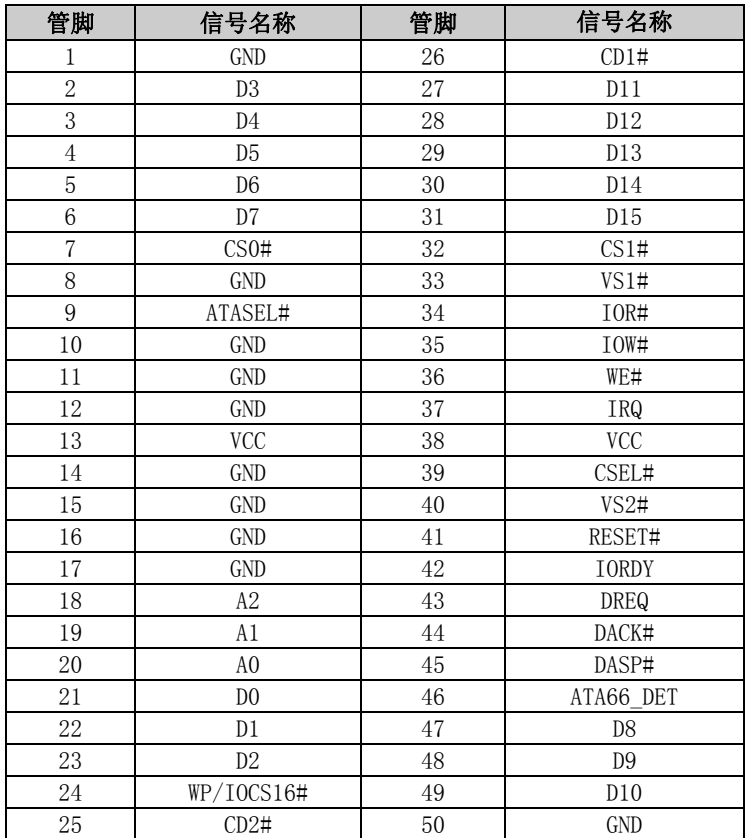

注:

- 1、使用CF Card 安装系统过程中,运行到硬盘分区的时候一定要将板载的SSD 和CF Card都分区,如果只给CF Card分区,系统会提示无法继续进行安装;
- 2、CF Card在安装系统过程中,当在DOS下安装完成系统自动重启后无法进入 windows介面继续安装,而是又再一次重新回DOS界面安装,此时让系统第二 次在DOS下安装完成重启后方可进入到windows介面继续正常安装完成。

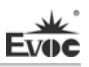

# <span id="page-21-0"></span>Compact PCI接口

# J1接头引脚信号定义

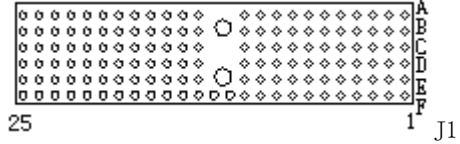

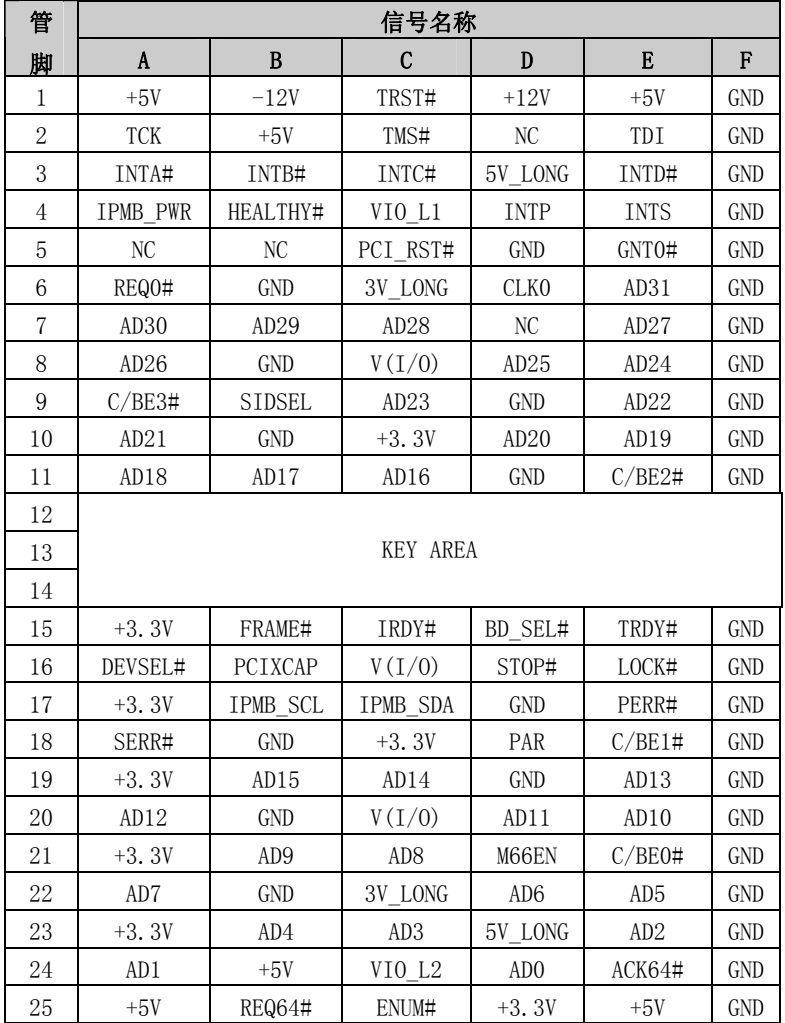

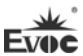

# J2接头引脚信号定义

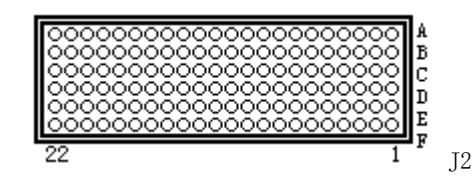

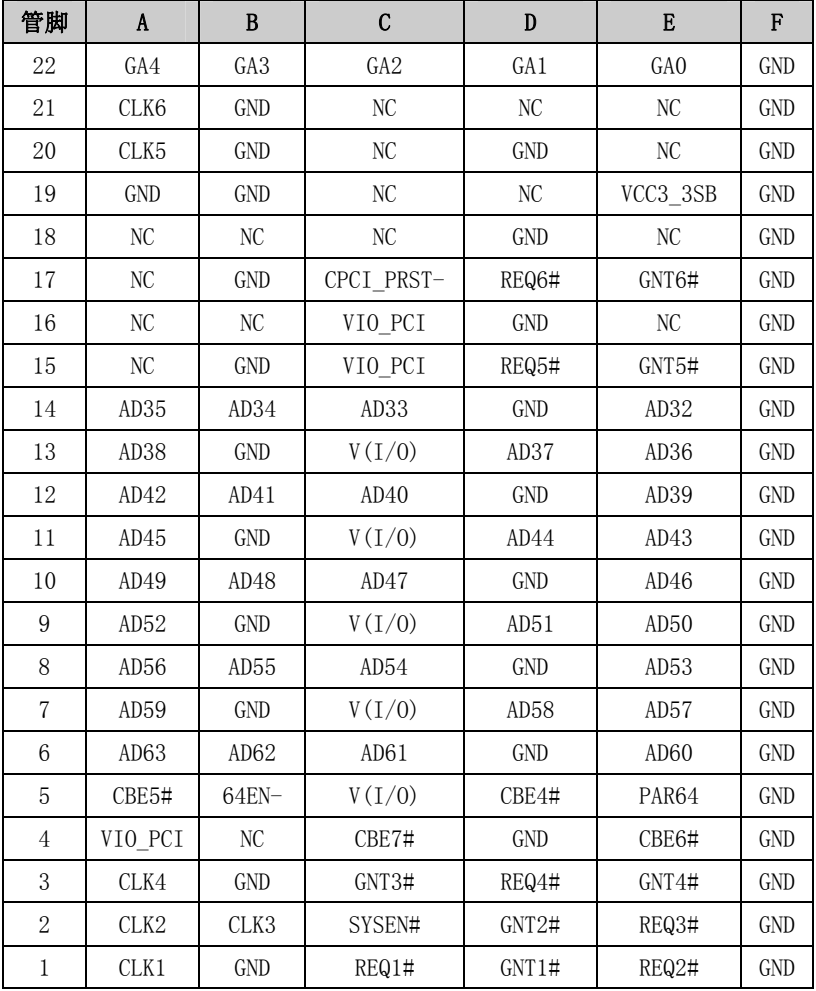

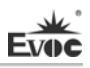

# J3接头引脚信号定义

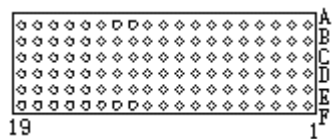

J3

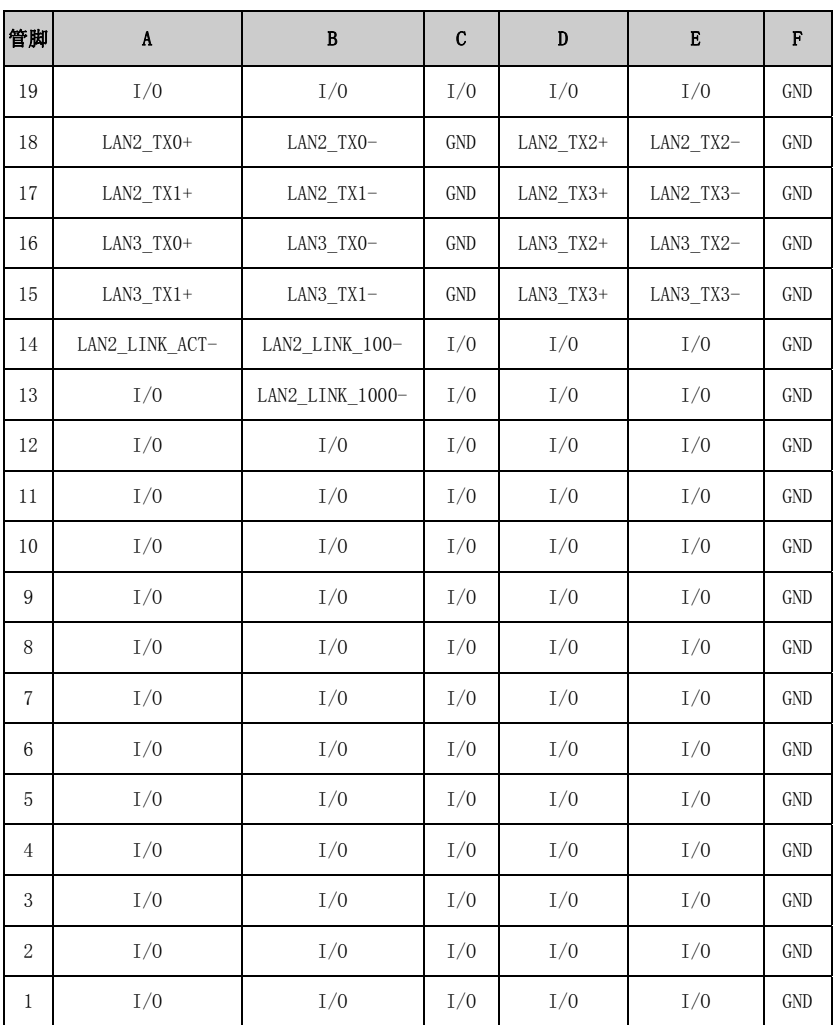

# J4接头引脚信号定义

ı

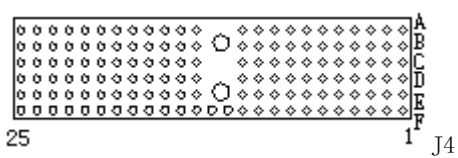

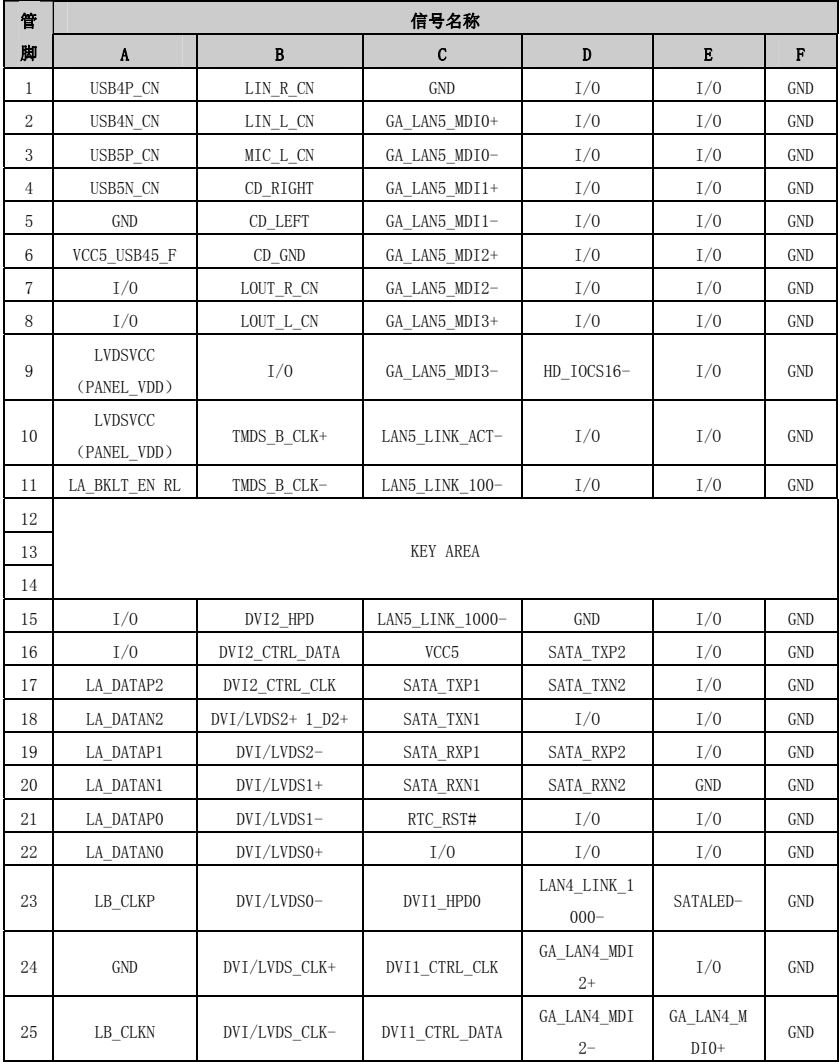

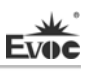

# J5接头引脚信号定义

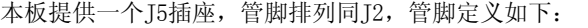

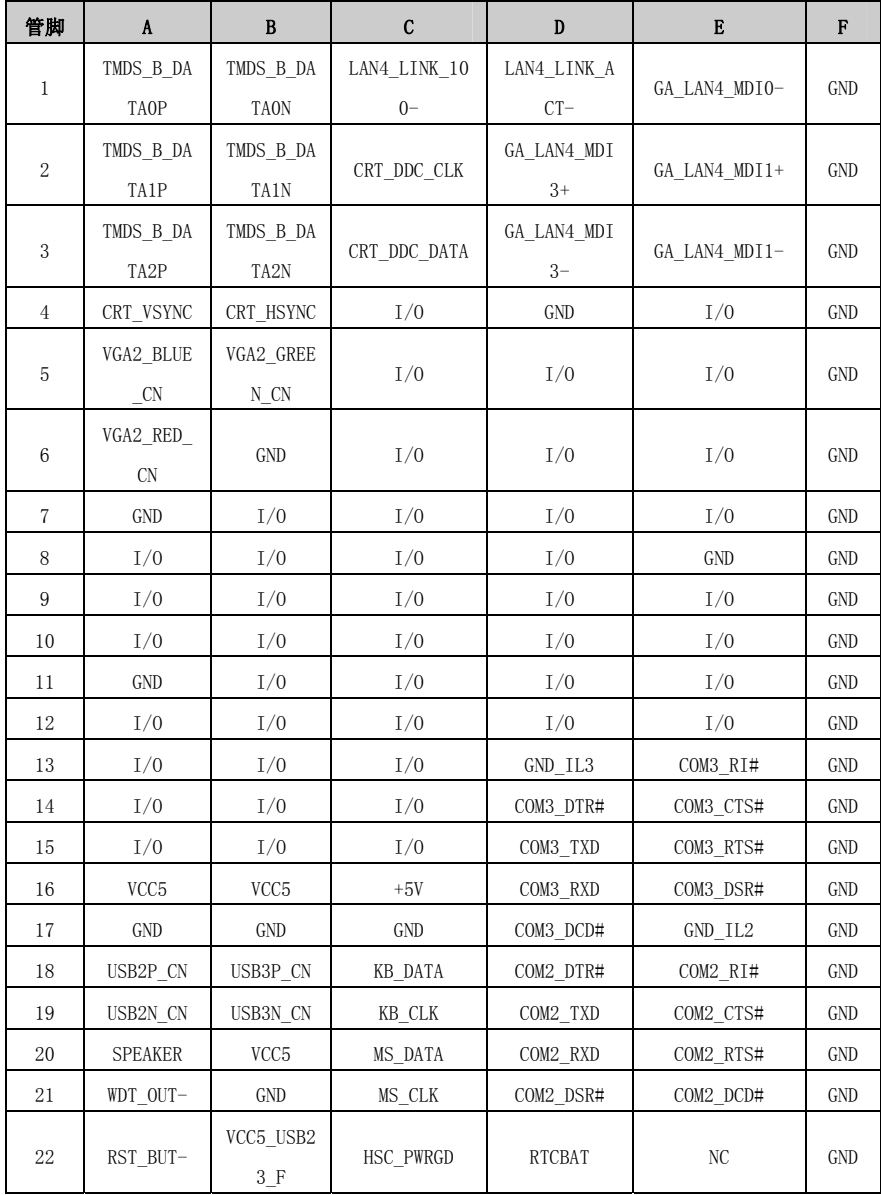

 $CPC-1817CLD5NA$  - 21 -

# <span id="page-26-0"></span>PMC接口

**Evoc** 

PMC1\_JN1、PMC1\_JN2为PCI扩展槽,脚距:1.0mm。信号定义见下表:

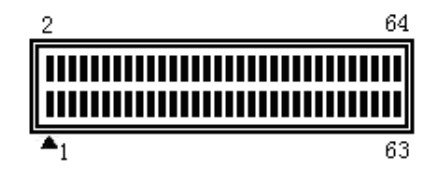

PMC1\_JN1

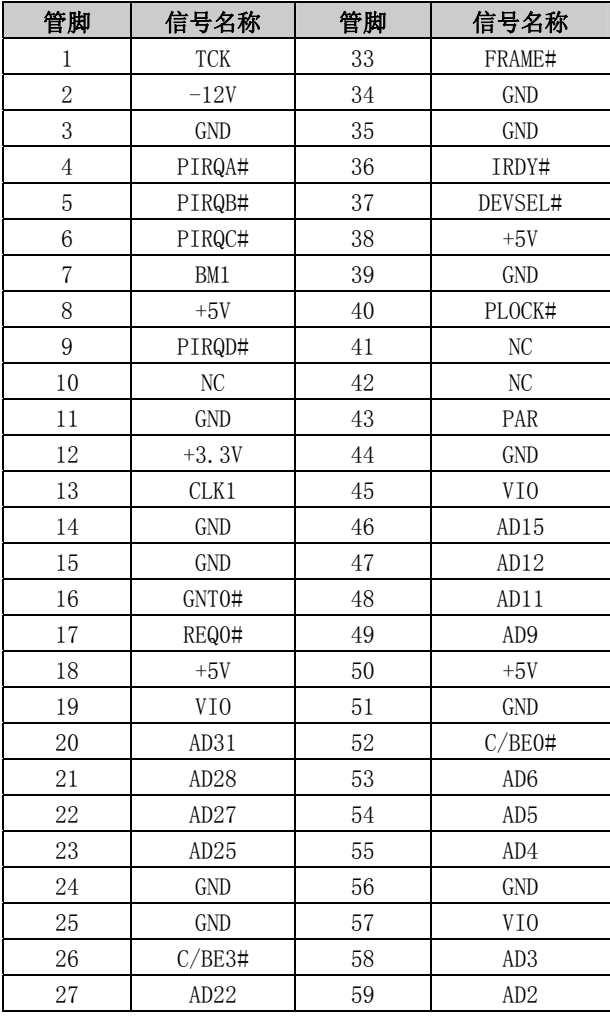

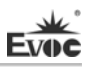

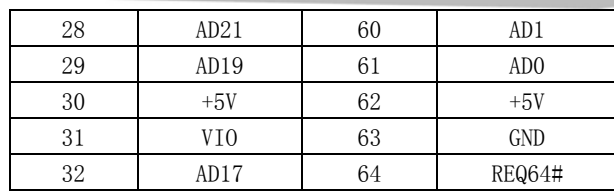

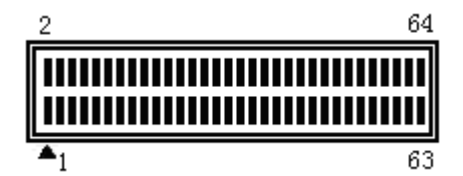

PMC1\_JN2

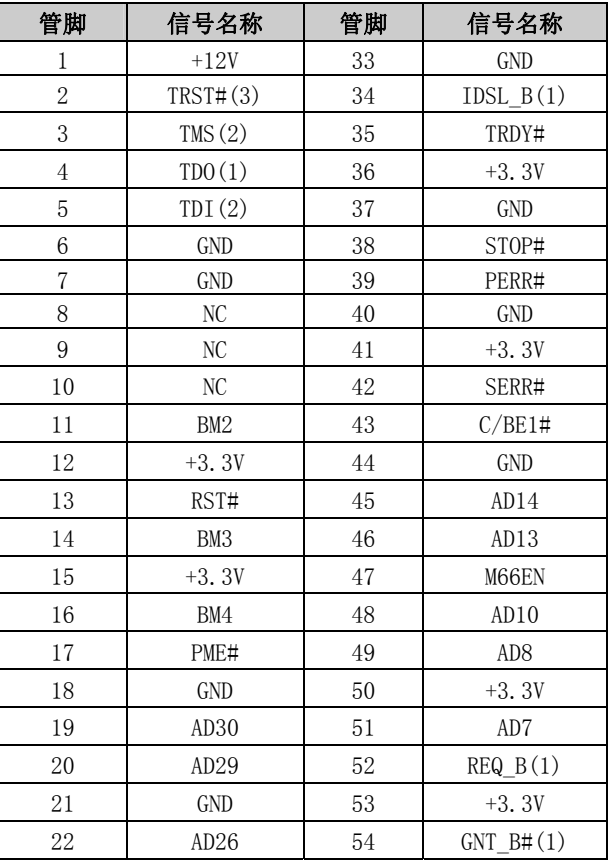

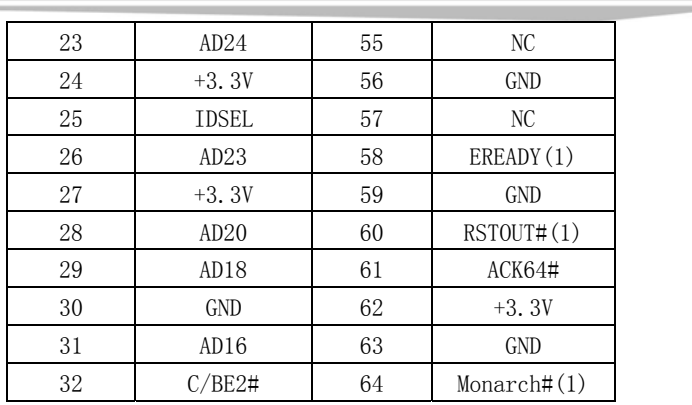

# <span id="page-28-0"></span>XMC接口

J6为XMC扩展槽。J6引脚定义见下表:

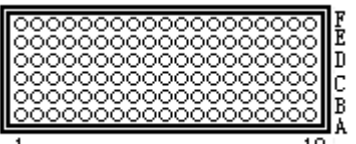

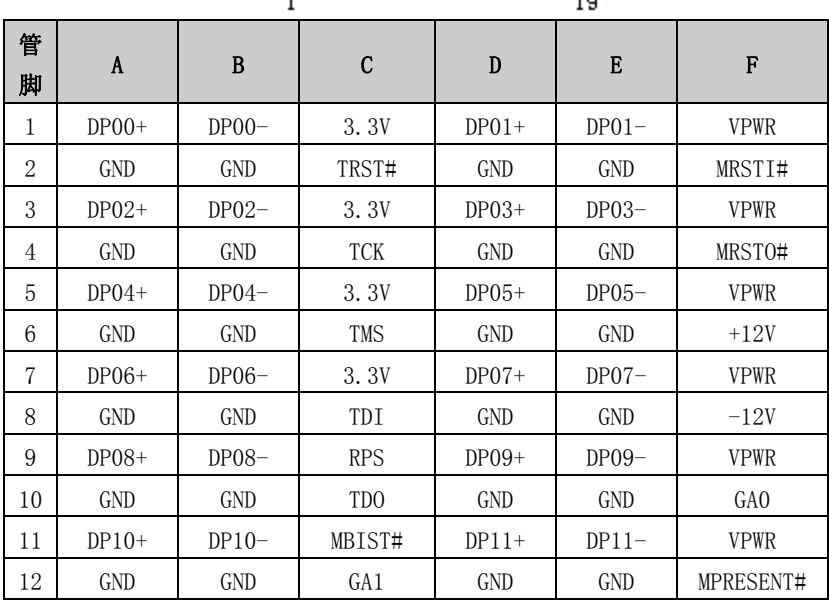

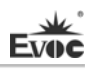

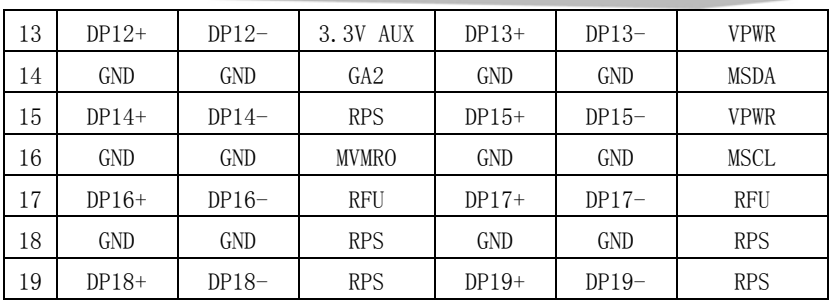

## <span id="page-30-0"></span>第三章 BIOS功能介绍

#### <span id="page-30-1"></span>UEFI简介

UEFI(Unified Extensible Firmware Interface:标准的可扩展固件接口), 是新一代的计算机固件,用于取代传统的BIOS。UEFI固件存储在主板的闪存存储 器中,主要功能包括:初始化系统硬件,设置各系统部件的工作状态,调整各系 统部件的工作参数,诊断系统各部件的功能并报告故障,给上层软件系统提供硬 件操作控制接口,引导操作系统等。UEFI提供用户一个菜单式的人机接口,方便 用户配置各系统参数设置,控制电源管理模式,调整系统设备的资源分配等。

正确设置UEFI的各项参数,可使系统稳定可靠地工作,同时也能提升系统 的整体性能。不适当的甚至错误的UEFI参数设置,则会使系统工作性能大为降低, 使系统工作不稳定, 甚至无法正常工作。

#### <span id="page-30-2"></span>UEFI参数设置

每当系统接通电源,正常开机后,便可看见进入UEFI设置程序提示的信息。 此时(其它时间无效),按下提示信息所指定的按键(通常为<Del>键或<F2>键) 即可进入UEFI设置程序。

通过UEFI设置程序修改的所有设置值(除了日期、时间)都保存在系统的 闪存存储器中,即使掉电或拔掉主板电池,其内容也不会丢失;而日期、时间则 保存在系统的CMOS存储器中,该CMOS存储器由电池供电,即使切断外部电源,其 内容也不会丢失,除非执行清除CMOS内容的操作。

注意!UEFI的设置直接影响到电脑的性能,设置错误的参数将造成电脑的 损坏,甚至不能开机,请使用UEFI内置缺省值来恢复系统正常运行。

由于本公司不断研发更新UEFI,其设置界面也会略有不同,以下的画面供 您参考,有可能跟您目前所使用的UEFI设置程序不完全相同。

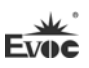

# <span id="page-31-0"></span>UEFI基本功能设置

当SETUP程序启动之后,您可以看到Aptio Setup Utility – Copyright (C) 2009 American Megatrends, Inc.主画面如下:

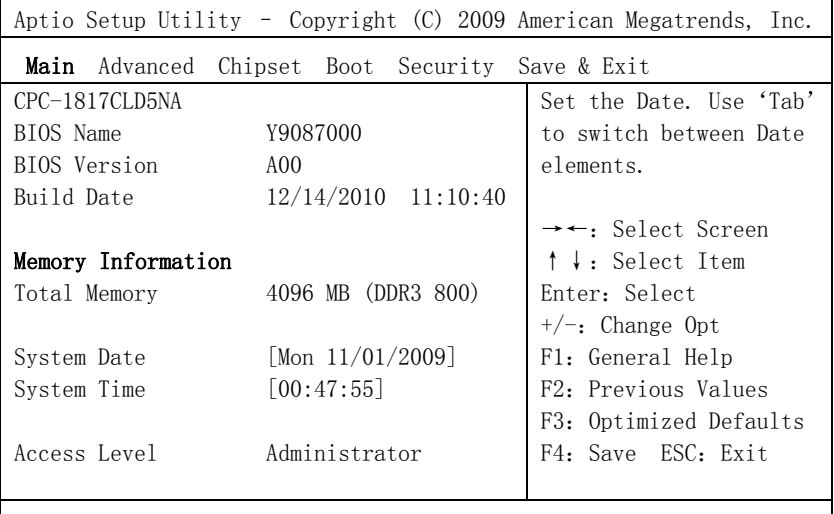

Version 2.00.1201. Copyright (C) 2009,American Megatrends, Inc.

## Main

#### System Time

选择此选项,用< + > / < - >来设置目前的日期。以月/日/年的格式来表 示。各项目合理的范围是: Month/月(1-12), Date/日(01-31), Year/年(最大至  $2099$ ), Week/星期(Mon.  $\sim$  Sun.)。

## $>$  System Time

选择此选项,用< + > / < - >来设置目前的时间。以时/分/秒的格式来表 示。各项目合理的范围是:Hour/时(00-23), Minute/分(00-59),Second/秒  $(00-59)$ .

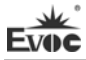

## Advanced

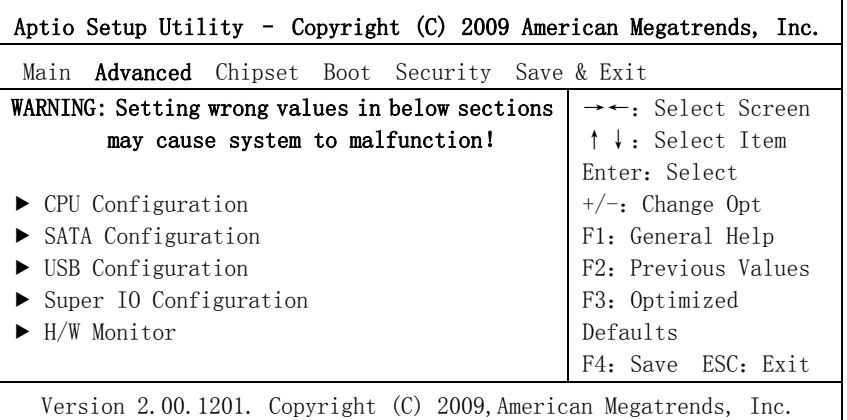

# CPU Configuration

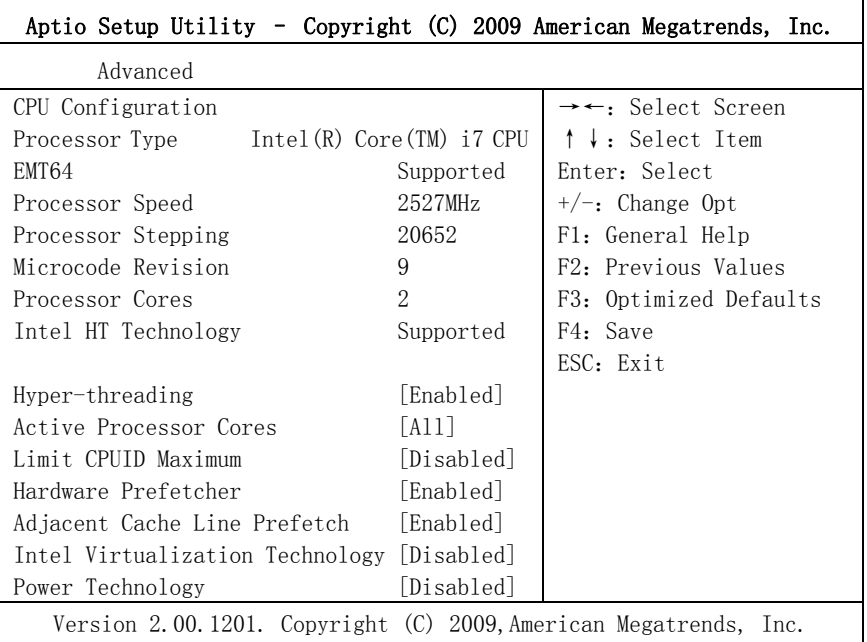

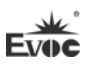

显示CPU的相关信息。注意,CPU的Type, Speed, Core, HT等跟平台所安装 的CPU有关,不同系列的CPU所显示的信息不同。

## Hyper-Threading

Hyper Threading Technology功能的控制开关。

## Active Processor Cores

使能CPU的核的个数,只对多核CPU有效。

## $\bullet$  Limit CPUID Maximum

Disabled for Windows XP。

#### Hardware Prefetcher

打开或者关闭MLC Streamer Prefetcher。

## Adjacent Cache Line Prefetch

打开或者关闭prefetching of adjacent cache lines。

## $\bullet$  Intel Virtualization Technology

Intel虚拟技术的开关。

## **•** Power Technology

打开或者关闭CPU的电源管理功能。

#### $\triangleright$  SATA Configuration

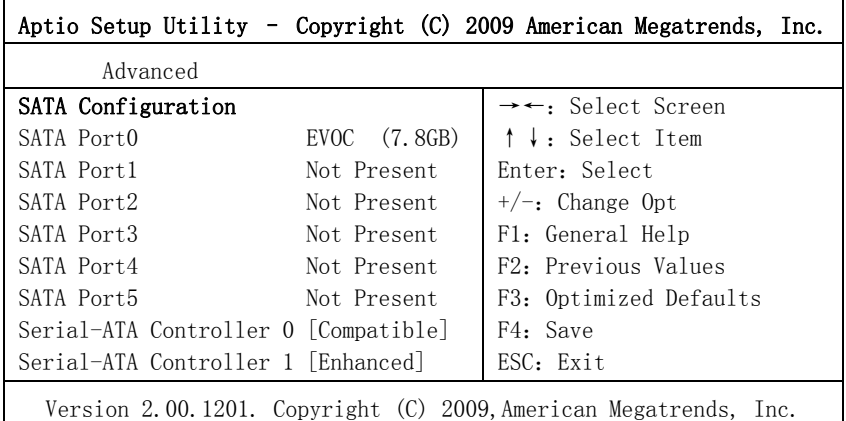

SATA Port0~5动态侦测主板上有没有接SATA设备,如果对应的Port上有接 设备, 则显示该SATA设备的型号。否则, 显示Not Present。

## Serial-ATA Controller 0

Serial-ATA Controller 0的开关,设置Serial-ATA Controller 0模式。

## Serial-ATA Controller 1

Serial-ATA Controller 1的开关,设置Serial-ATA Controller 1的模式。

## $\triangleright$  USB Configuration

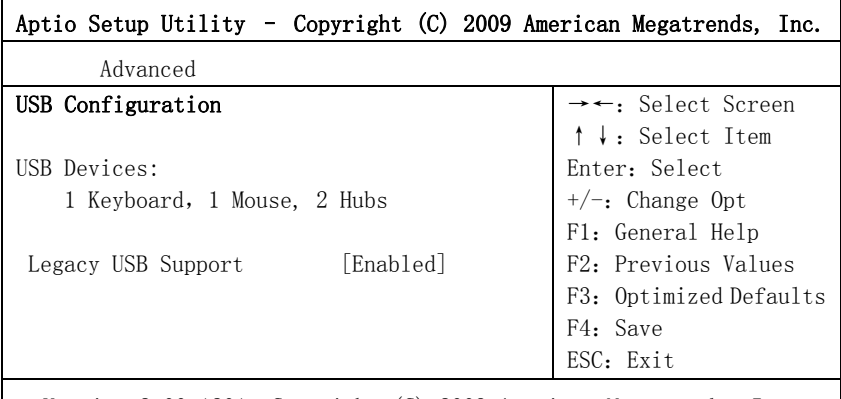

Version 2.00.1201. Copyright (C) 2009,American Megatrends, Inc.

## Legacy USB Support

此选项用于支持传统的USB设备(键盘,鼠标,存储设备等),当该项设为 Enabled时,即使不支持USB的操作系统如DOS下也能使用USB设备。当设置成 Disabled时,传统设备在不支持USB的操作系统中将不可用。

注意, EFI application下USB仍然可用, 如Shell下。

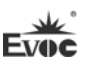

# $\geq$  Super IO Configuration

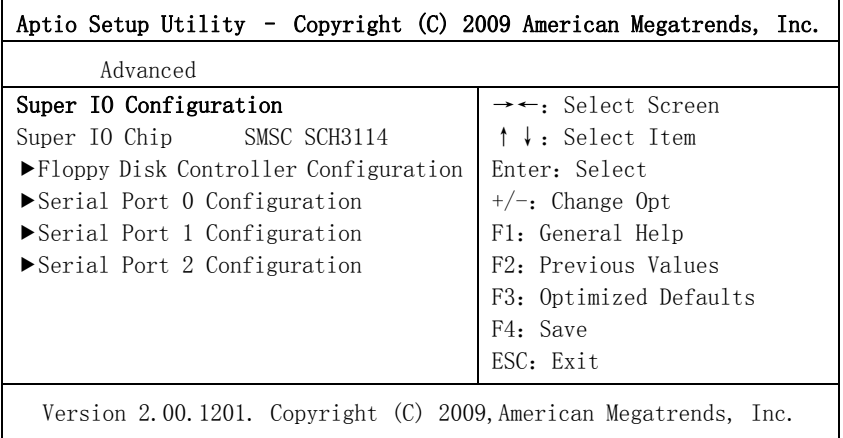

## $\bullet$  Serial Port 0~2 Configuration

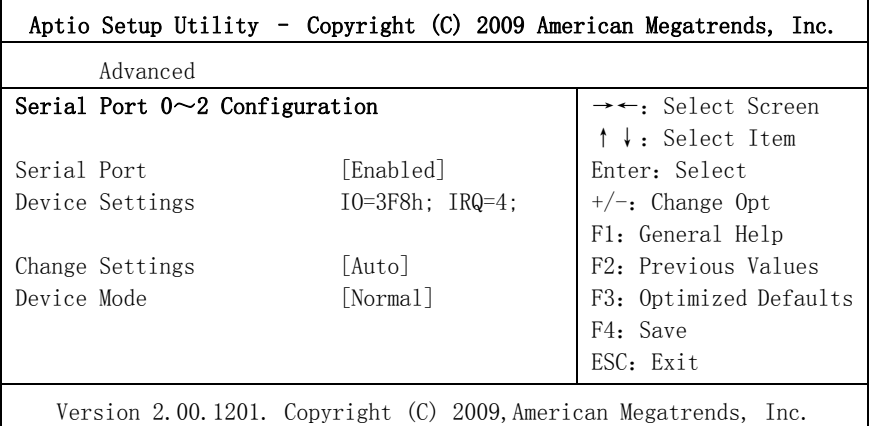

## \* Serial Port  $0 \sim 2$

此项用于打开或关闭当前串口。

## \* Device Settings

此项用于显示串口当前的资源配置。
#### \* Change Settings

此项用于配置串口所用的资源(IO和IRQ)。

#### \* Device Mode

此项用于配置串口工作的速度。

### H/W Monitor

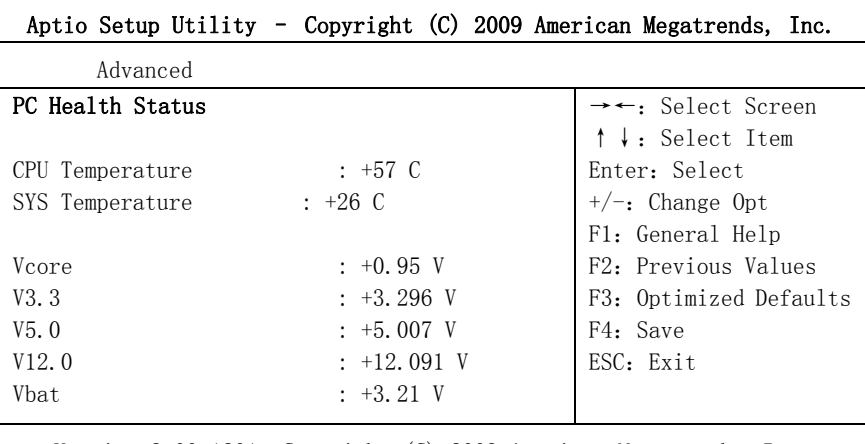

Version 2.00.1201. Copyright (C) 2009,American Megatrends, Inc.

显示当前所侦测到得硬件的电压,温度,风扇转速等监控信息。

#### SYS Temperature

当前系统温度,一般主板上有热敏电阻监测。

### CPU Temperature

当前CPU温度,CPU的温度由板上的温度传感器监测。

Vcore

CPU核心电压。

## $\bullet$  V3.3/V5.0/V12.0

开关电源输出电压。

VBAT

CMOS电池电压。

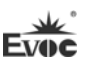

# ◆ Chipset

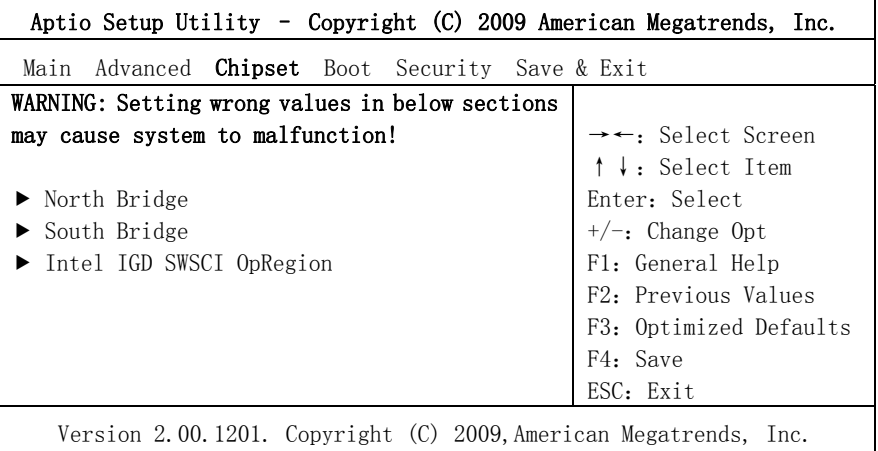

# $\triangleright$  North Bridge

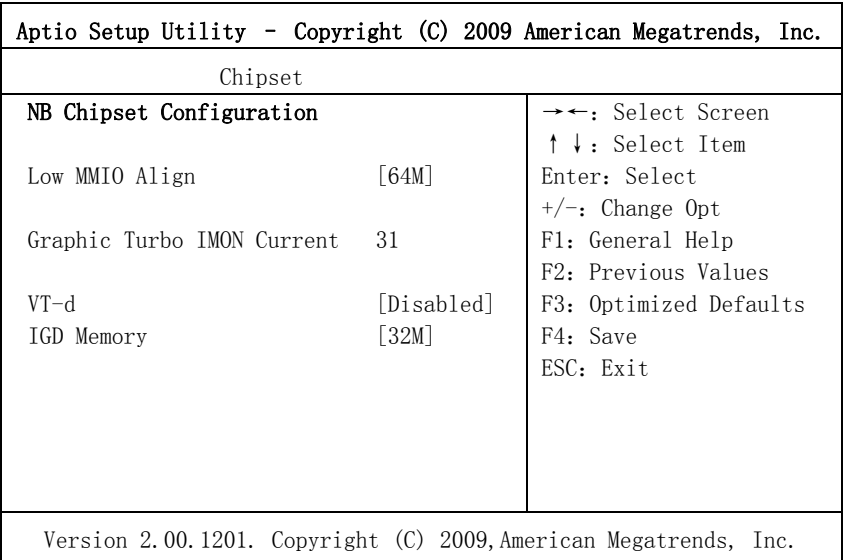

# $\bullet$  Low MMIO Align

Low MMIO 资源对齐方式。

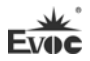

# Graphics Turbo IMON Current

当前支持的Graphics turbo的值。

VT-d

Intel 虚拟技术的开关。

 IGD Memory IGD共享的系统内存大小。

### $\triangleright$  South Bridge Configuration

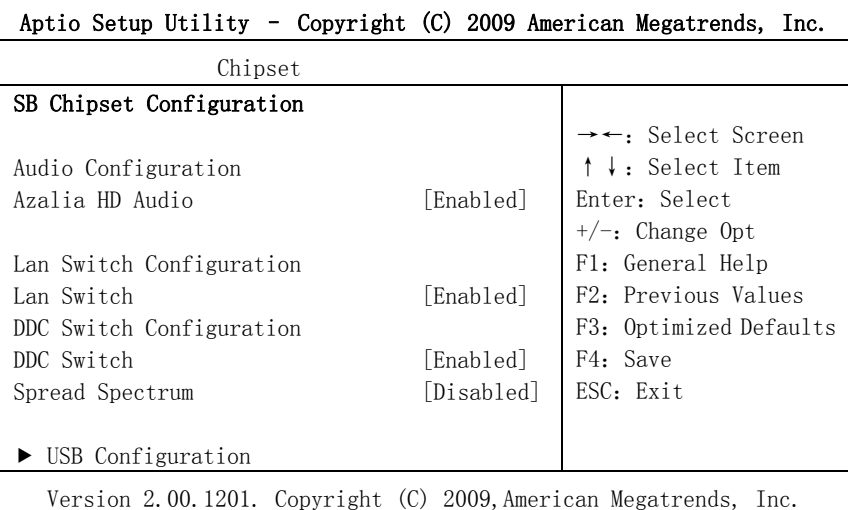

#### Azalia HD Audio

声卡控制器的开关,默认是打开。

## Lan Switch

用来切换网口是用作CPCI2.16功能还是网络口。Disable是网口功能;

Enable是用作CPCI2.16功能。

### DDC Switch

用来切换 DDC的是用作 DVI的 DDC还是 VGA的 DDC。Enable是 DVI-I,Disabled 是 VGA。

### **•** Spread Spectrum

用来设置时钟芯片的展频功能,默认是关闭。

### USB Configuration

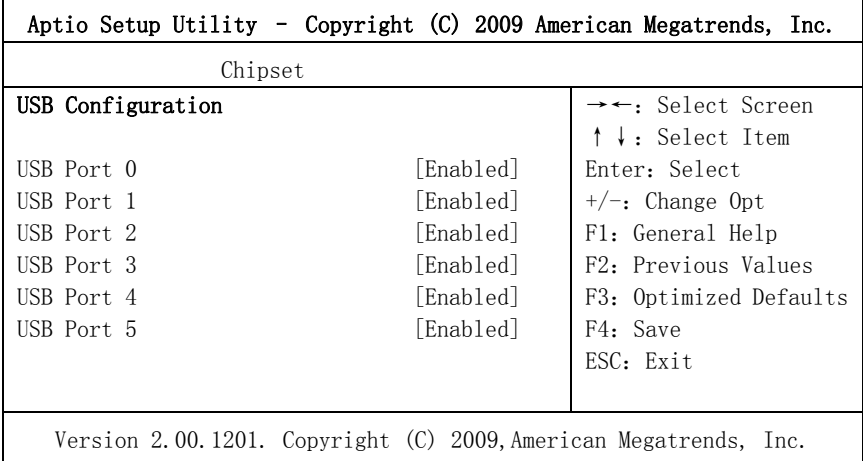

### \* USB Port  $0 \sim 5$

USB Port 0~5的开关。

# $\bullet$  Intel IGD SWSCI OpRegion

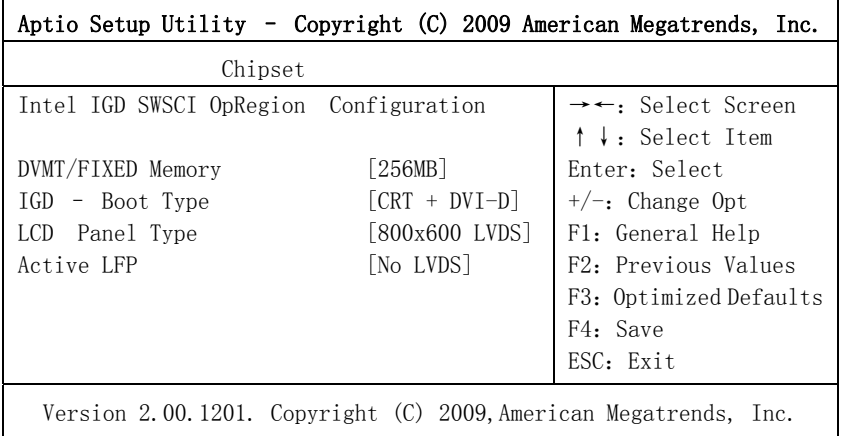

### \* DVMT/FIXED Memory

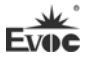

设置在DVMT/FIXED模式下,显卡使用内存的大小。

#### \* IGD – Boot Type

设置IGD启动主显示设备。

#### \* LCD Panel Type

此选项用于选择Flat Panel的分辨率。

#### \* Active LFP

此选项用来打开LVDS功能,当需要LVDS显示时,此选项要设置成Int-LVDS。

#### Boot

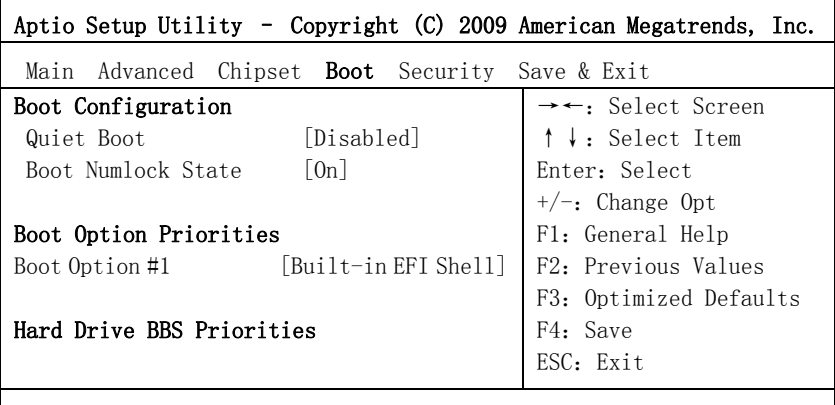

Version 2.00.1201. Copyright (C) 2009,American Megatrends, Inc.

#### $\triangleright$  Quiet Boot

Boot模式选择开关,用于打开或关闭Quiet Boot功能。

#### > Bootup Numlock State

小键盘数字键的开关。

### > Boot Option Priorities

此项用于配置系统引导的优先次序。其中,#1优先级最高,#n优先级最低。

#### $\triangleright$  Hard Drive BBS Priorities

此项用于配置传统设备在BBS中的优先次序。#1优先级最高,#n最低。

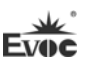

### Security

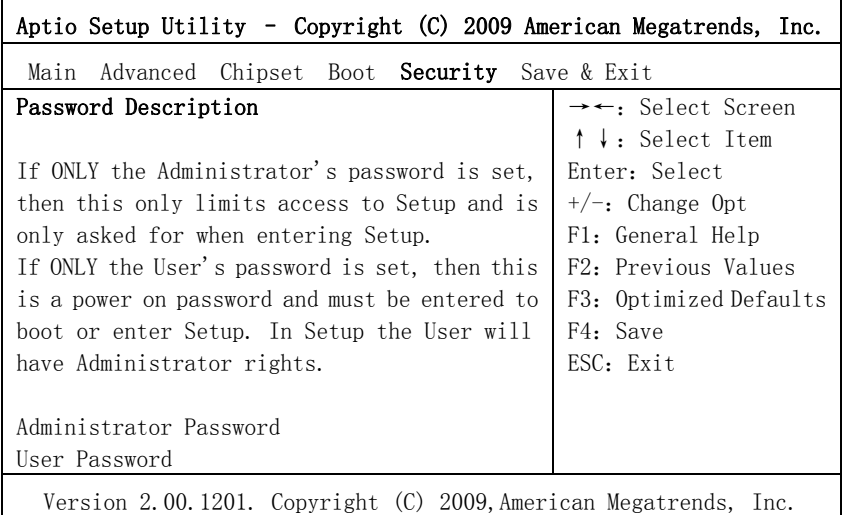

#### > Setup Administrator Password

此项用于设置管理员密码。

#### User Password

此项用于设置用户密码。

注:如果只设置管理员密码,则只当进入Setup设置程序时需要输 入管理员密码;

如果只设置了用户密码,则开机启动时必须输入用户密码,如 果进入Setup设置程序,则具有管理员权限;

如果同时设置了管理员密码和用户密码,则开机启动时必须输 入管理员密码或者用户密码。如果使用管理员密码时,则在Setup 设置程序中具有管理员权限;如果使用用户密码,则在Setup设置 程序中只具有用户权限。

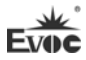

### Save & Exit

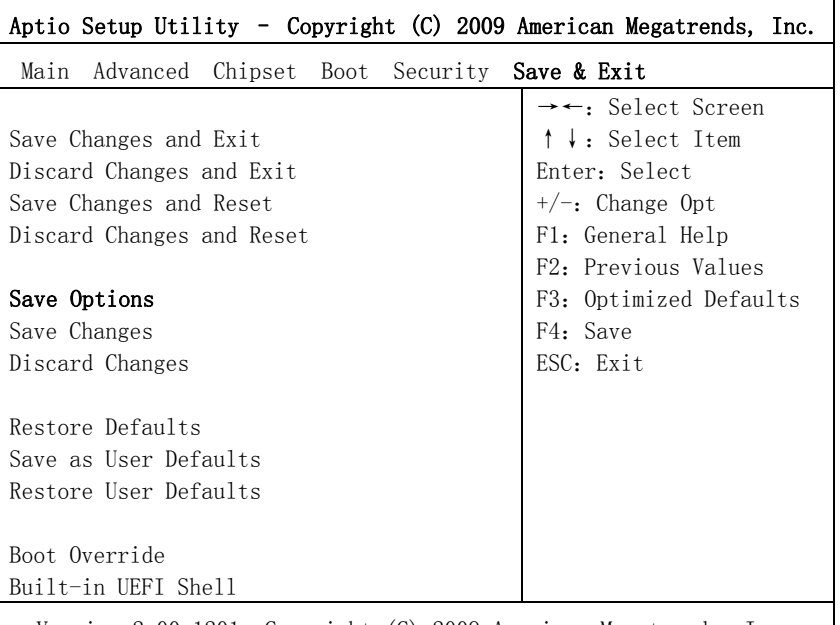

Version 2.00.1201. Copyright (C) 2009,American Megatrends, Inc.

### $\triangleright$  Save Changes and Exit

此项用于保存修改并退出Setup设置程序。如果所作修改需要重启才能生 效,则会自动进行重启。

### $\triangleright$  Discard Changes and Exit

此项用于放弃所作修改并退出Setup设置程序。

### $\triangleright$  Save Changes and Reset

此项用于保存修改并重启。

### $\triangleright$  Discard Changes and Reset

此项用于放弃所作修改并重启。

## $\triangleright$  Save Changes

保存修改。

# $\triangleright$  Discard Changes

放弃修改。

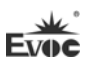

#### $\triangleright$  Restore Defaults

恢复默认值。

 $\triangleright$  Save as User Defaults

保存用户默认值。

 $\triangleright$  Restore User Defaults 回复用户默认值。

### > Boot Override

DMA

此项中列出了所有的启动选项,用户可选择其中一项,并按下<Enter>,即 可按该选项进行引导。

# x86 平台下UEFI所要管理的系统资源

这里的系统资源我们定义三种:I/O端口地址,IRQ中断号和DMA号。

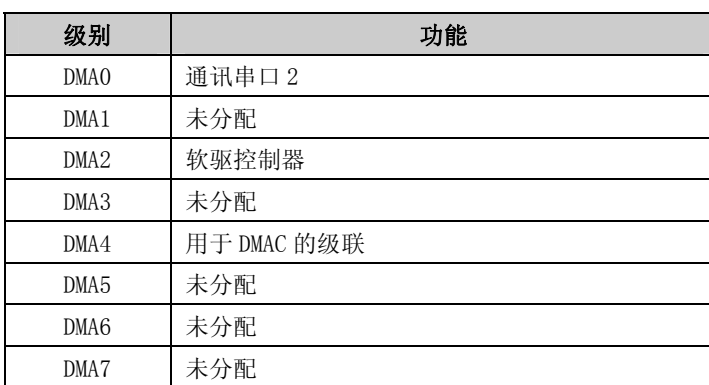

#### APIC

高级可编程中断控制器。在现代P4以上级别的主板中,大都支持APIC,可 以提供多于16个中断源, 如IRQ16—IRQ23, 部分主板如支持PCI-X的主板可以有 多达28个中断源。但要启用该功能必须相应的操作系统支持。

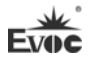

#### IO端口地址

X86的I/O地址线只设计16条, 从0~0FFFFh, I/O地址空间总共有64K, 在传 统的ISA接口,只使用到前面的1024个(0000~03FFh),0400h以上的端口为PCI 接口与EISA接口所使用。每一外围设备都会占用一段I/O地址空间。下表给出了 X86平台大致上所要用到的I/O接口列表。

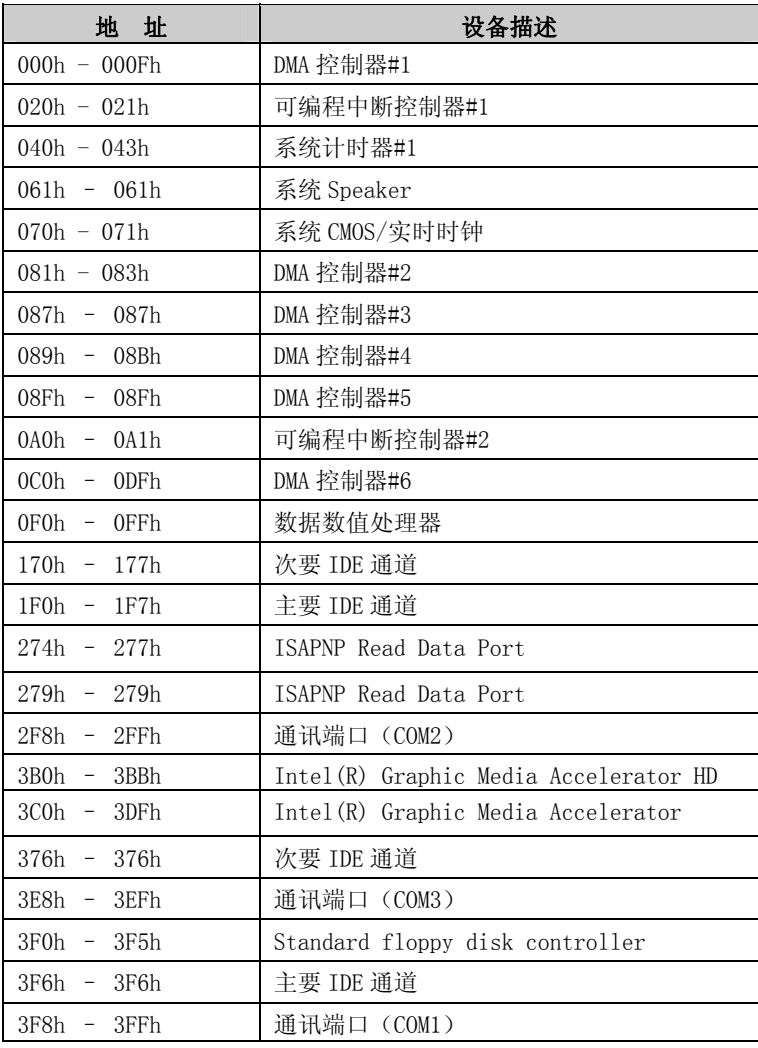

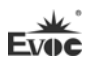

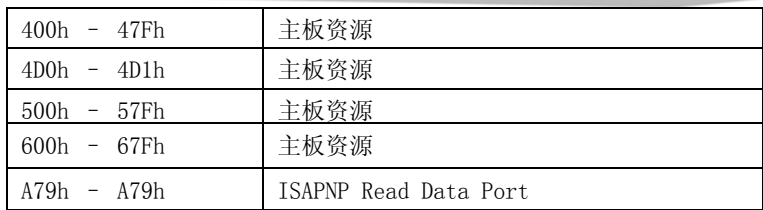

### IRQ中断分配表

系统共0有15个中断源,有些已被系统设备独占。只有未被独占的中断才可 分配给其它设备使用。ISA设备要求独占使用中断;只有即插即用ISA设备才可由 UEFI或操作系统分配中断。而多个PCI设备可共享同一中断,并由UEFI或操作系 统分配。下表给出了X86平台部分设备的中断分配情况,但没有给出PCI设备所占 用的中断资源。

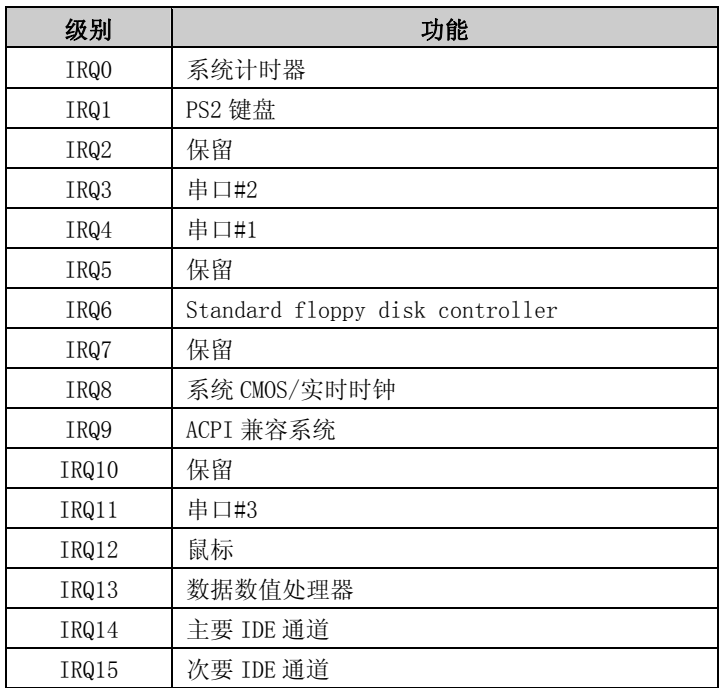

**Evoc** 

# 第四章 驱动程序安装说明

本产品的驱动程序可依据配套光盘内容安装,在此不做介绍。

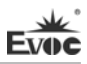

## 附录

# Watchdog编程指引

本主板提供一个可按分或按秒计时的,最长达255级的可编程看门狗定时器 (以下简称WDT)。通过编程,WDT超时事件可用来将系统复位或者产生一个可屏蔽 中断。

### 本主板可使用的中断号为:3,4,5,7,9,10,11。

以下用C语言形式提供了WDT的编程范例,对WDT的编程需遵循以下步骤:

- > 讲入WDT编程模式
- > 设置WDT工作方式, 启动或关闭WDT

### (1) 进入WDT编程模式。

/\*

 描述:函数PreInitWDT用于初始化WDT相关的寄存器,请在设置并使用WDT 之前调用一次此函数。

输入:无

输出:无

注意: 此函数会修改变量pm\_base的值, 并且pm\_base会被设置WDT的函数 SetWDT引用。

\*/

#define INDEX\_PORT 0x4E #define DATA\_PORT 0x4F unsigned int tmp\_reg; unsigned int pm\_base;

VOID PreInitWDT()

{

outportb(INDEX PORT, 0x55);

outportb(INDEX\_PORT, 0x07); outportb(DATA\_PORT, 0x0A); outportb(INDEX\_PORT, 0x30); outportb(DATA\_PORT, 0x01); outportb(INDEX\_PORT, 0x60);  $tmp\,reg = importb(DATA\,PORT);$ pm\_base =  $tmp\;reg;$ outportb(INDEX\_PORT, 0x61);  $t$ mp $res = inportb(DATA~PORT)$ ; pm\_base = pmbase<<8+tmp\_reg; /\*此处得到变量pm\_base供后续程序 使用\*/

}

### (2) 配置WDT工作方式,启动或关闭WDT。

/\*

描述:函数SetWDT用于配置WDT需要的参数,启动或关闭WDT。

输入:Wmode: 0 - 配置WDT成复位工作方式

 IRQ\_NO - 配置WDT成中断工作方式,此处请用需要 使用的中断号替换掉常量IRQ\_NO,文档前端已经列出可 使用中断号的范围。

Wtime: 0 - 配置WDT按分计时

1 - 配置WDT按秒计时

Timeout: 0 - 停止WDT

TIME\_OUT\_VALUE - 启动WDT, 以超时时间单位数量 (0x01~0xFF)替换掉常量TIME\_OUT\_VALUE

#### 注:中断模式的说明仅适用于ACPI和APIC同时打开的OS。

\*/

SetWDT(unsigned int Wmode, unsigned int Wtime, unsigned int Timeout)

{

unsigned int irq;

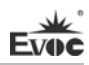

```
If (\text{Wmode} == 0)outportb(pm_base+0x47, 0x0C);
     else 
\{ unsigned int irq; 
          irq = Wmode; 
         irq = irq \leq 4; outportb(pm_base+0x47, 0x80); 
          outportb(pm_base+0x67, irq); 
         } 
         If (\text{Wtime} == 0)outportb(pm base+0x65, 0x00);
         else 
               outportb(pm_base+0x65, 0x80); 
         outportb(pm_base+0x65, Timeout);
```
}

# 常见故障分析与解决

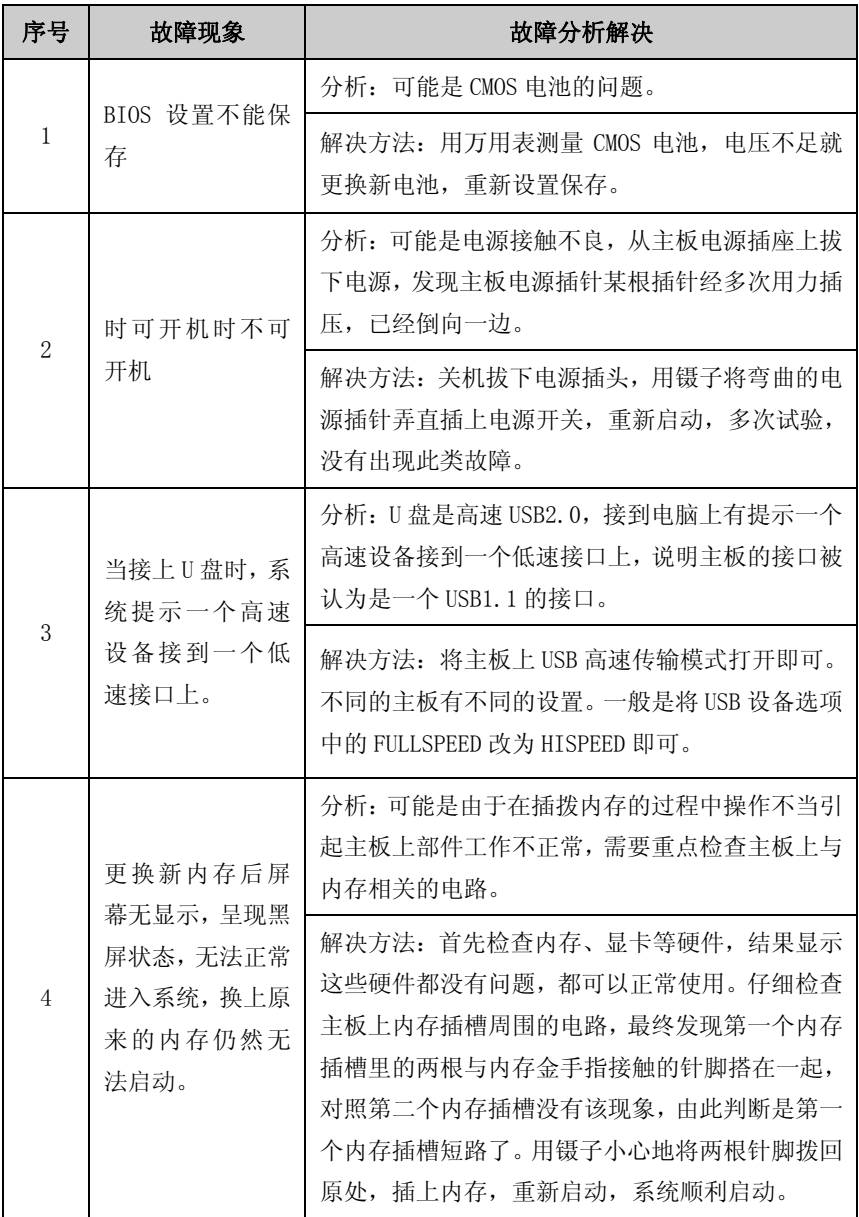

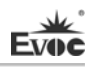

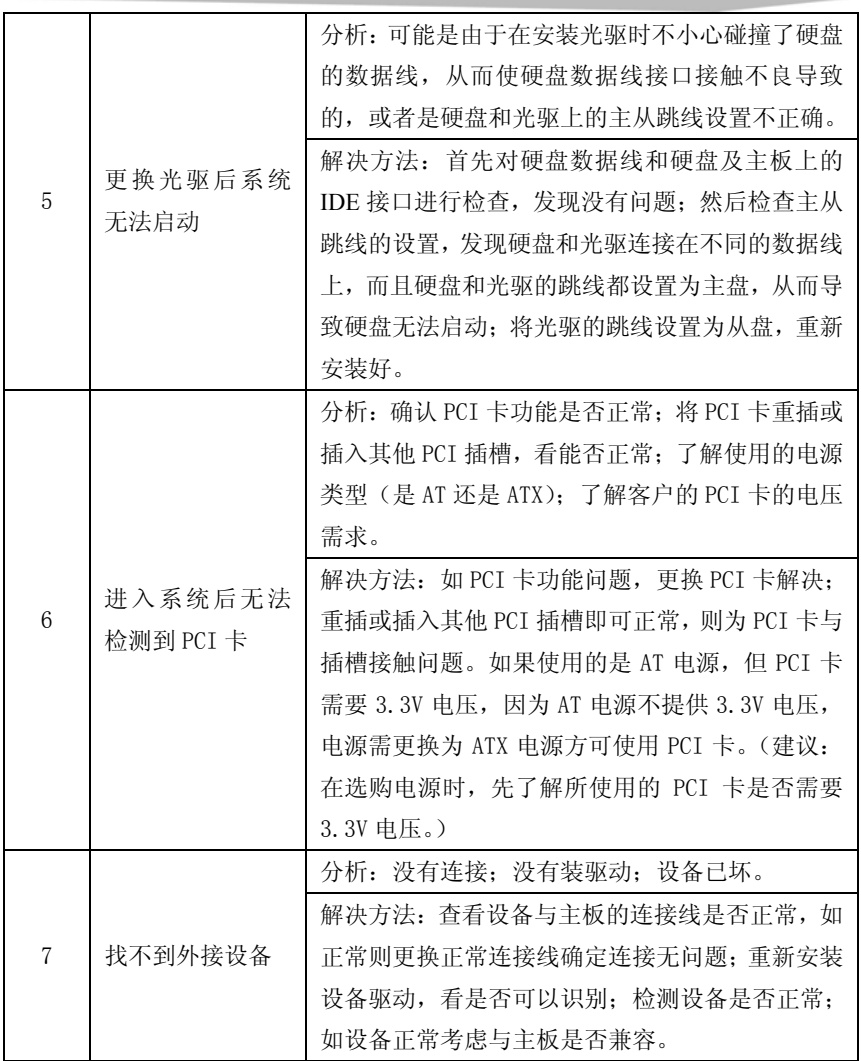

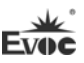

### **Copyright Notice**

Information offered in this manual is believed to be correct at the time of printing, and is subject to change without prior notice in order to improve reliability, design and function and does not represent a commitment on the part of the manufacturer. In no event will the manufacturer be liable for direct, indirect, special, incidental, or consequential damages arising out of improper installation and/or use, or inability to use the product or documentation.

This user manual is protected by copyright. No part of this manual may be reproduced, stored in any retrieval system, or transmitted, in any form or by any means, mechanical, electronic, photocopied, recorded or otherwise, without the prior written permission from the manufacturer.

#### **Trademarks**

EVOC is a registered trademark of EVOC Intelligent Technology Co., Ltd. Other product names mentioned herein are used for identification purposes only and may be trademark and/or registered trademarks of their respective companies.

**Please visit our website: http://www.evoc.com for more information, or send an email to the Technical Support Mailbox [support@evoc.com](mailto:或support@evoc.com) or [support@evoc.cn](mailto:或support@evoc.cn) for consultation.**

Customer Service Hotline: 4008809666

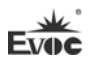

### **Safety Instructions**

- 1. Please read this manual carefully before using the product;
- 2. Leave the board or card in the antistatic bag until you are ready to use it;
- 3. Touch a grounded metal object (e.g. for 10 seconds) before removing the board or card from the anti-static bag;
- 4. Before installing or removing a board, wear the ESD gloves or ESD wrist strap; handle the board by its edges only;
- 5. Before inserting, removing or re-configuring motherboards or expansion cards, first disconnect the computer and peripherals from their power sources to prevent electric shock to human bodies or damage to the product;
- 6. Remember to disconnect the AC power cord from the socket before removing the board or moving the PC;
- 7. For PC products, remember to disconnect the computer and peripherals from the power sources before inserting or removing a board;
- 8. Before connecting or disconnecting any terminal, peripheral or any device, be sure the system is powered off and all the power sources are disconnected;
- 9. After turning off the computer, wait at least 30 seconds before turning it back on

#### **Contents**

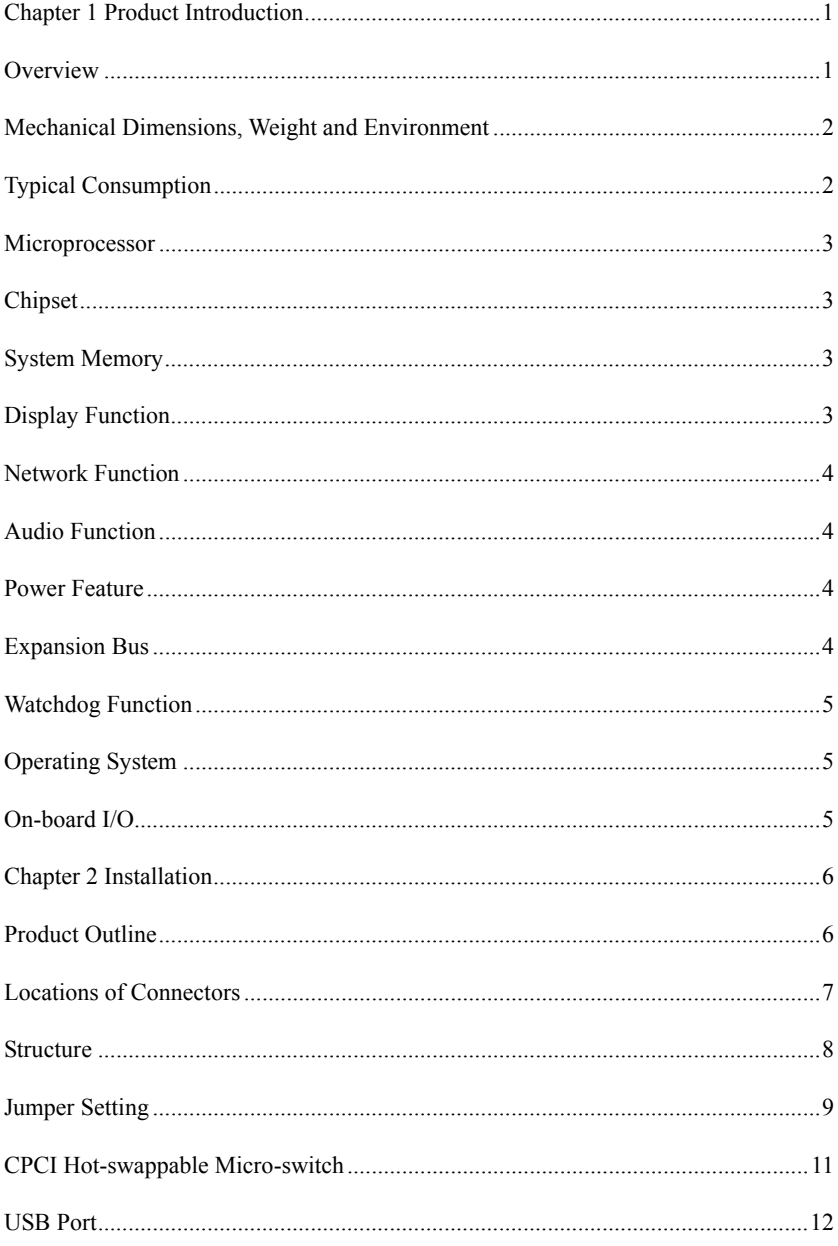

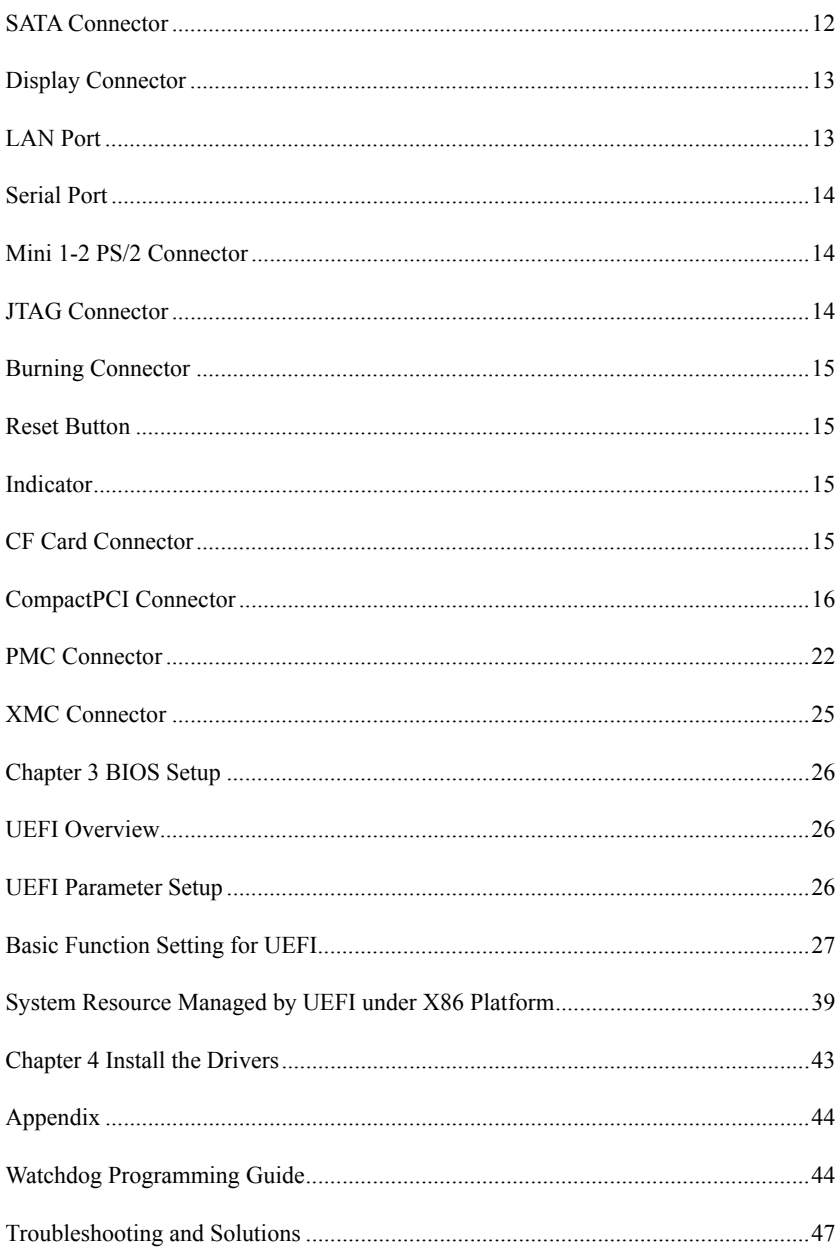

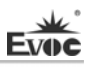

### <span id="page-57-0"></span>**Chapter 1 Product Introduction**

#### <span id="page-57-1"></span>**Overview**

CPC-1817CLD5NA adopts Intel® Calpella + ECC platform with i7-610E/620LE 2.53GHz/2GHz high-performance processor and QM57 Express Chipset on-board. The Core™i7-610E/620LE processor adopts 32nm craft and dual core four threads processing mechanism; the performance can be improved via Intel® Turbo Boost technology; with 4MB SmartCache and 35W/25W rated power consumption.

Storage function: CPC-1817CLD5NA supports 4GB DDR3 ECC SDRAM 800/1066MHz memory on-board, one SATA hard disk and one CF Card TypeII card (the SATA hard disk/CF card are alternative in structure). Two SATA channels are rear wired to the rear IO board; an HDD indicator (shared) is provided on the front panel and another one on the rear IO board. When data are transmitted on the SATA/CF/SSD, the HDD indicators are on. It also provides two USB2.0 ports on-board and the other four USB2.0 ports are rear wired to the rear IO board. It supports 8GB SSD onboard.

Graphics processing function: it adopts the Intel® HD Graphics integrated by the Core™i7-610E/620LE processor with the maximum dynamic frequency up to 766MHz. The maximum resolution supported by the VGA on front panel is up to 2048x1536 (75Hz refresh frequency). The rear I/O board supports "DVI-I"+"DVI-D" dual screens extendable display mode, VGA and LVDS. The maximum resolution for DVI is  $1920 \times 1200$   $\omega$  60Hz, that for VGA is  $2048x1536$  (75Hz refresh frequency) and that for LVDS (36bit) is 1600x1200. The VGA connectors on the front panel and the rear panel are alternative, so are the LVDS and DVI-D connectors.

Audio function: it provides HD audio decoder on-board, Line-in/Line-out/MIC-in, which is rear wired to the I/O board. It supports stereo Audio.

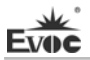

CPC-1817CLD5NA is a high-end 6U CompactPCI motherboard, which can meet customers' different requirements for connectors. The product is mainly applied in the high-end CPCI products in the fields of information communication, network storage, network audio processing, network graphics processing, industrial control and military, etc.

**Note: This series of motherboards can only be inserted into the system slot (with a triangular sign) of backplane. If they need to be inserted into other peripheral slots, please consult customer service of our company.** 

## <span id="page-58-0"></span>**Mechanical Dimensions, Weight and Environment**

- $\triangleright$  Dimensions: 233.4mm (L) x 162mm (W) x 20.3mm (H);
- $\triangleright$  Net Weight: 0.71Kg;
- Operating Environment:

Temperature:  $-20\degree C \sim 55\degree C$ :

Humidity:  $10\% \sim 95\%$  (non-condensing);

 $\triangleright$  Storage Environment:

Temperature:  $-55^{\circ}$ C ~ 85 $^{\circ}$ C;

Humidity:  $10\% \sim 95\%$  (non-condensing);

# <span id="page-58-1"></span>**Typical Consumption**

The typical consumption is based on the following idle status values.

CPU: Intel® Core i7 610E 2.53GHz on-board

Memory: Samsung DDRIII 800 K4B1G0846E-HCH9 4GB on-board

Operating System: Windows XP SP3

Hard Disk: ADATA S391 128GB SATA 3GB/S SSD

- $\triangleright$  +5V@3.426A; +5%/-3%;
- $\blacktriangleright$  +3.3V(a)1.75A; +5%/-3%;
- $\triangleright$  +12V@0.046A; +5%/-3%;

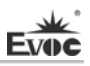

### <span id="page-59-0"></span>**Microprocessor**

CPC-1817CLD5NA contains Intel® Core™ i7620LE CPU of BGA1288 package on-board, DMI: 2.5GT/S, 32nm craft, dual core four threads processing mechanism with 2GHz main frequency, which can be improved to 2.8GHz Intel® Turbo Boost technology; with 4MB SmartCache and 25W TDP.

CPC-1817CLD5NA-H contains Intel® Core™ i7610E CPU of BGA1288 package on-board, DMI: 2.5GT/S, 32nm craft, dual core four threads processing mechanism with 2.53GHz main frequency, which can be improved to 3.2GHz Intel® Turbo Boost technology; with 4MB SmartCache and 35W TDP.

## <span id="page-59-1"></span>**Chipset**

Mobile Intel® QM57 Express Chipset;

### <span id="page-59-2"></span>**System Memory**

Provides DDR3 ECC SDRAM 800/1066MHz memory IC on-board, supporting Un-buffered ECC and dual-channel function. The maximum memory capacity supported by a single memory bank is up to 2GB and 4GB in all.

## <span id="page-59-3"></span>**Display Function**

- Adopts the Intel® HD Graphics chip integrated via Core™i7-610E/620LE processor;
- $\triangleright$  Supports independent dual display CRT+LVDS, "DVI-I"+LVDS, CRT+"DVI-D" and "DVI-I"+"DVI-D" with hot-swap function, all of which are synchronous output; (Note: 1. LVDS and DVI-D share pins on CPCI connector; therefore, the LVDS and DVI-D cannot be supported simultaneously. Users may choose to support LVDS version or DVI-D version according to their requirements. 2. When realizing DVI-I-to-VGA display, the DVI-I connector on

the rear IO board can be displayed only when the DDC switch in BIOS setting is disabled. When realizing VGA display on front panel, it can be displayed when the DDC switch in BIOS setting is enabled.)

 $\triangleright$  The maximum resolution and refresh frequency supported by VGA is up to 2048x1536  $@75Hz$ , that supported by DVI is up to 1920x1200  $@60Hz$ ; the maximum resolution for LVDS (36bit) is up to 1600x1200.

### <span id="page-60-0"></span>**Network Function**

Provides five 10/100/1000Mbps LAN port: LAN3 and LAN4 shall be switched before using and cannot be used synchronously; it provides one Gigabit Ethernet port on-board, two independent 10/100/1000M Ethernet ports are brought to the rear IO board (with data transmission indicator) and the other two redundant Gigabit Ethernet ports provide PICMG2.16 function to the backplane. None of the LAN ports support Wake-on-LAN function, however, LAN PXE boot is supported.

### <span id="page-60-1"></span>**Audio Function**

Supporting HDA and MIC-in/Line-in/Line-out function.

### <span id="page-60-2"></span>**Power Feature**

Adopts CPCI power, supporting S0 and S5.

### <span id="page-60-3"></span>**Expansion Bus**

- $\triangleright$  Five 64-bit CPCI slots, complying with CompactPCIe standard;
- Two 32bit 33MHz PMC slots, complying with PCI2.3 standard;
- $\triangleright$  One PCI-E x8 XMC slot, complying with PCIE2.0 standard.

### <span id="page-61-0"></span>**Watchdog Function**

- $\geq$  255 levels, programmable by minute or second;
- $\triangleright$  Supports watchdog timeout interrupt or reset system.

### <span id="page-61-1"></span>**Operating System**

- $\triangleright$  Supported OSs: Windows XP and Vxwork;
- $\blacktriangleright$  Unsupported OSs: Windows 2000.

### <span id="page-61-2"></span>**On-board I/O**

- $\geq$  Three serial ports: one serial port on-board supports RS-232 mode while the other two serial ports are rear wired to the rear I/O board and support RS-232/RS-422/RS-485 mode selection;
- $\triangleright$  Three SATA connectors: one is the SATA hard disk connector on-board while the other two SATA connectors are rear wired to the rear I/O board;
- One CF card connector (the CF card connector and the SATA hard disk connector are alternative);
- $\triangleright$  Six USB2.0 ports: two are USB2.0 ports on-board while the other four USB2.0 ports are rear wired to the rear I/O board;
- $\triangleright$  Two PS/2 keyboard/mouse connectors: one is on-board and the other is rear wired to the rear I/O board (the two connectors are alternative).

#### **Tips: how to identify the alarms**

- 1. Long "beep" indicates system memory error;
- 2. Short "beep" indicates to power on the computer.

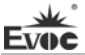

# <span id="page-62-0"></span>**Chapter 2 Installation**

### <span id="page-62-1"></span>**Product Outline**

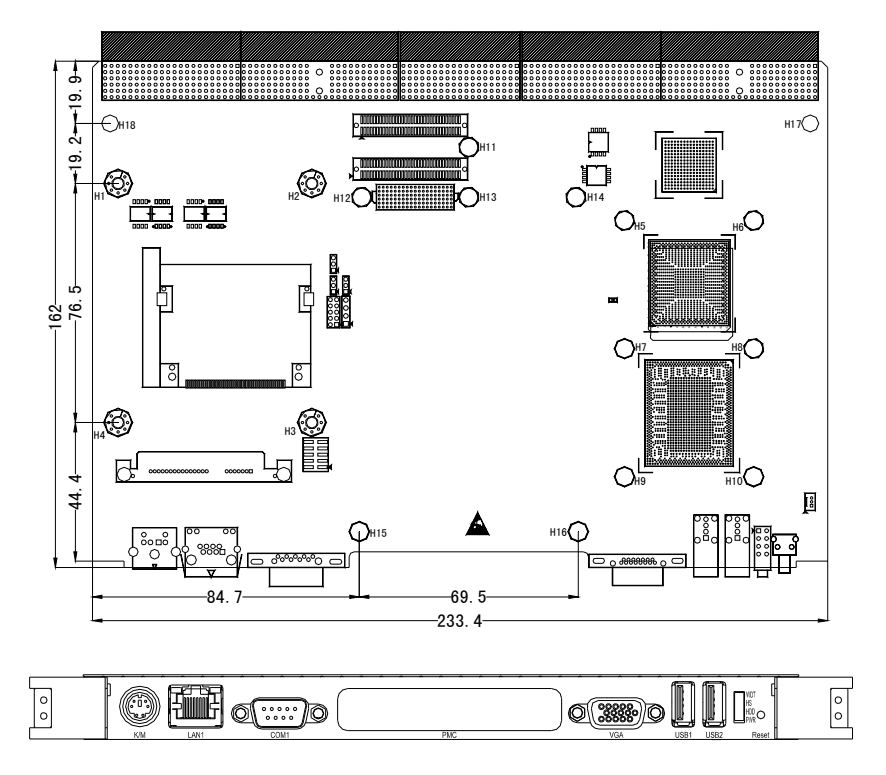

Unit: mm

# **Warning!**

**Please adopt appropriate screws and proper installation methods (including board allocation, CPU and heat sink installation, etc); otherwise, the board may be damaged. It is recommended to use M3x6 GB9074.4-88 screws at H1 ~ H4 and M2.5x5 GB9074.1-88 screws at H5 ~ H18.** 

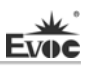

# <span id="page-63-0"></span>**Locations of Connectors**

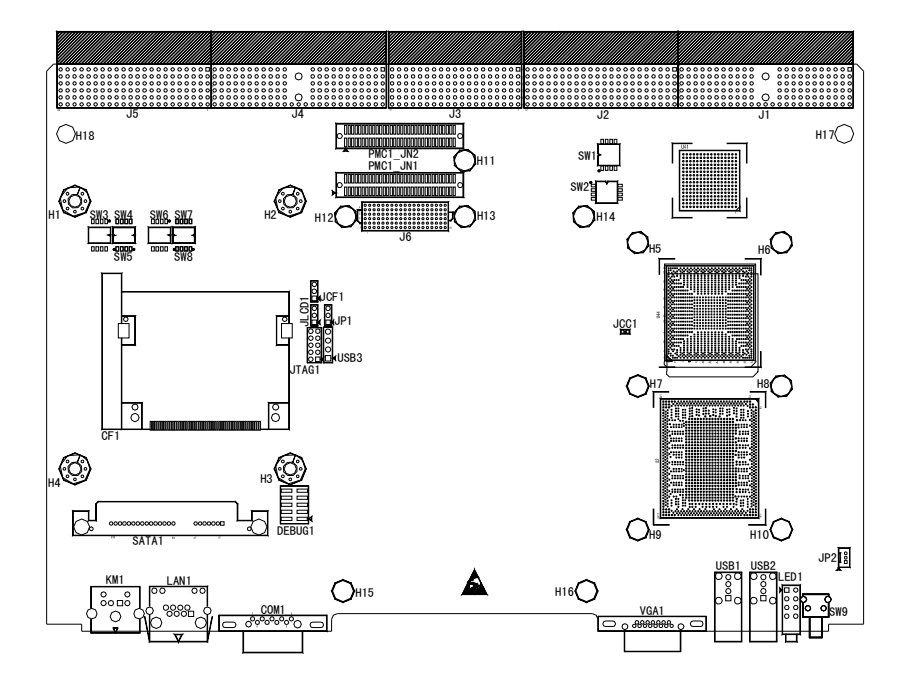

# **Structure**

<span id="page-64-0"></span>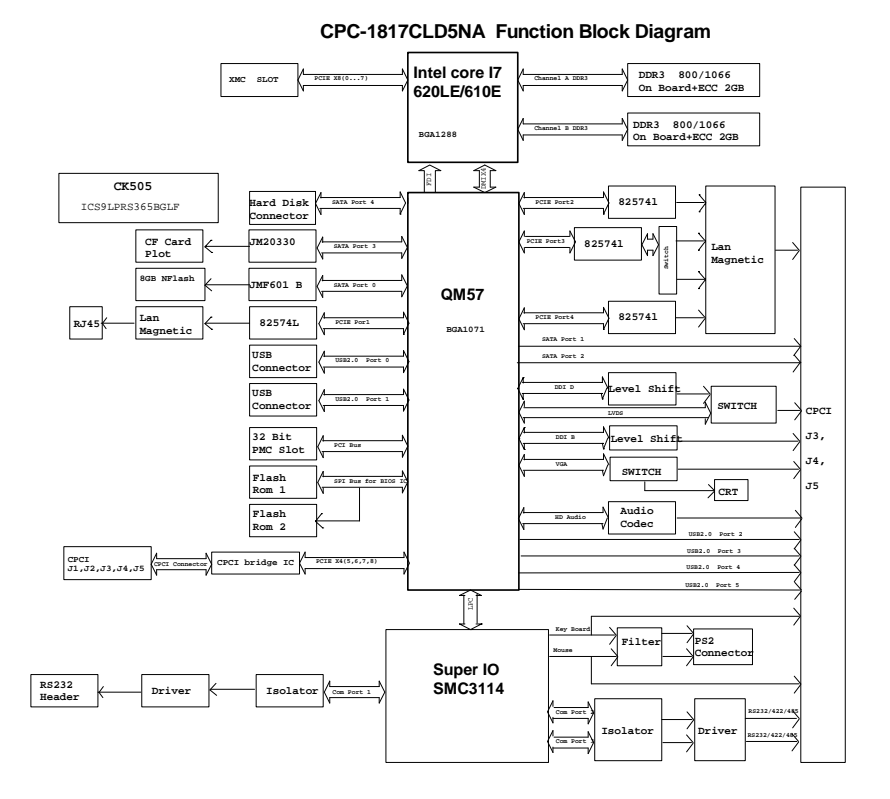

### **Tip: How to identify the first pin of the jumpers and connectors**

- 1. Observe the letter beside the socket: the first pin is usually marked with "1" or bold lines or triangular symbols;
- 2. Observe the solder pad on the back; the square pad is the first pin.

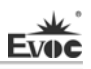

### <span id="page-65-0"></span>**Jumper Setting**

I

#### **1. JCC1: Clear/Keep CMOS Setting**

CMOS is powered by the button battery on board. Clearing CMOS will restore original settings (factory default). The steps are listed as follows: (1) Turn off the computer and unplug the power cable; (2) Instantly short circuit JCC1; (3) Turn on the computer; (4) Follow the prompt on screen to enter BIOS setup when booting the computer, reload optimized defaults; (5) Save and exit. Please set as follows:

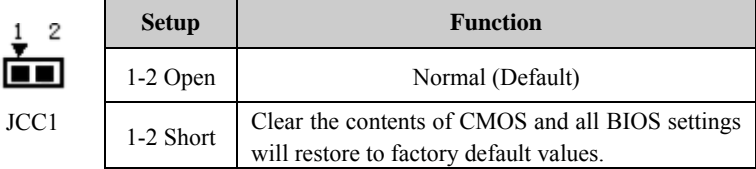

#### **2. JLCD1: Select LCD Operating Voltage (Pitch: 2.0mm)**

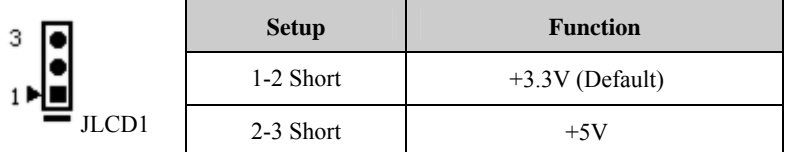

#### **3. JCF1: Select CF Card Voltage (Pitch: 2.0mm)**

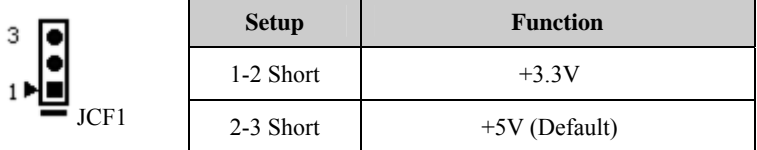

#### **4. SW1 and SW2: Set CompactPCI Bridge Mode**

SW1 and SW2 are used to set mode for CompactPCI bridge; please set as follows:

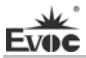

 $\frac{ON}{OFF}$ 

SW1

SW2

г

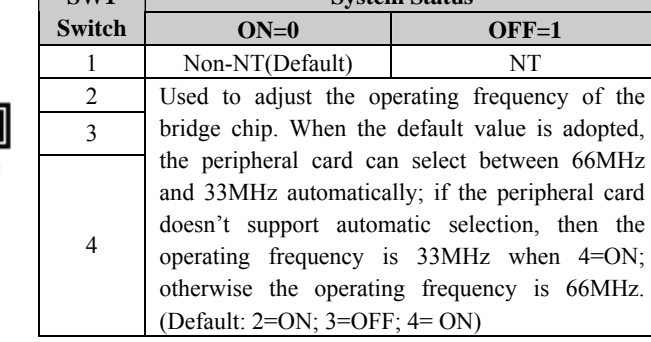

**SW1** System Status

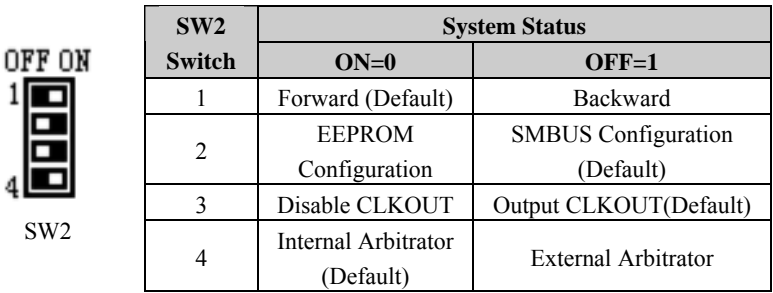

**5. SW3, SW4 and SW5: Select Mode for COM2 (COM2 locates on the IO board, CPC-RP807)** 

SW3, SW4 and SW5 (on the rear of the board) are used to select RS-232/RS-422/RS-485 mode for COM2; please set as follows:

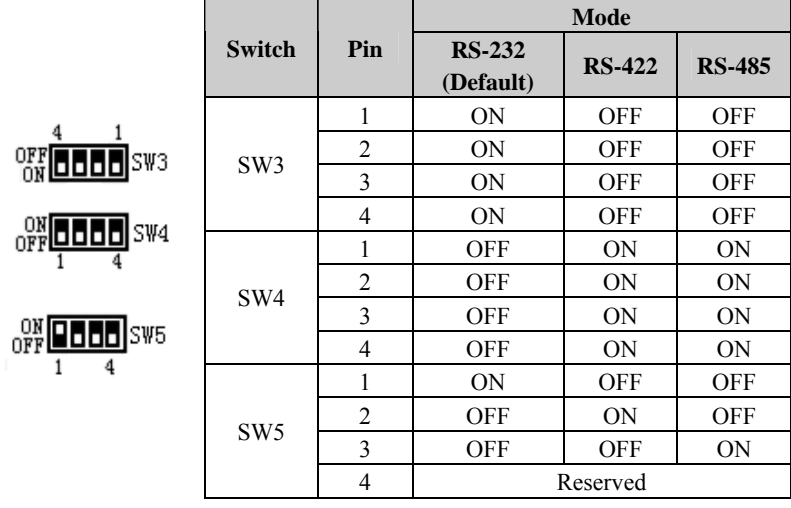

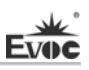

# **6. SW6, SW7 and SW8: Select Mode for COM3 (COM3 locates on the IO board, CPC-RP807)**

SW6, SW7 and SW8 (on the rear of the board) are used to select RS-232/RS-422/RS-485 mode for COM3; please set as follows:

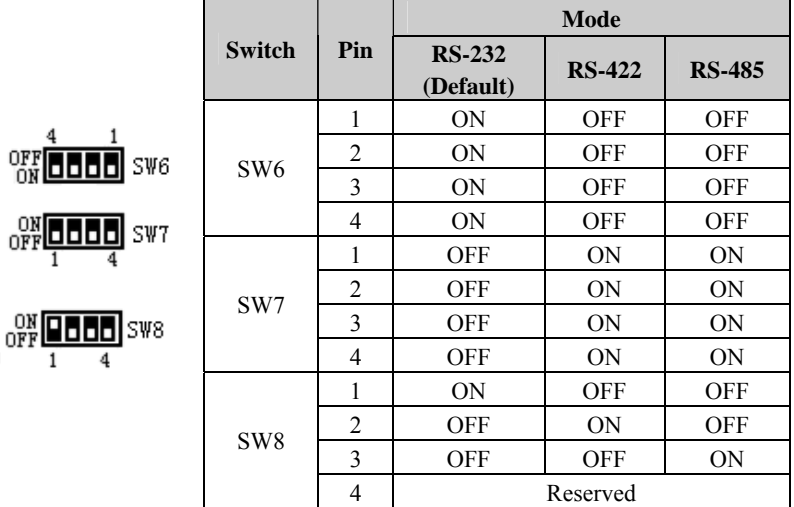

#### **7. JP1: CompactPCI Bridge Reset Setting (Pitch: 2.0mm)**

 $\blacksquare$ 

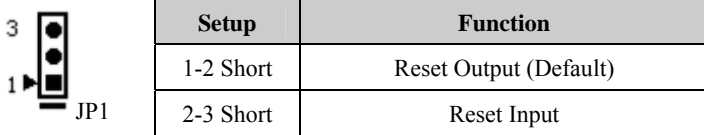

# <span id="page-67-0"></span>**CPCI Hot-swappable Micro-switch**

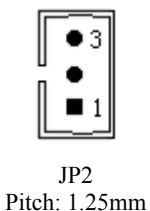

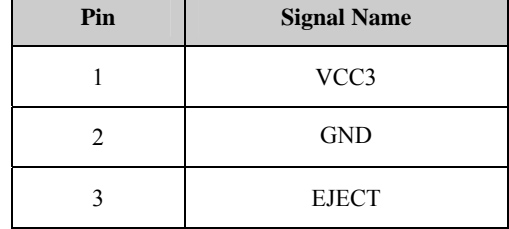

┑

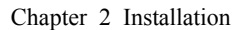

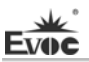

# <span id="page-68-0"></span>**USB Port**

The board provides two standard USB ports.

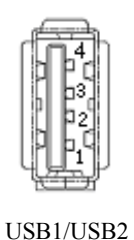

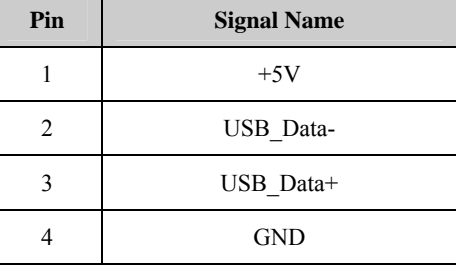

# <span id="page-68-1"></span>**SATA Connector**

The board provides one 7+15Pin SATA connector.

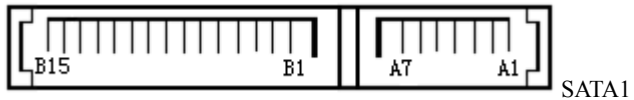

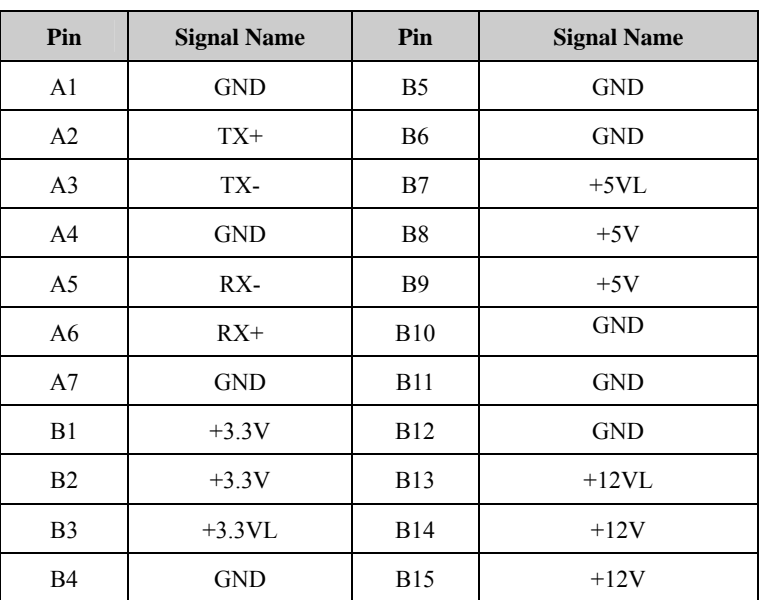

# <span id="page-69-0"></span>**Display Connector**

The board provides one 15-pin D-sub VGA connector.

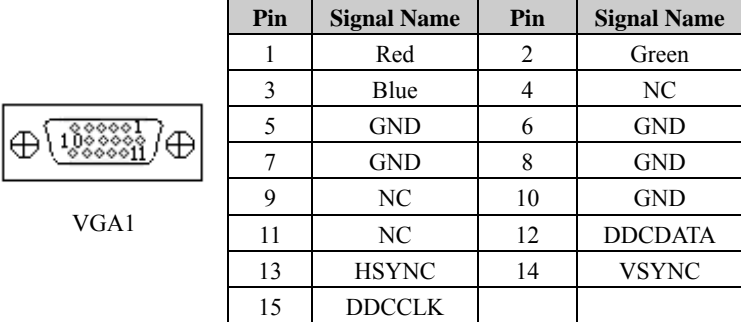

### <span id="page-69-1"></span>**LAN Port**

The board provides one 10/100/1000Mbps LAN port. ACTLED and LILED are the LEDs beside the Ethernet port, which respectively indicates the activity status and transmission status of LAN. Please refer to the status description for each LED:

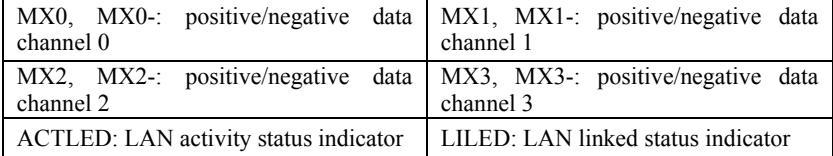

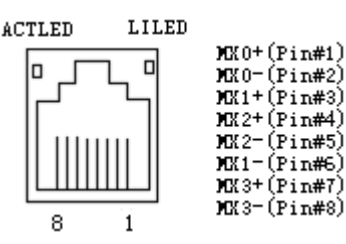

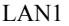

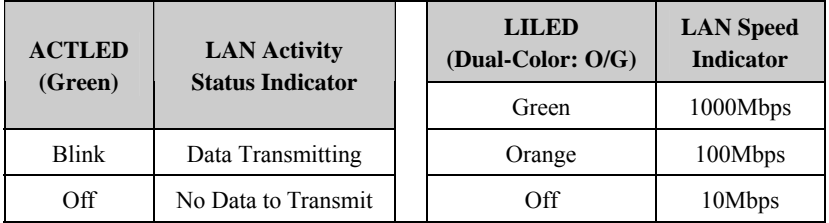

 $\blacksquare$ 

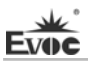

# <span id="page-70-0"></span>**Serial Port**

The board provides one DB9 serial port.

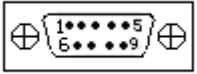

COM1

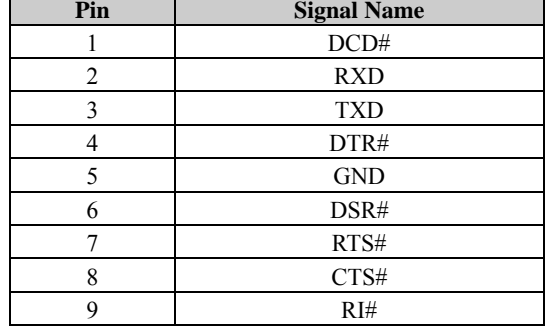

# <span id="page-70-1"></span>**Mini 1-2 PS/2 Connector**

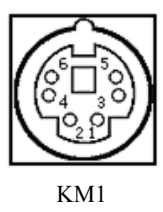

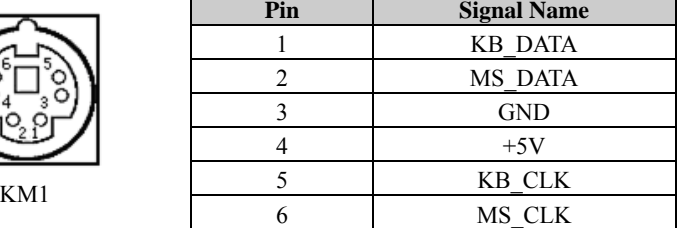

# <span id="page-70-2"></span>**JTAG Connector**

Record the data required by CPLD via JTAG1 on-board (Pitch: 2.0mm).

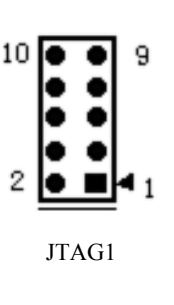

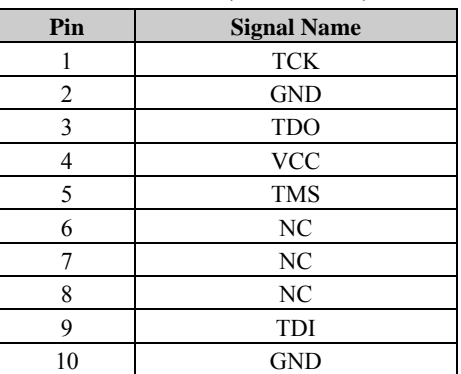

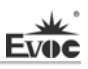

## <span id="page-71-0"></span>**Burning Connector**

As for USB3 (Pitch: 2.54mm) on CPC-1817CLD5NA, it is only used to burn the SSD card enabling software. L

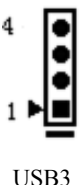

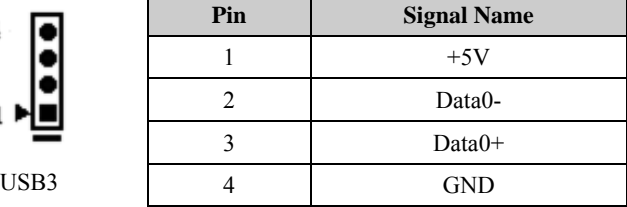

# <span id="page-71-1"></span>**Reset Button**

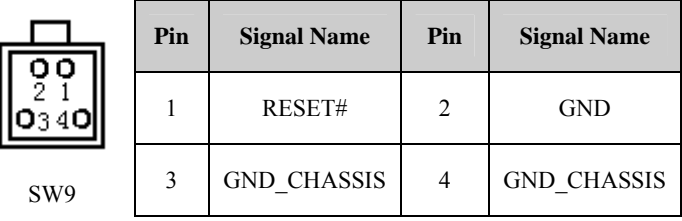

<span id="page-71-2"></span>**Indicator** 

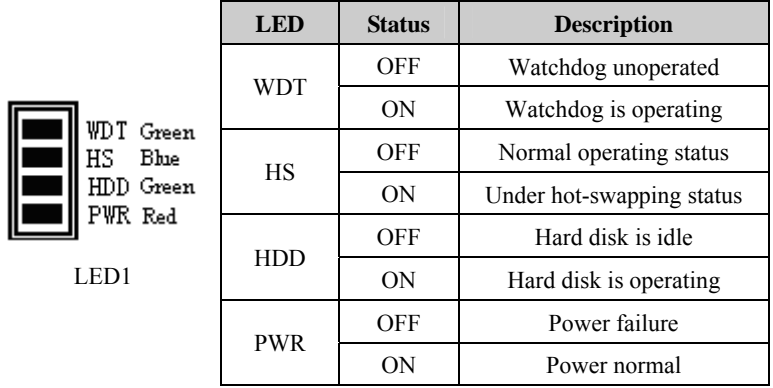

# <span id="page-71-3"></span>**CF Card Connector**

The CF card is at Master status in system. The pin definitions of the CompactFlash slot are as follows (Marked as CF1 in figure).
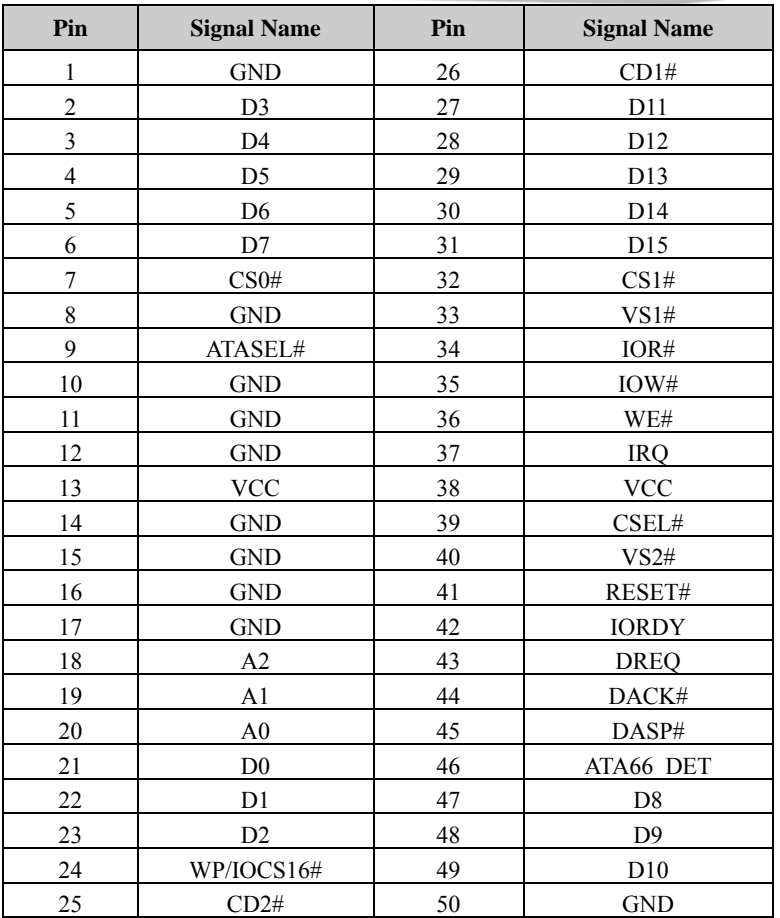

Note:

**Evoc** 

1. During system installation process via CF card, please partition the on-board SSD as well as the CF card when implementing hard disk partition. If only the CF card is partitioned, the system will prompt that the installation cannot continue;

2. During system installation process via CF card, the system installation is completed and rebooted under DOS; however instead of entering Windows system to continue installation, it returns to the DOS installation interface. At that time, please reboot the system under DOS again and then it will enter the Windows interface to continue installation.

# **CompactPCI Connector**

### **The pin definitions for J1**

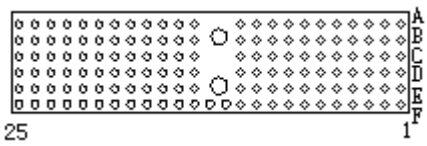

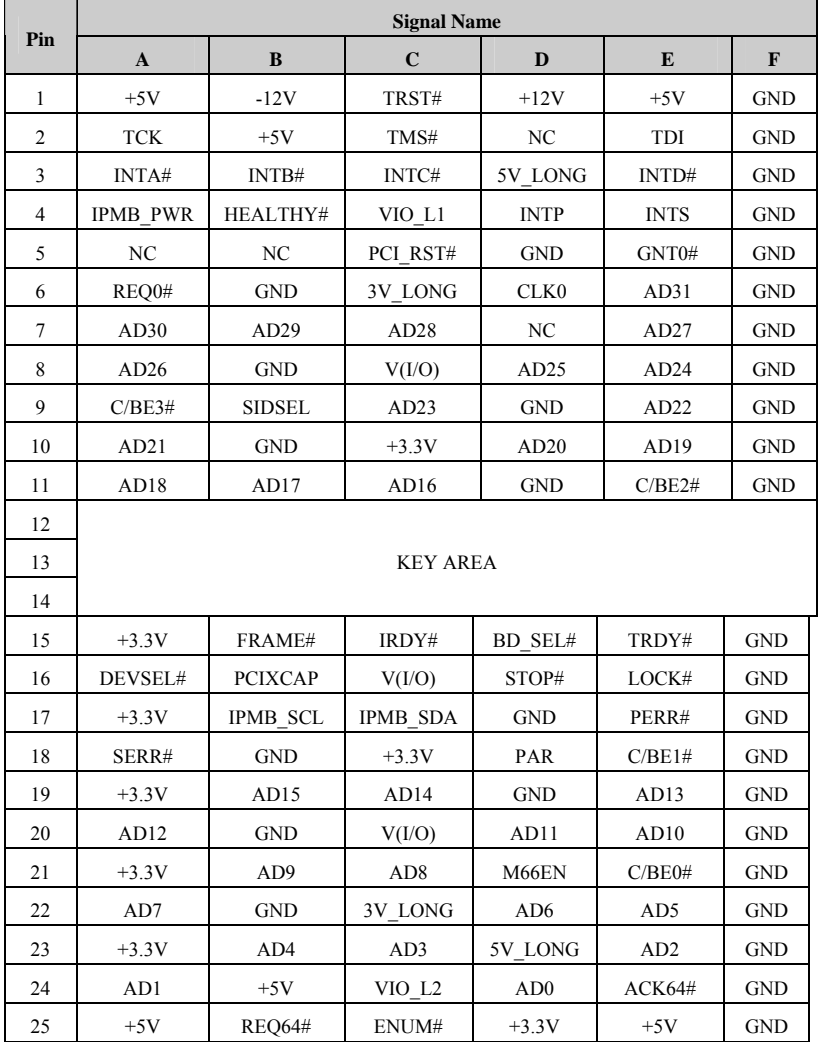

CPC-1817CLD5NA - 17 -

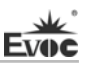

J1

### **The pin definitions for J2**

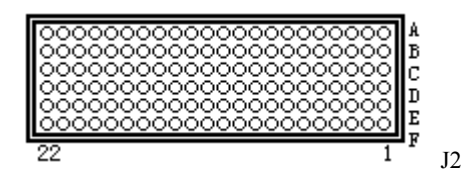

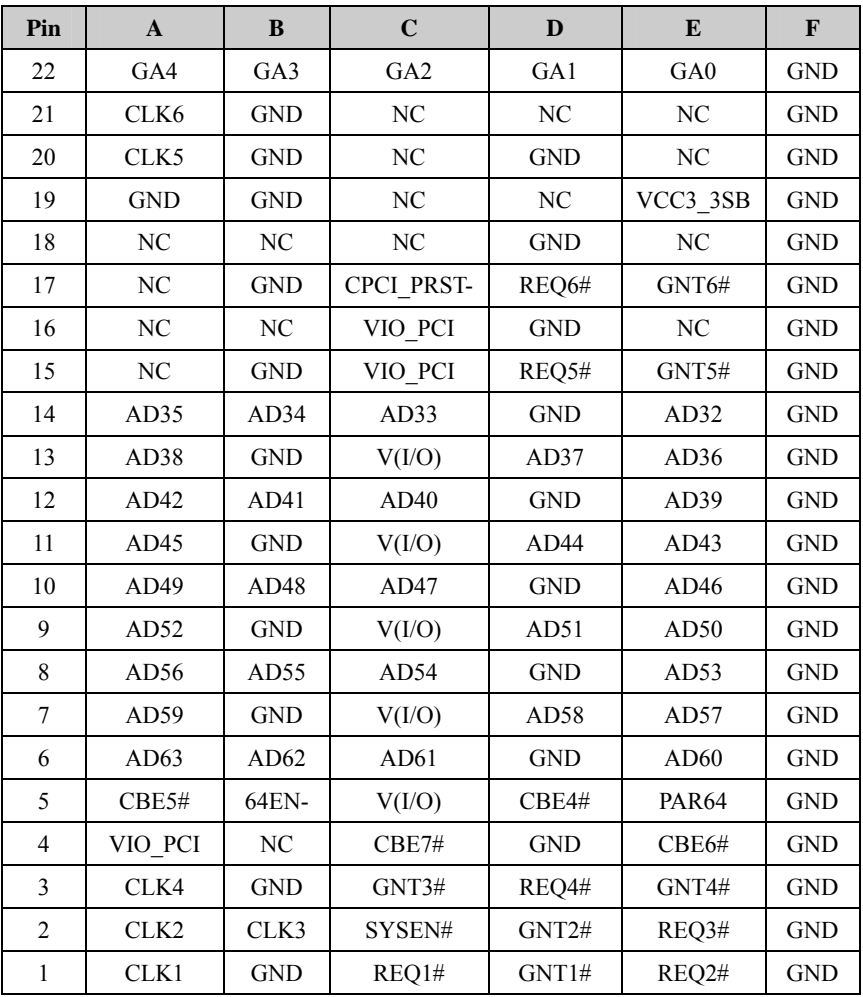

 $\sim$ 

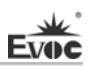

# **The pin definitions for J3**

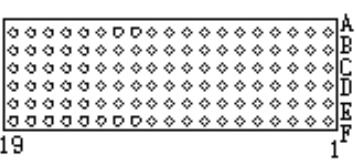

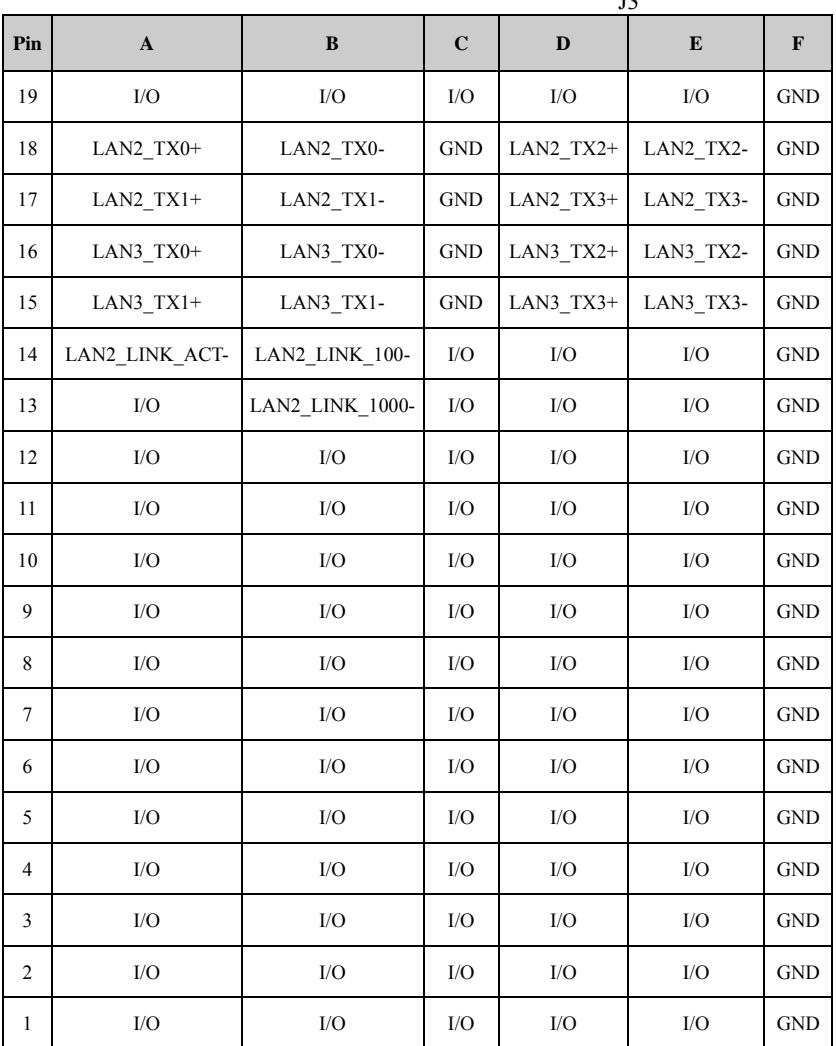

 $\overline{12}$ 

### **The pin definitions for J4**

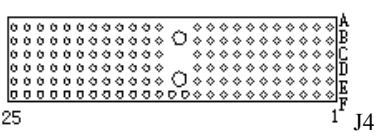

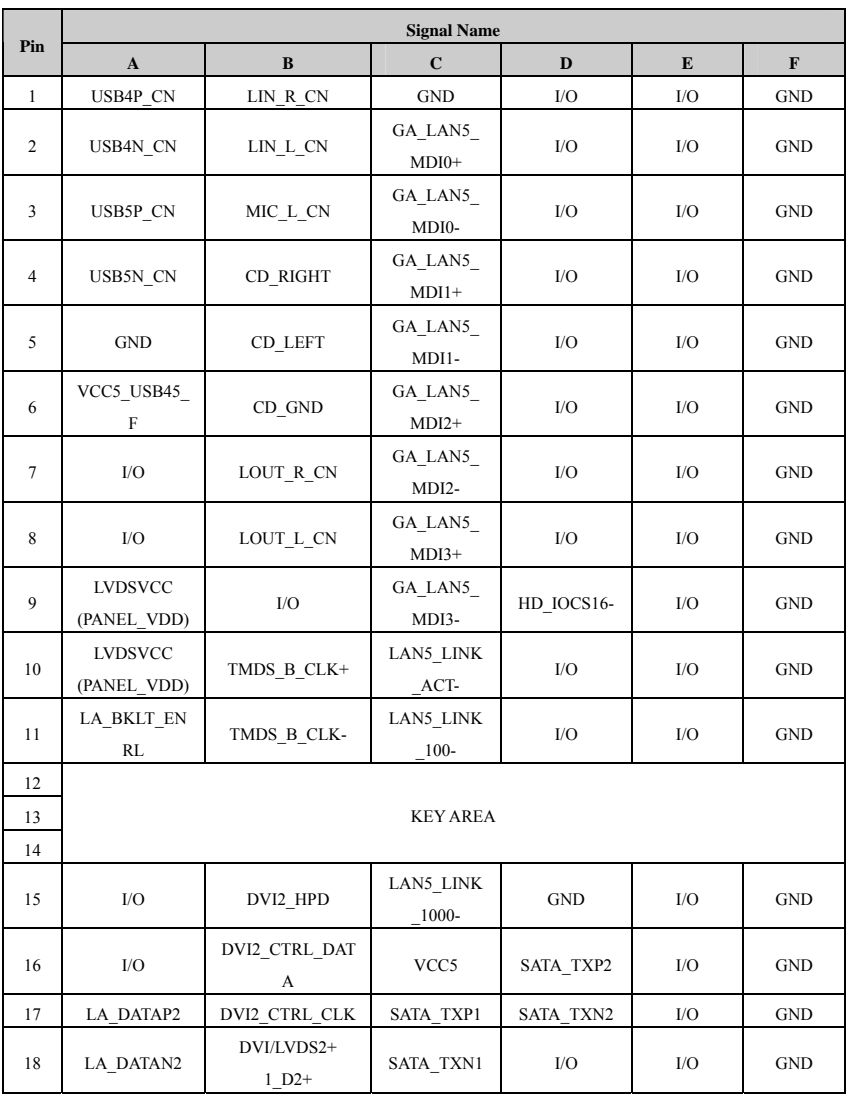

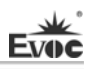

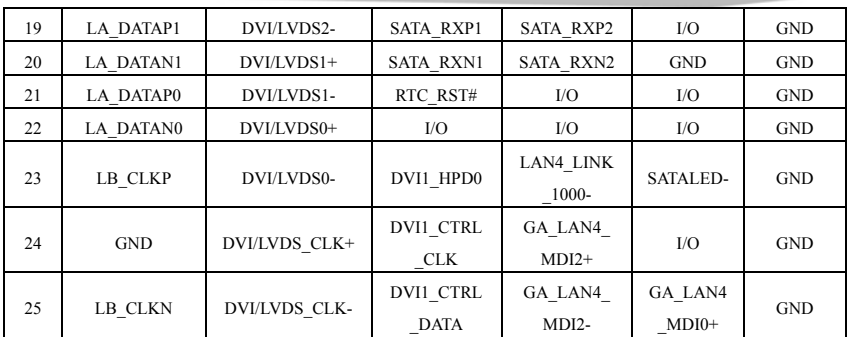

### **The pin definitions for J5**

The board provides a socket, J5; the pin arrangements are the same as that of J2; the pin definitions are as follows:

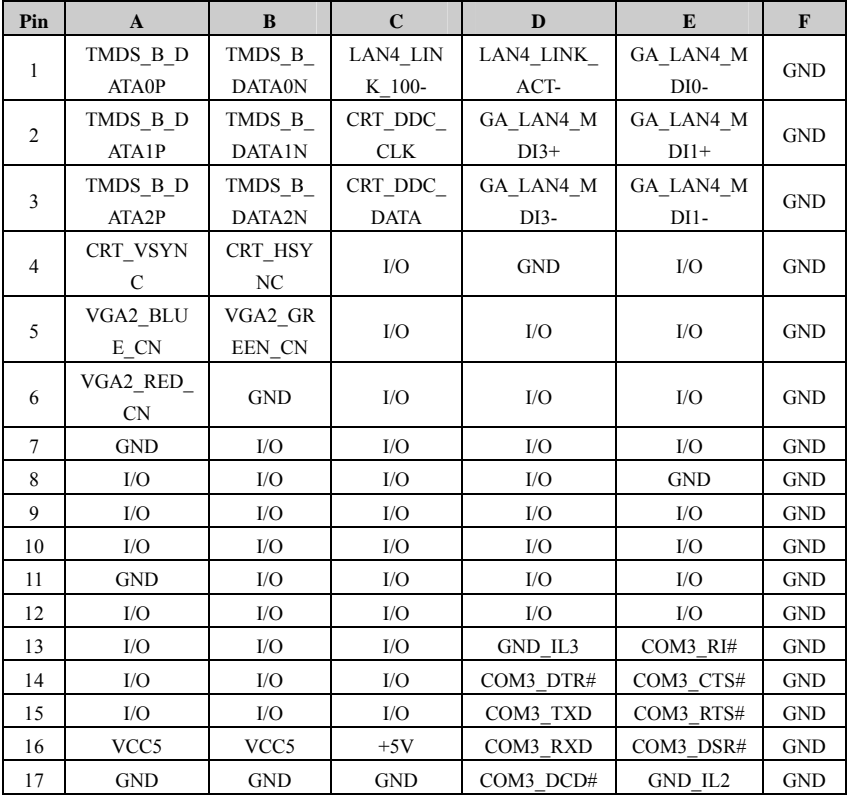

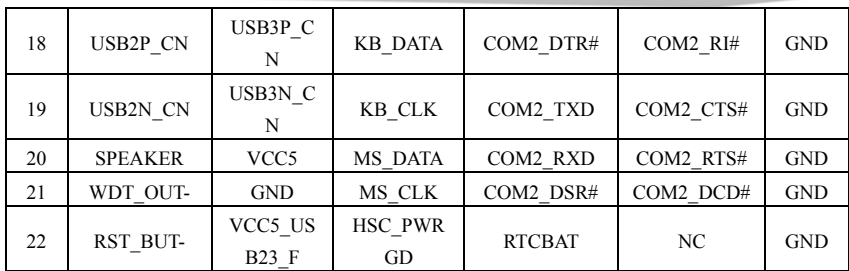

# **PMC Connector**

PMC1\_JN1 and PMC1\_JN2 are PCI expansion slots, Pitch: 1.0mm. The pin definitions are as follows:

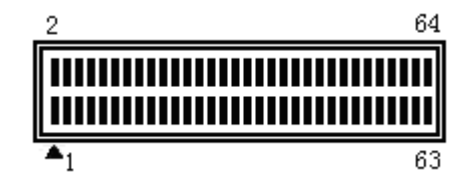

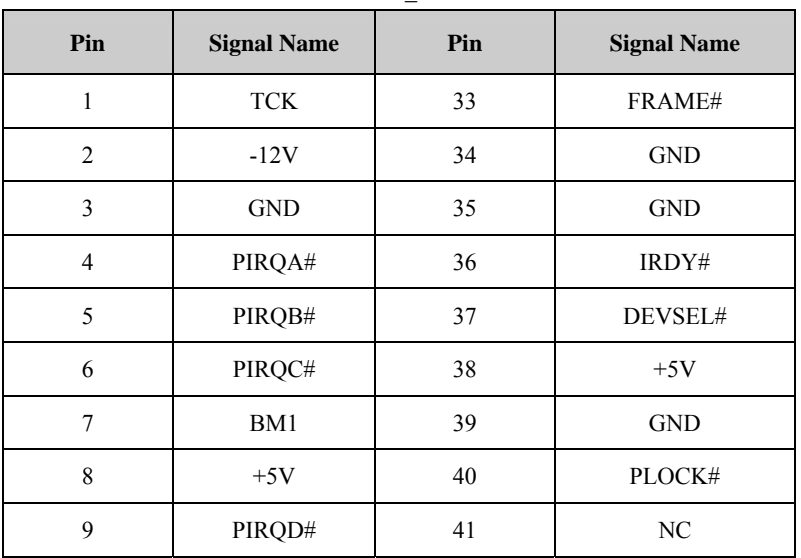

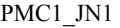

i.

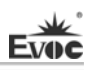

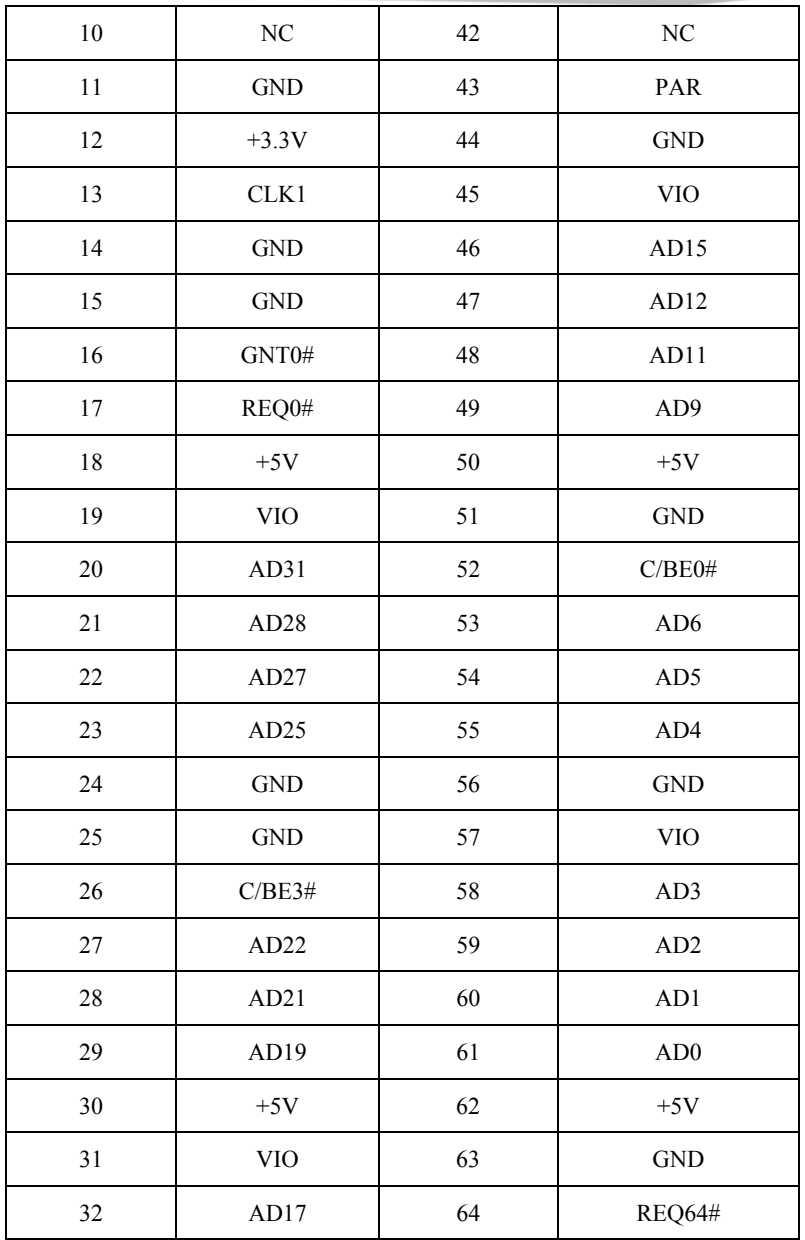

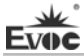

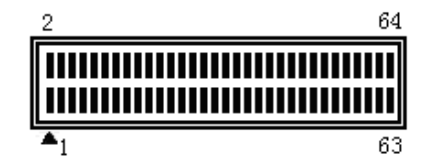

PMC1\_JN2

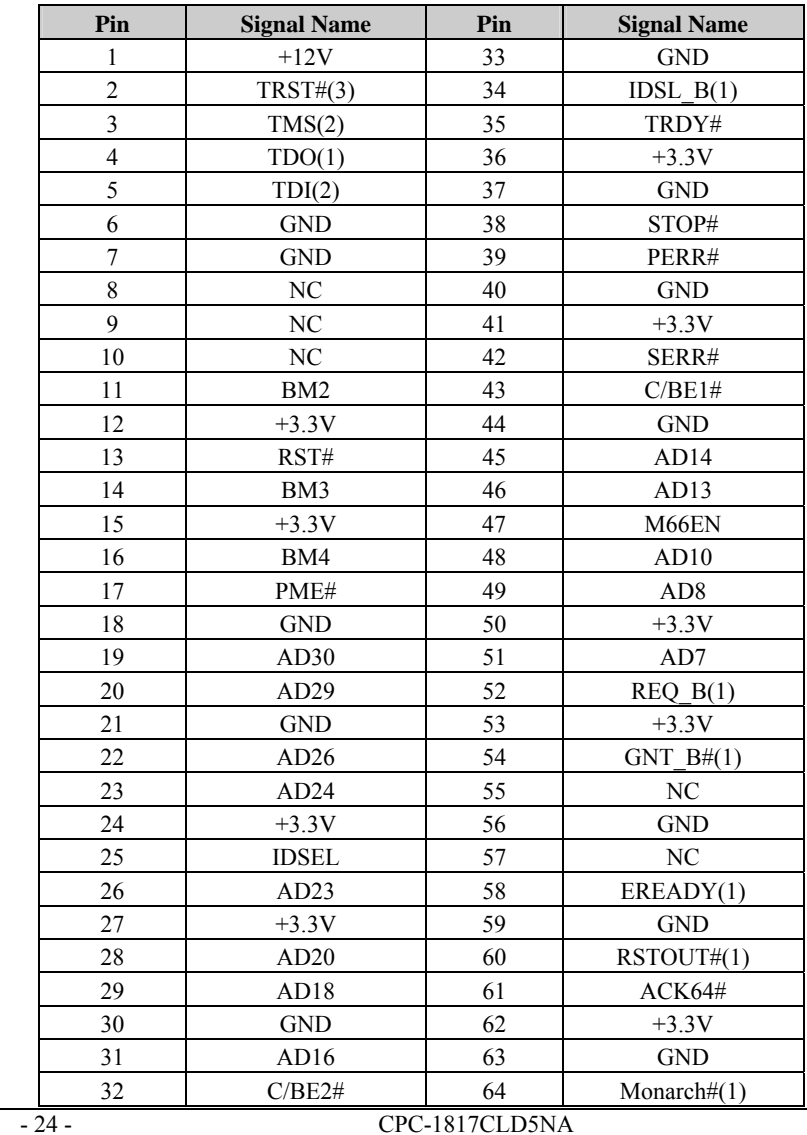

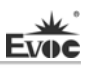

# **XMC Connector**

J6 is the XMC expansion slot; the pin definitions for J6 are as follows:

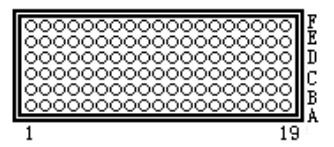

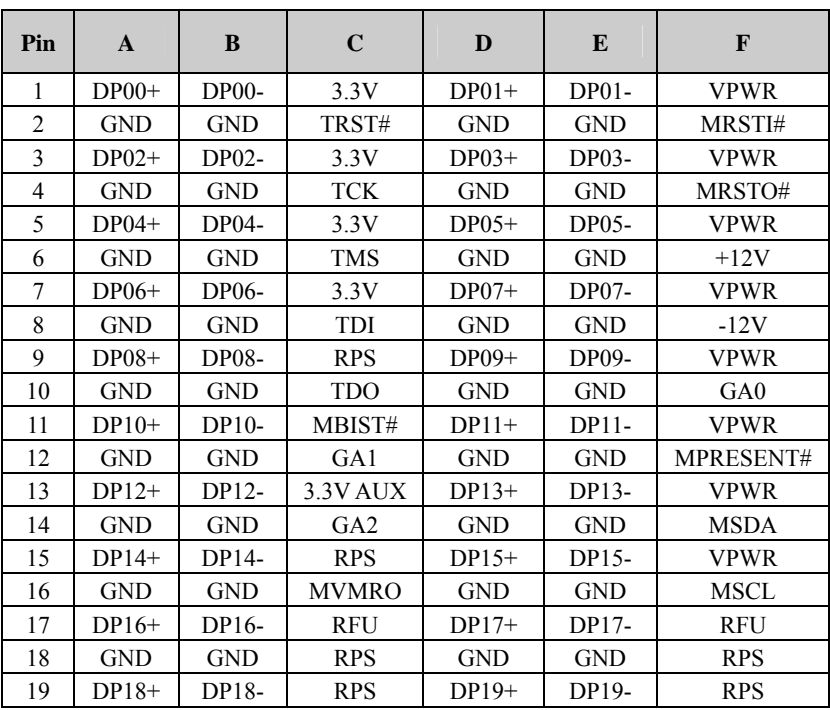

# **Chapter 3 BIOS Setup**

### **UEFI Overview**

UEFI (Unified Extensible Firmware Interface) is the latest computer firmware to replace traditional BIOS. UEFI is solidified in the flash memory on the CPU board. Its main functions include: initialize system hardware, set the operating status of the system components, adjust the operating parameters of the system components, diagnose the functions of the system components and report failures, provide hardware operating and controlling interface for the upper level software system, guide operating system and so on. UEFI provides users with a human-computer interface in menu style to facilitate the configuration of system parameters for users, control power management mode and adjust the resource distribution of system device, etc.

Setting the parameters of the UEFI correctly could enable the system operating stably and reliably; it could also improve the overall performance of the system at the same time. Inadequate even incorrect UEFI parameter setting will decrease the system operating capability and make the system operating unstably even unable to operate normally.

### **UEFI Parameter Setup**

Prompt message for BIOS setting may appear once powering on the system. At that time (invalid at other time), press the key specified in the prompt message (usually <Del> or <F2>) to enter UEFI setting.

All the setup values modified by UEFI (excluding data and time) are saved in the flash storage in system; the contents will not be lost even if powered down or remove the battery of the board. The data and time are saved in CMOS storage, which is powered by battery; unless clearing CMOS is executed, its contents would not be lost even if powered off.

**Note!** UEFI setting will influence the computer performance directly. Setting parameter improperly will cause damage to the computer; it may even be unable to power on. Please use the internal default value of UEFI to restore the system. Our company is constantly researching and updating UEFI, its setup interface may be a bit different. The figure below is for reference only; it may be different from your UEFI setting in use.

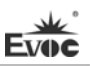

### **Basic Function Setting for UEFI**

After starting SETUP program, the main interface of Aptio Setup Utility - Copyright

(C) 2009 American Megatrends, Inc. will appear:

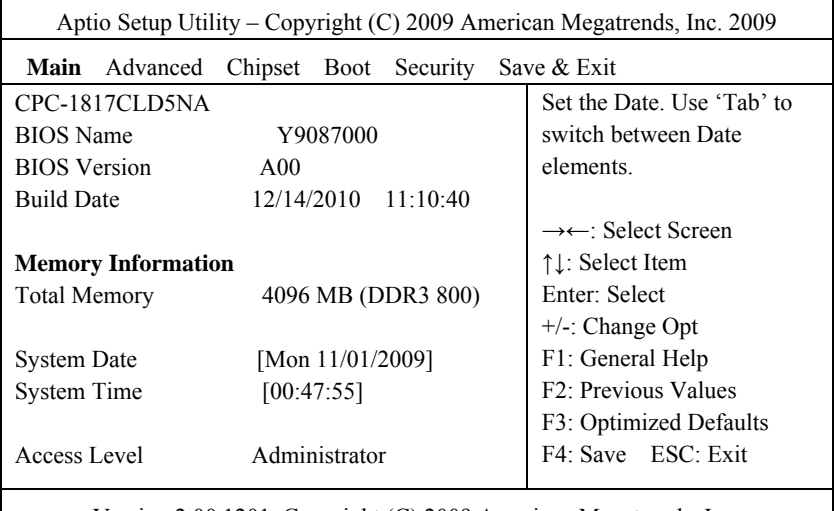

### Version 2.00.1201. Copyright (C) 2009,American Megatrends, Inc.

### **Main**

#### **System Time**

Choose this option and set the current date by  $\lt + \gt / \lt - \gt$ , which is displayed in format of month/date/year. Reasonable range for each option is: Month  $(1-12)$ , Date  $(01-31)$ , Year (Maximum to 2099), Week (Mon.  $\sim$  Sun.).

### **System Time**

Choose this option and set the current time by  $\lt + \gt / \lt - \gt$ , which is displayed in format of hour/minute/second. Reasonable range for each option is: Hour (00-23), Minute (00-59), Second (00-59).

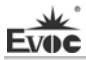

**Advanced** 

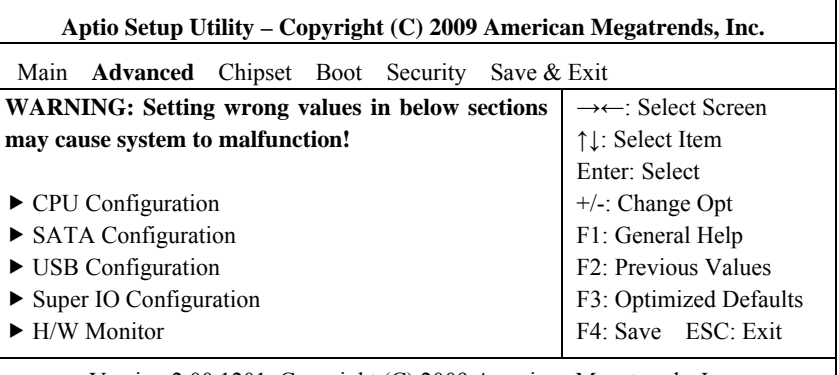

Version 2.00.1201. Copyright (C) 2009,American Megatrends, Inc.

### **CPU Configuration**

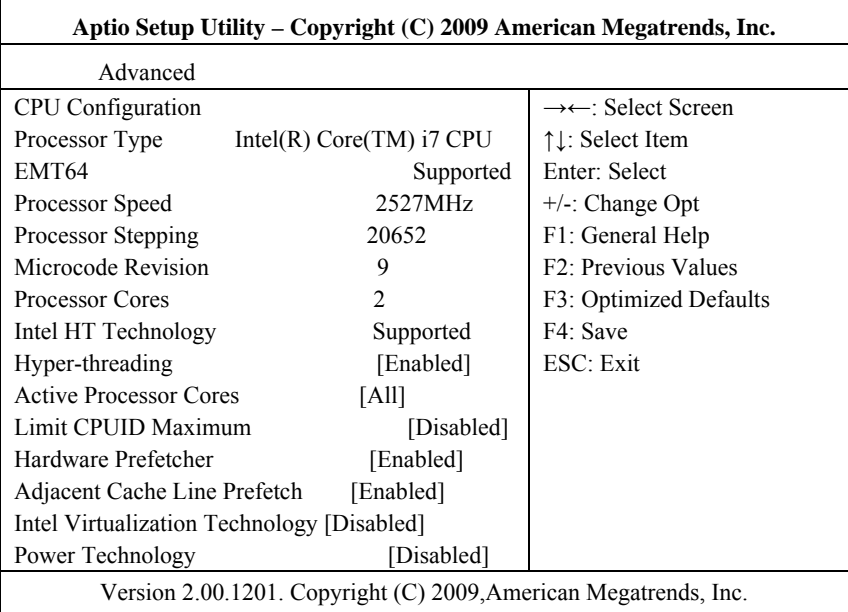

Display the relevant information of CPU. Note: the Type, Speed, Core and HT of the CPU are related to the CPU installed in the platform; different series of CPUs will display different information.

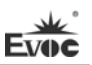

### **Hyper Threading Technology**

Control switch of the Hyper Threading Technology function.

#### **Active Processor Cores**

Active CPU core number, only available for multi-core CPU.

### **Limit CPUID Maximum**

Disabled for Windows XP.

#### **Hyper-Threading**

Control switch for Hyper Threading Technology function.

#### **Active Processor Cores**

Active CPU core numbers, which is only available for the CPU with multi-core.

#### **Hardware Prefetcher**

Enable or disable the MLC Streamer Prefetcher

### **Adjacent Cache Line Prefetch**

Enable or disable the prefetching of adjacent cache lines

#### **Intel Virtualization Technology**

Switch of the Intel virtualization technology.

### **Power Technology**

Enable or disable the CPU power management function.

### **SATA Configuration**

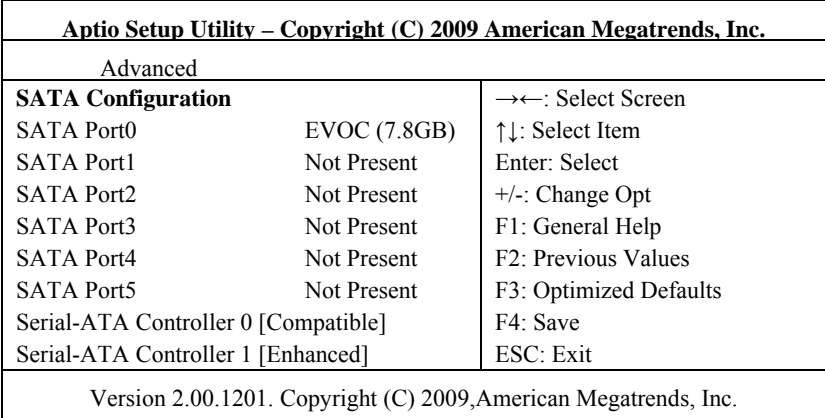

SATA Port $0 \sim 5$  dynamically detect whether there are SATA devices connected with the motherboard. If devices are connected with the corresponding ports, then it will display the SATA device type. Otherwise, it will display "Not Present".

### **Serial-ATA Controller 0**

Switch for Serial-ATA Controller 0, sets the mode for Serial-ATA Controller 0.

### **Serial-ATA Controller 1**

Switch for Serial-ATA Controller 1, sets the mode for Serial-ATA Controller 1.

#### **USB Configuration**

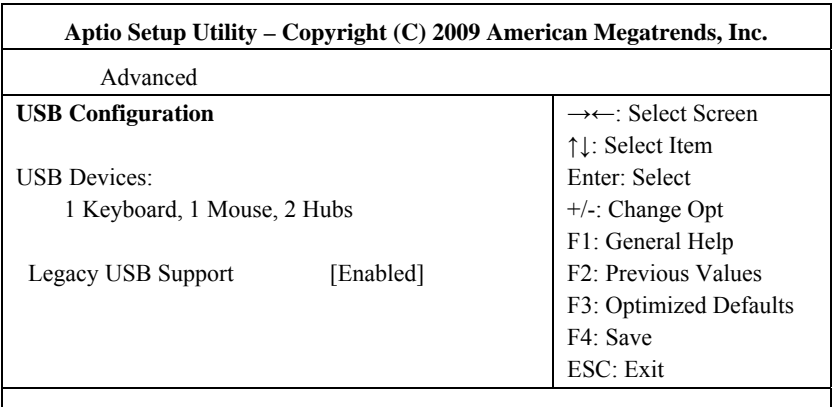

Version 2.00.1201. Copyright (C) 2009,American Megatrends, Inc.

### **Legacy USB Support**

This option is used to support legacy USB devices (keyboard, mouse, storage device, etc). When it is set to Enabled, the USB devices can be used in the OS that does not support USB, such as DOS. When it is set to Disabled, the legacy devices cannot be used in the OS that does not support USB.

Note: USB can be used in EFI application, such as in Shell.

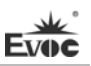

### **Super IO Configuration**

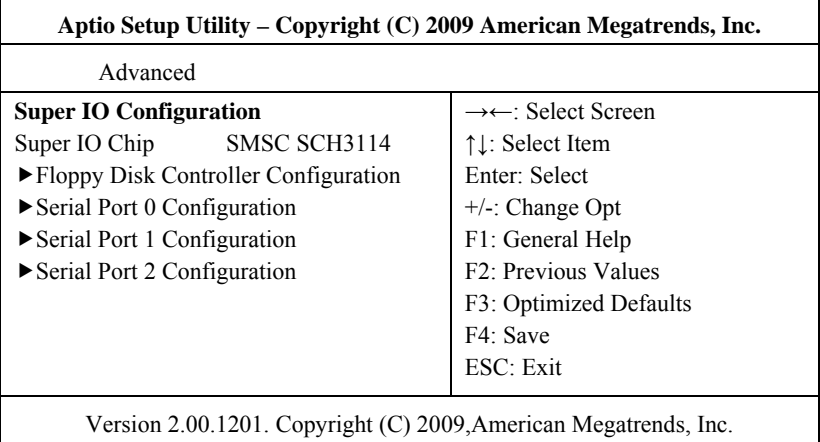

### **Serial Port 0 ~ 2 Configuration**

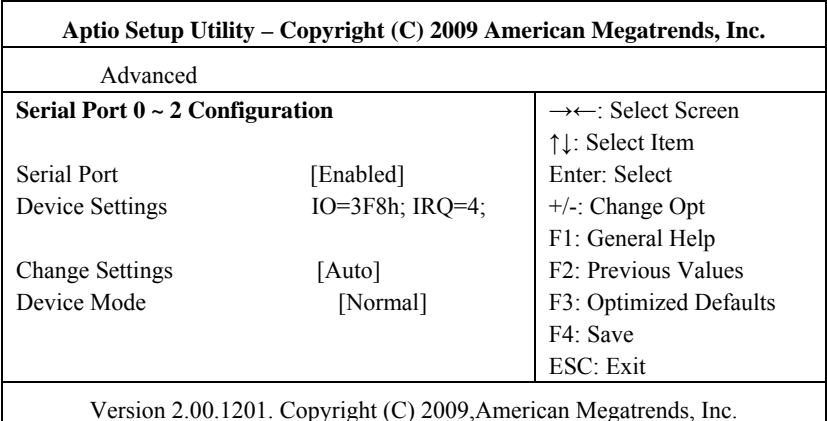

# **\* Serial Port 0 ~ 2**

This option is used to enable or disable the current serial port.

### **\* Device Settings**

This option is used to display the current resource configuration of the serial port.

### **\* Change Settings**

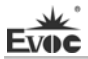

This option is used to configure the resource adopted by the serial port (IO and IRQ).

### **\* Device Mode**

This option is used to configure the operating speed of the serial port.

### **H/W Monitor**

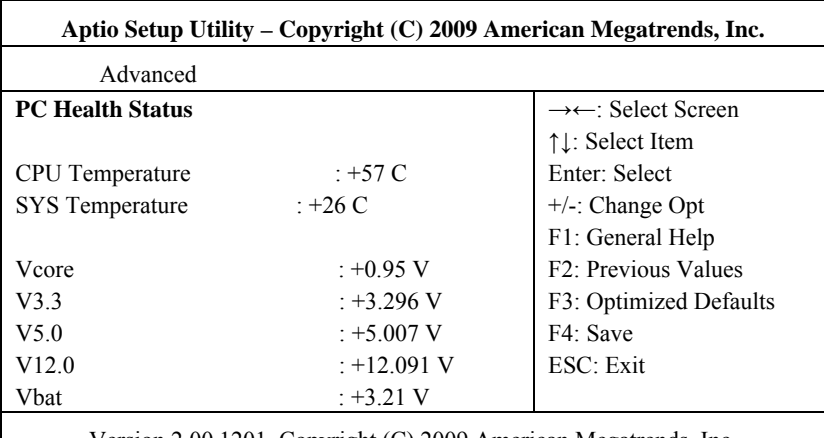

Version 2.00.1201. Copyright (C) 2009,American Megatrends, Inc.

Display the currently detected hardware monitoring information, such as voltage, temperature, fan speed, etc.

#### **System Temperature**

Current system temperature, monitored by the thermal resistor on motherboard.

### **CPU Temperature**

Current CPU temperature, monitored by the temperature sensor on motherboard.

**Vcore** 

CPU core voltage.

**V3.3/ V5.0/V12.0** 

Turn on/off the power to output voltage.

**VBAT** 

CMOS battery voltage.

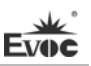

### **Chipset**

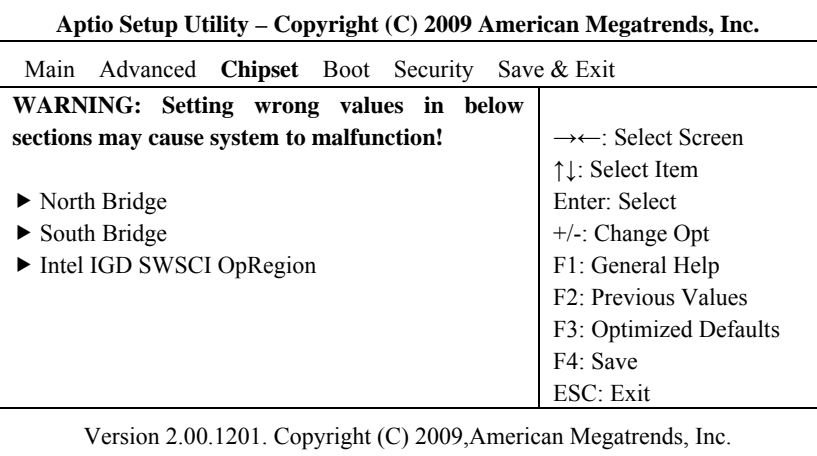

### **North Bridge**

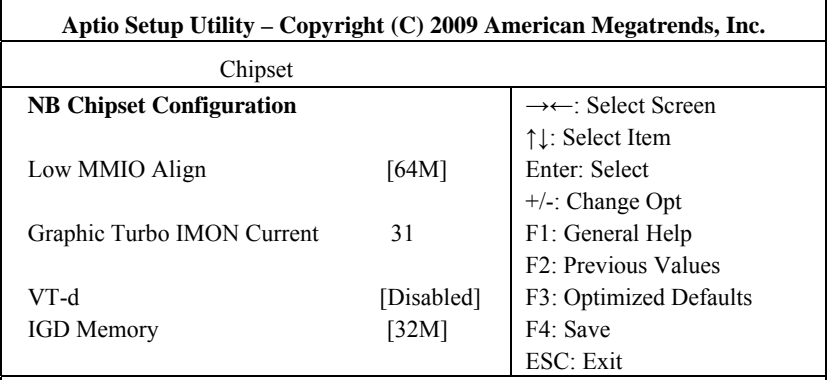

Version 2.00.1201. Copyright (C) 2009,American Megatrends, Inc.

### **Low MMIO Align**

Low MMIO resource alignment.

### **Graphics Turbo IMON Current**

Currently supported Graphics turbo value.

**VT-d** 

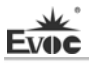

Switch for the Intel virtualization technology.

### **IGD Memory**

System memory size shared by IGD.

### **South Bridge Configuration**

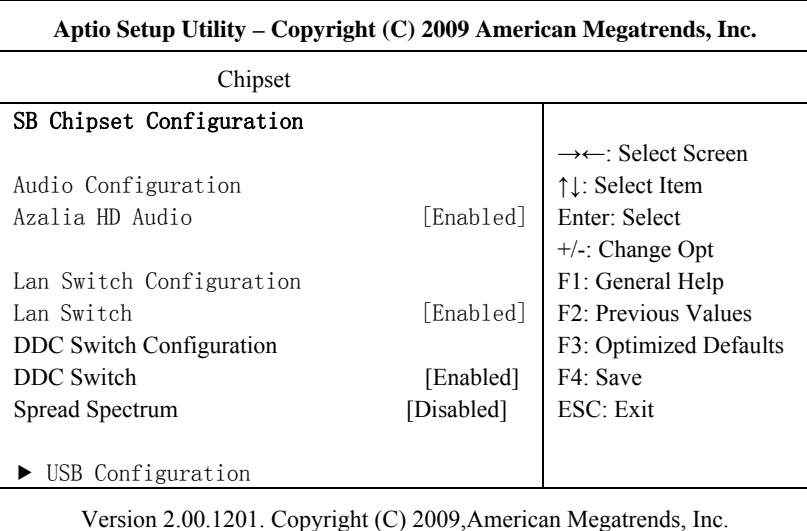

#### **Azalia HD Audio**

Switch for the audio card controller, which is set to "Enable" in standard configuration.

### **LAN Switch**

This option is used to switch the LAN port between CPCI2.16 function and LAN port. When it is set to Enabled, it is set to LAN port function; when it is set to Disabled, it is set to CPCI2.16 function.

### **DDC Switch**

This option is used to switch the DDC between DVI and VGA. When it is set to Enabled, it is set to DVI-I; when it is set to Disabled, it is set to VGA.

### **Spread Spectrum**

It is used to set the spread spectrum function of the clock chip; it is set to disabled in default configuration.

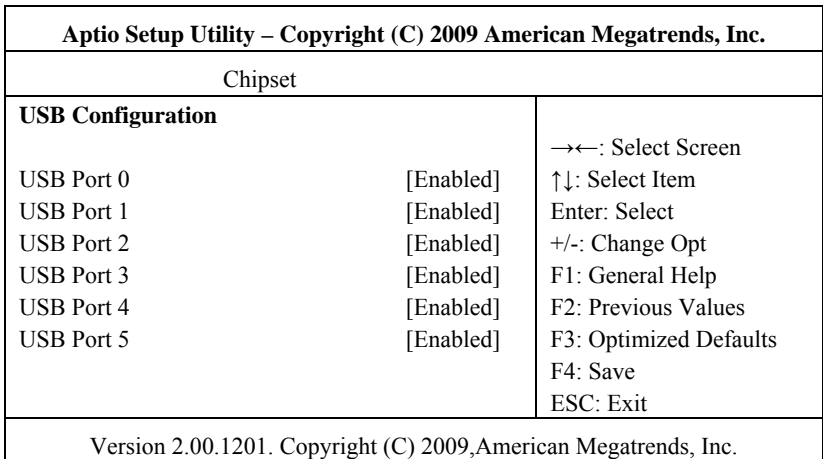

# **USB Configuration**

#### **\* USB Port 0 ~ 5**

Switch for USB Port  $0 \sim 5$ .

#### **Intel IGD SWSCI OpRegion**

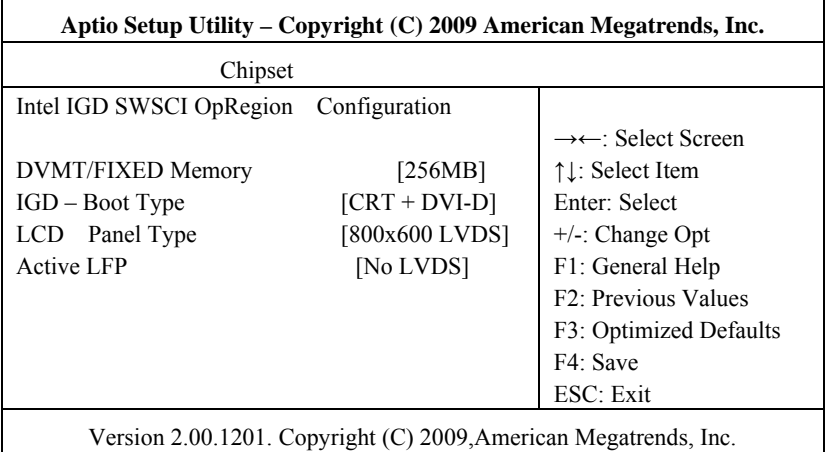

### **\* DVMT/FIXED Memory**

Set the memory size occupied by video card under DVMT/FIXED mode.

### **\* IGD – Boot Type**

Set the primary display device booted by IGD.

### **\* LCD Panel Type**

This option is used choose the resolution for the Flat Panel.

#### **\*Active LFP**

This option is used to enable the LVDS function. When LVDS display is required, please set this option to Int-LVDS.

### **Boot**

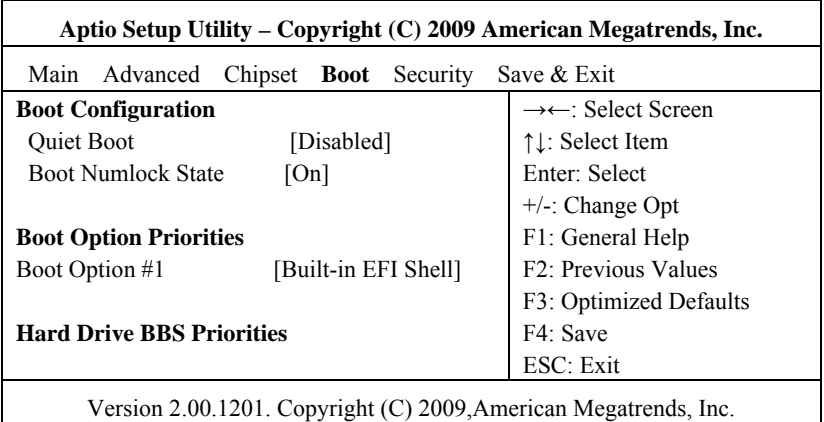

### **Quiet Boot**

Boot mode selection switch, which is used to enable or disable Quiet Boot function.

### **Bootup Numlock State**

Switch for the Numlock.

### **Boot Option Priorities**

This option is used to configure the system booting priorities. #1 represents the

highest priorities while #n represents the lowest priorities.

#### **Hard Drive BBS Priorities**

This option is used to configure the priorities of the legacy devices in BBS. #1

represents the highest priorities while #n represents the lowest priorities.

### **Security**

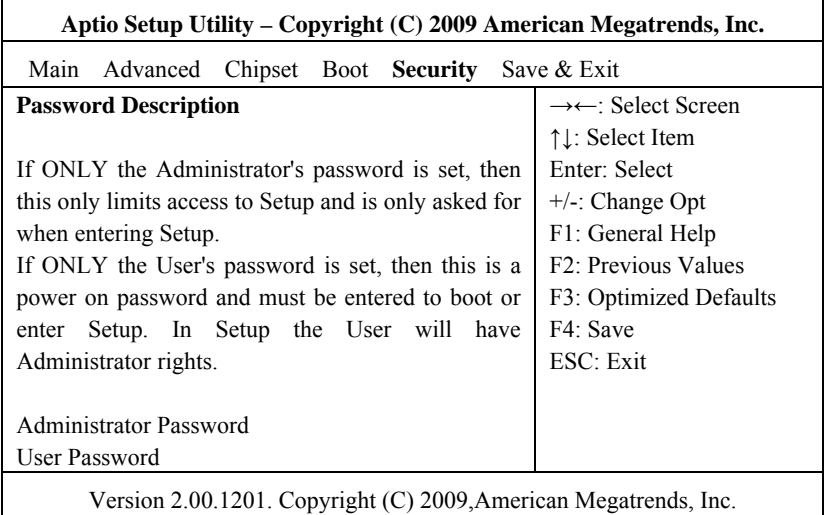

### **Setup Administrator Password**

This option is used to set administrator password.

#### **User Password**

This option is used to set user password.

**Note: If ONLY the Administrator's password is set, then this is only asked for when entering Setup;** 

**If ONLY the User's password is set, then this must be entered to boot the computer. When entering Setup, the User will have Administrator privileges;** 

**When both Administrator's password and User's password are set, Administrator's password or User's password is required when booting. If Administrator's password is adopted, the User will have Administrator's privileges when entering Setup; while if User's password is adopted, the User will have User's privileges when entering Setup.**

### **Save & Exit**

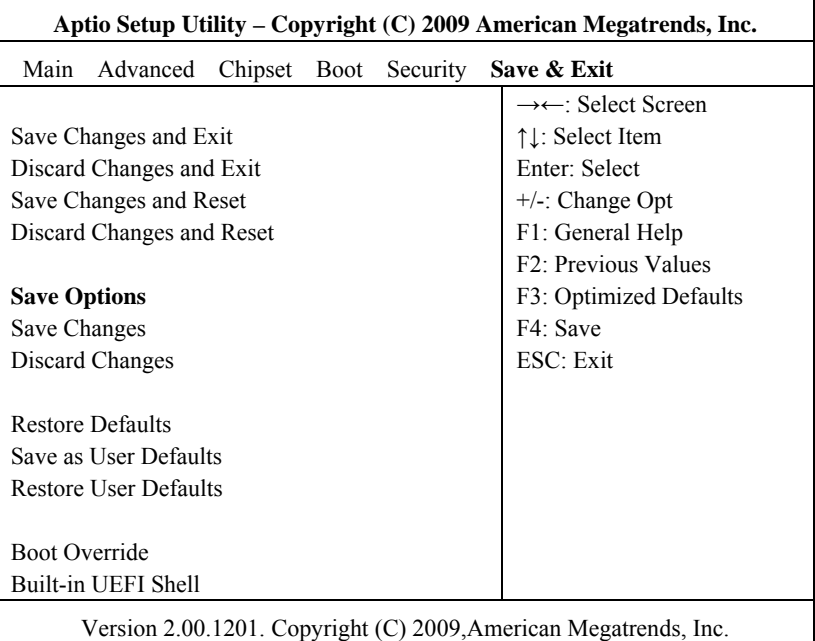

### **Save Changes and Exit**

This option is used to save changes and exit Setup program. If the changes are effective after rebooting, then it will reboot automatically.

#### **Discard Changes and Exit**

This option is used to discard changes and exit Setup program.

#### **Save Changes and Reset**

The option is used to save changes and reset.

#### **Discard Changes and Reset**

The option is used to discard changes and reset.

#### **Save Changes**

Save changes.

#### **Discard Changes**

Discard changes.

#### **Restore Defaults**

Restore default values.

#### **Save as User Defaults**

Save user defaults.

#### **Restore User Defaults**

Restore user defaults.

#### **Boot Override**

This option lists all the booting options; users may choose one of the options and press <Enter>, then you may boot according to the option.

### **System Resource Managed by UEFI under X86 Platform**

We define three kinds of system resources here: I/O port address, IRO interrupt number and DMA number.

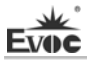

### **DMA**

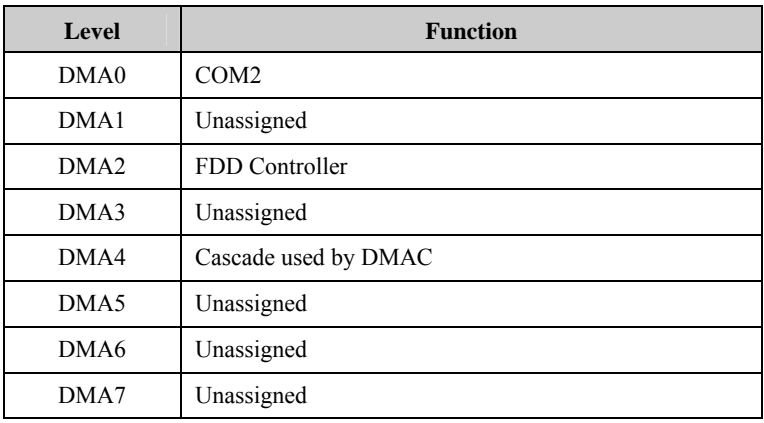

### **APIC**

Advanced programmable interrupt controller. Most motherboards above P4 level support APIC and provide more than 16 interrupt sources, like IRQ16 - IRQ23; while some others can have up to 28 interrupt sources, such as motherboard supporting PCI-X. However, relevant OS are required to enable that function, and currently, only the OS above Windows 2000 could support that function.

### **IO Port Address**

Only 16 IO address lines are designed for X86, from  $0 \sim$  0FFFFh; there is 64K for the system I/O address space. In traditional ISA connector, only the foregoing 1024 (0000  $\sim$  03FFh) are adopted while the ports above 0400h are adopted by PCI and EISA connectors. Each peripheral will occupy portion of the space. The table below shows parts of the I/O connectors used in X86 platform.

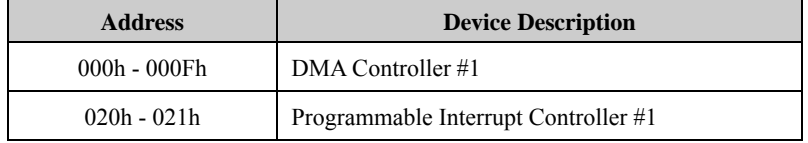

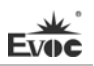

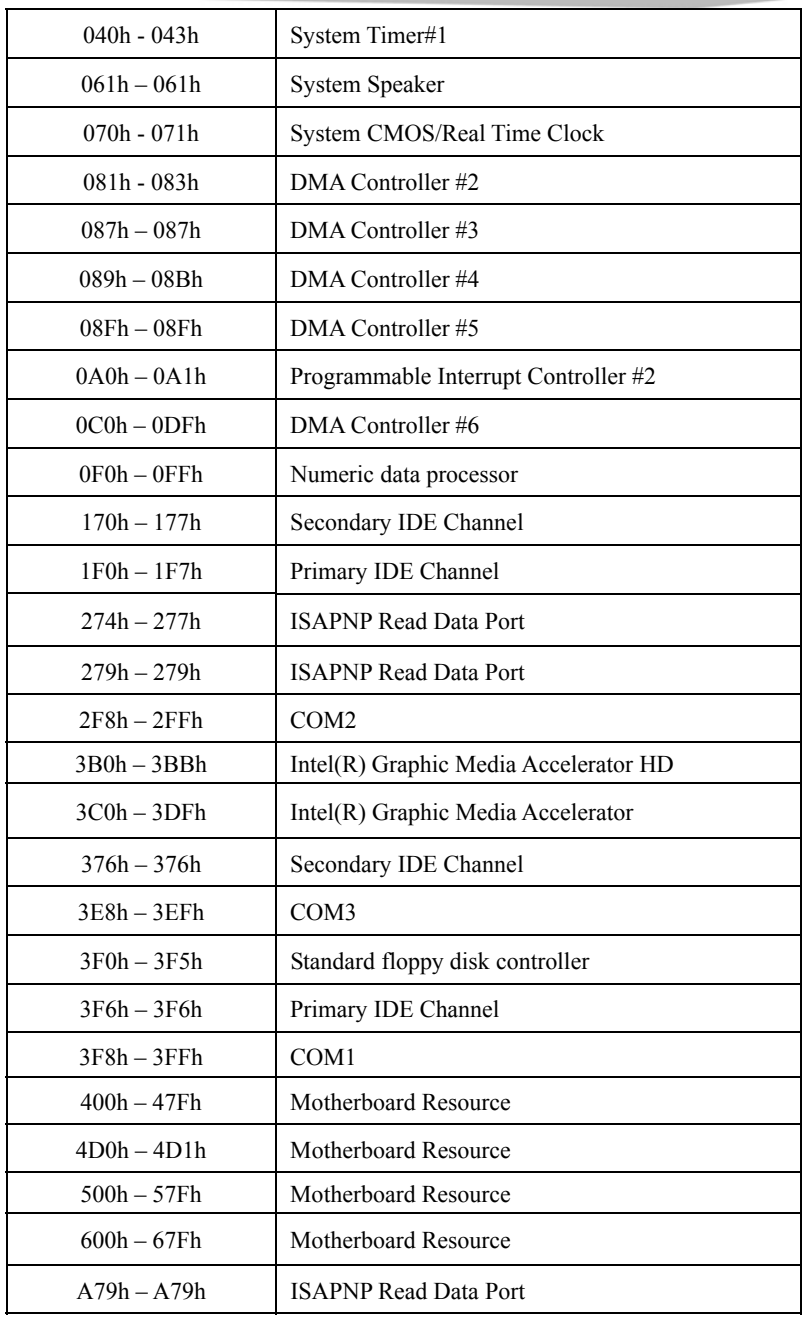

### **IRQ Assignment Table**

There are 15 interrupt sources of the system. Some are occupied by the system devices. Only the ones that are not occupied can be distributed. The ISA devices claim to engross the interrupt. Only the plug and play ISA devices can be distributed by the BIOS or the OS. And several PCI devices share one interrupt through the distribution of BIOS or OS. The diagram below shows parts of the interrupt distribution under X86 platform, but it does not show the interrupt source occupied by the PCI devices.

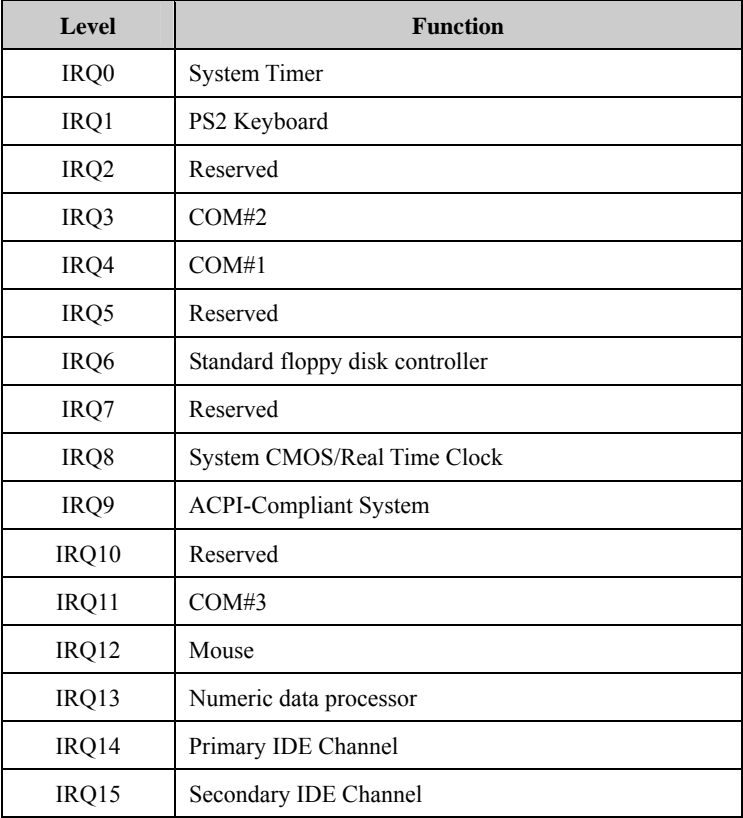

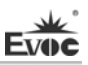

# **Chapter 4 Install the Drivers**

Regarding the driver program of this product, please refer to the enclosed CD.

# **Appendix**

## **Watchdog Programming Guide**

The board provides a programmable watchdog timer (WDT) up to 255 levels and timed by minute or second. Watchdog timeout event can be programmed to reset system or generate maskable interrupts.

### **The available IRQ numbers for this board are: 3, 4, 5, 7, 9, 10 and 11.**

The following describes WDT program in C language. The steps to program WDT are listed as follows:

- Enter WDT programming mode;
- $\triangleright$  Set WDT operating mode, enable WDT/disable WDT.

### **(1) Enter WDT Programming Mode**

/\*

 Description: the function, PreInitWDT, is used to initialize the registers relevant to WDT; please invoke the function before configuring and using WDT.

Input: none

Output: none

Note: the function will modify the value of the variable pm\_base, which will be quoted by the function SetWDT.

\*/

#define INDEX\_PORT 0x4E #define DATA\_PORT 0x4F unsigned int tmp\_reg; unsigned int pm\_base;

### VOID PreInitWDT()

{

outportb(INDEX\_PORT, 0x55); outportb(INDEX\_PORT, 0x07);

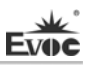

```
outportb(DATA_PORT, 0x0A); 
outportb(INDEX_PORT, 0x30); 
outportb(DATA_PORT, 0x01); 
outportb(INDEX_PORT, 0x60); 
tmp_reg = inportb(DATA_PORT);
pm_base = tmp_reg;
outportb(INDEX_PORT, 0x61); 
tmp_reg = inportb(DATA_PORT);
pm_base = pmbase \leq8+tmp_reg; /*Get the variable pm_base for later
use*/
```
}

#### **(2) Configure the WDT operating mode to enable or disable WDT**

/\*

 Description: the function, SetWDT, is used to configure the parameter required when configuring WDT to enable or disable WDT.

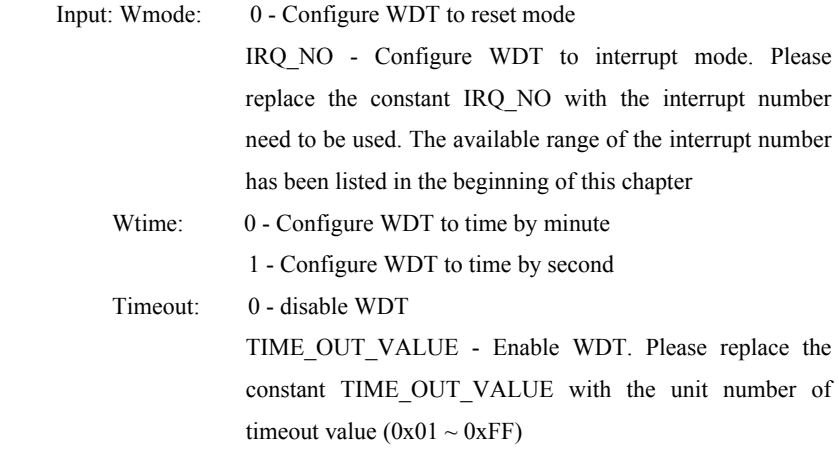

**Note: the instructions for the interrupt mode are only suitable for the OS with both ACPI and APIC enabled.** 

\*/

SetWDT(unsigned int Wmode, unsignedint Wtime, unsigned int Timeout)

{

```
 unsigned int irq; 
If (Wmode == 0)
      outportb(pm_base+0x47, 0x0C); 
 else 
       { 
      unsigned int irq; 
      irq = Wmode; 
     irq = irq \leq 4;outportb(pm_base+0x47, 0x80);
      outportb(pm_base+0x67, irq); 
      } 
     If (Wtime == 0)
           outportb(pm_base+0x65, 0x00);
     else 
           outportb(pm_base+0x65, 0x80);
```
outportb(pm\_base+0x65, Timeout);

}

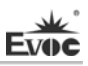

# **Troubleshooting and Solutions**

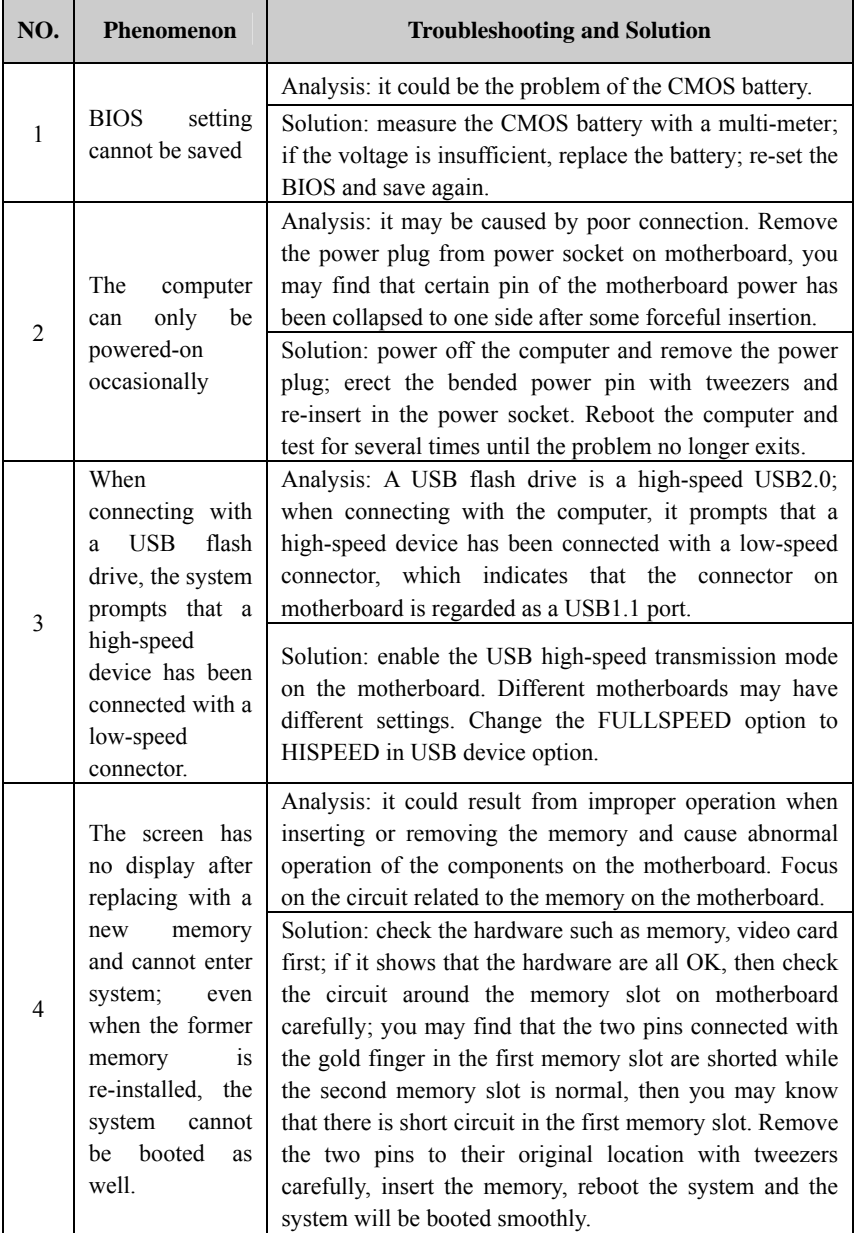

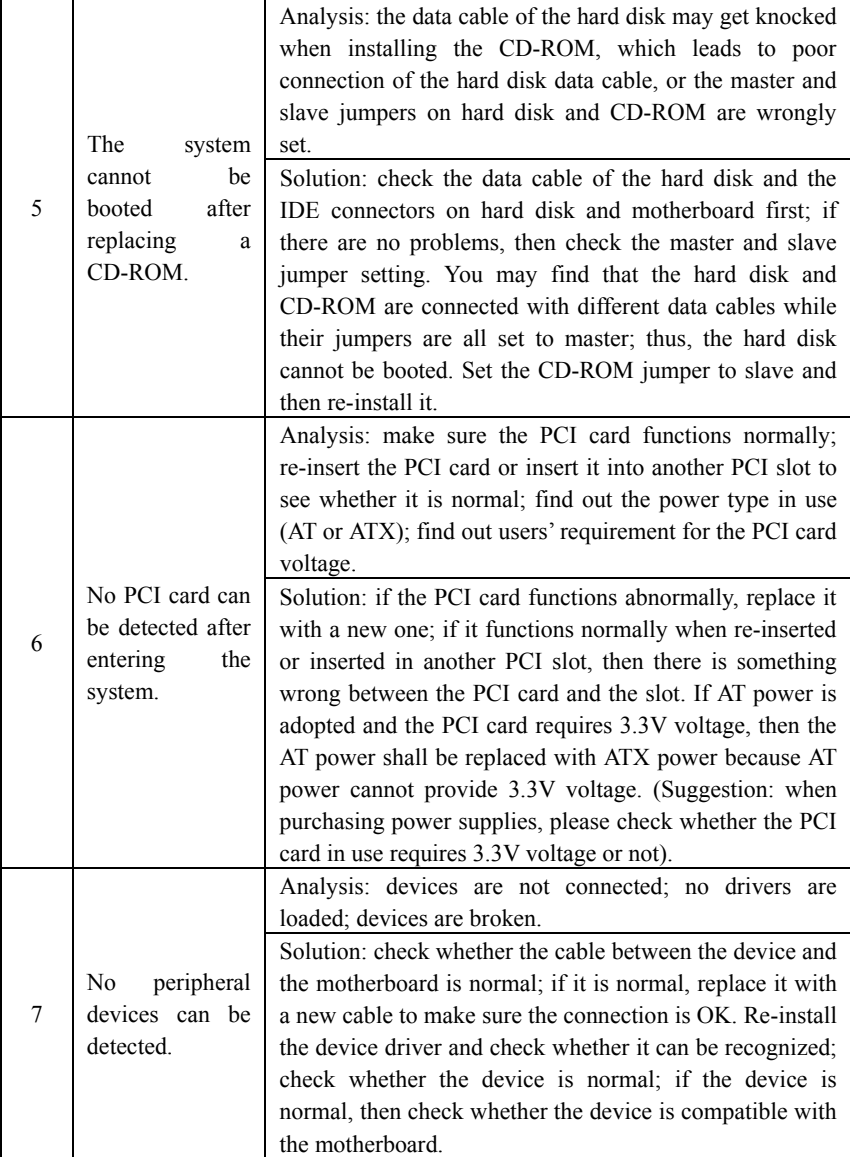